### **1. OBJETIVO DEL DOCUMENTO**

El objetivo del presente Manual es guiar a los usuarios de la Aplicación Helpdesk en la operación y uso de la misma, de manera tal que puedan gestionar, controlar asignar y dar seguimiento a los problemas o casos reportados y generar informes de las actividades del departamento de Soporte Técnico.

## **2. PREREQUISITOS**

Antes de utilizar la aplicación, el usuario deberá haber leído y puesto en marcha los requerimientos referidos en el manual:

### **2.1. Requerimientos HW\_SW.**

#### **Requisitos del equipo servidor:**

#### **Hardware:**

- Arquitectura CPU: QUAD CORE 2.4
- Memoria RAM 4Gb. (cuando tengamos instalaciones con más de 2 equipos).
- Tarjeta de red 10/100.
- Espacio libre en disco duro 250 Gb.

### **Software:**

- Windows (version minima Windows 2000 Professional).
- WAMP5 Versión 1.7.0

### **2.2. Requerimientos Puesta en Marcha.**

Éstas sólo necesitan un navegador de Internet, ya sea Internet Explorer 6, Mozilla o Mozilla Firefox. Se sugiere una resolución en el navegador de 1024 x 768. En caso de trabajar con Internet Explorer, es recomendable mantener los valores de configuración del navegador como predeterminados.

#### **2.3. Red**

- Red configurada con protocolo TCP/IP.
- Velocidad de red 10/100.
- Salida a Internet con línea adsl o rdsi.

#### **2.4. Manual de Instalación**

Adicionalmente, el usuario deberá asegurarse que:

- Los servicios del manejador de Base de Datos estén en operación, habilitados y disponibles al momento de la instalación y previos al arranque del uso de la Aplicación Helpdesk de Soporte Técnico.
- Las bases de datos de la aplicación existan y estén en operación.

Es importante para ejecutar la aplicación que el servidor cuente con los servicios de manejador de bases de datos.

- Apache 2.x.x.
- $\bullet$  PHP 5.x.x
- MySQL 5.x.x
- PHPmyadmin
- SQLitemanager
- Wampserver service manager

Para realizar la instalación del software wamp5\_1.7.0: Dar doble clic al archivo ejecutable, se accederá a la página de bienvenida del asistente de instalación. Aparecerá una ventana como la que se muestra a continuación en la cual seleccione la opción siguiente.

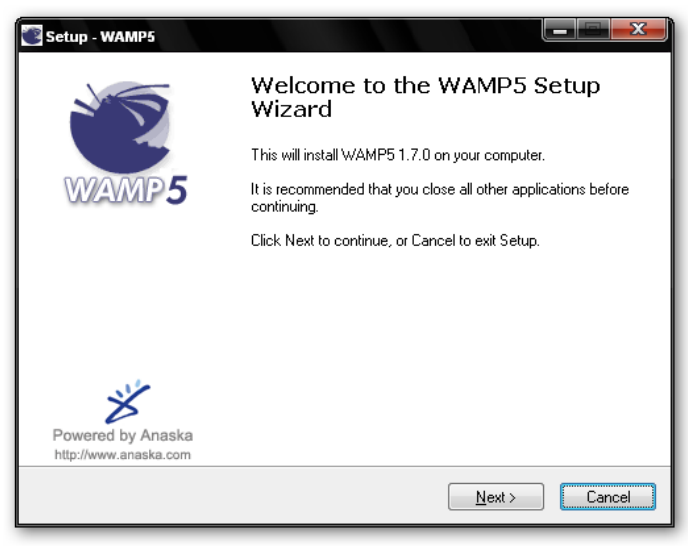

Figura 1.

Aparecerá una ventana donde preguntará si acepta las condiciones o contrato de licencia (es importante leer el acuerdo de licencia). Elegir la opción Acepto el acuerdo y continuar con el proceso de instalación.

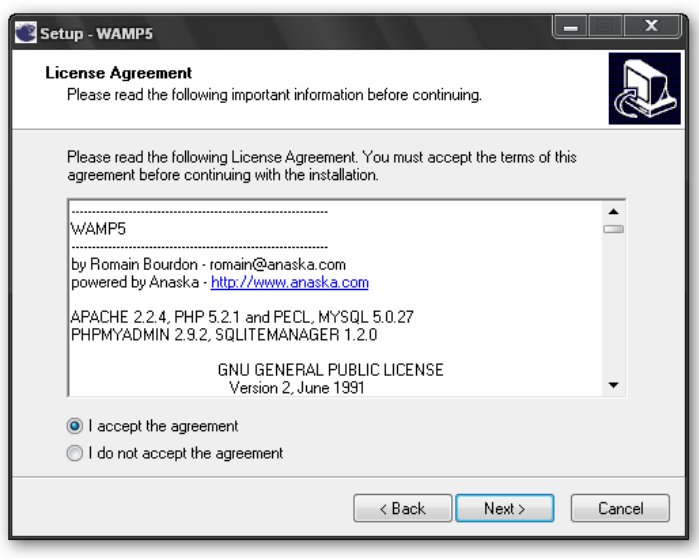

Figura 2.

Esta ventana indica la ruta donde se instalará el software, solo dar clic en el botón siguiente.

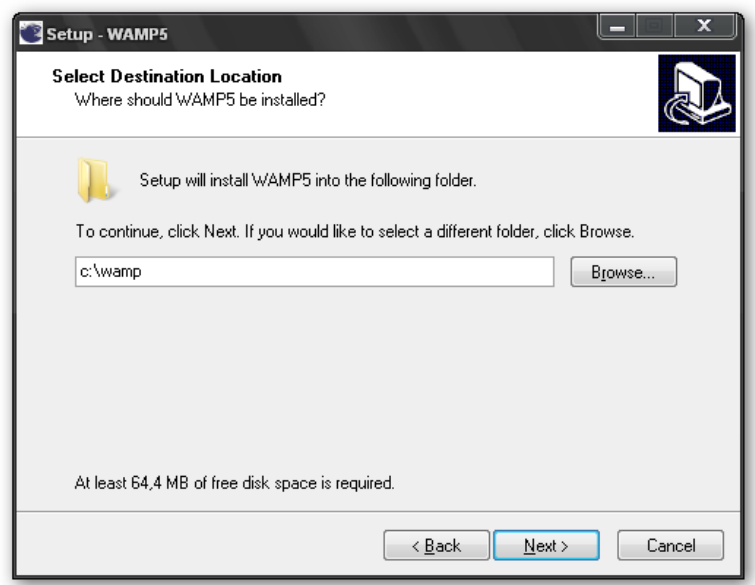

Figura 3.

.

Ahora seleccionar la carpeta de ubicación de los accesos directos en el equipo. Si se quiere una ruta pulsar el botón Examinar y cambiar la ruta. Para este caso se deja el folder por defecto, guardando los accesos directos en el menú de inicio de Windows.

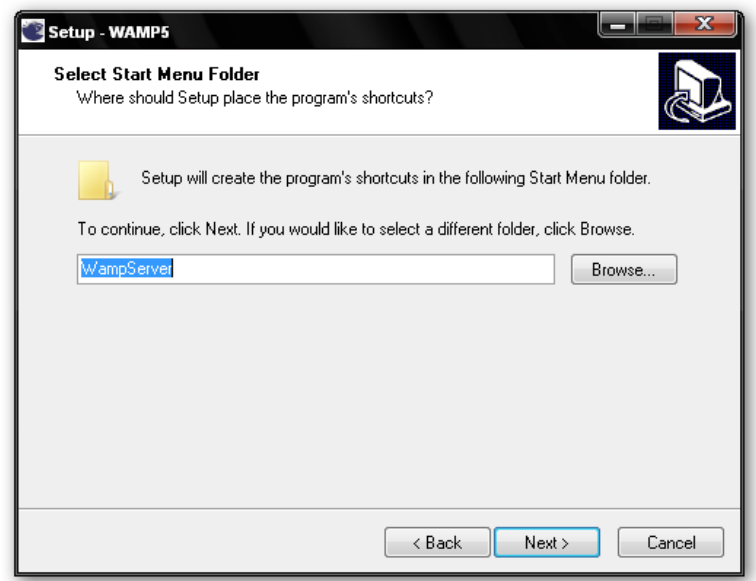

Figura 4.

Durante la instalación también se decide si el WAMP5 iniciará automáticamente al arrancar el equipo o si su puesta en marcha se realizará manualmente. Para el ejemplo se dejará que se inicie manualmente dando clic en siguiente.

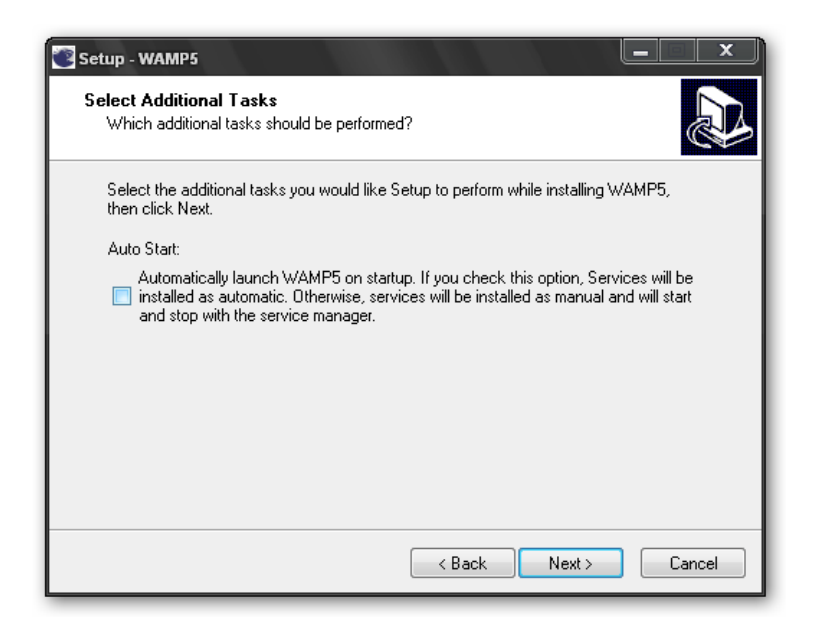

Figura 5.

Dar clic en el botón instalar para comenzar la instalación.

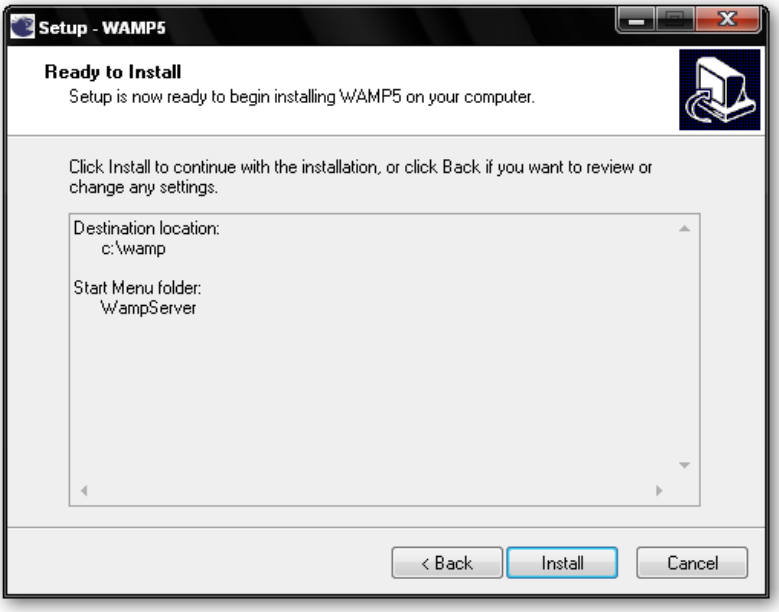

Figura 6.

El proceso de instalación ha comenzado. Tras iniciarse el proceso de copia, se irán extrayendo los archivos en el sistema.

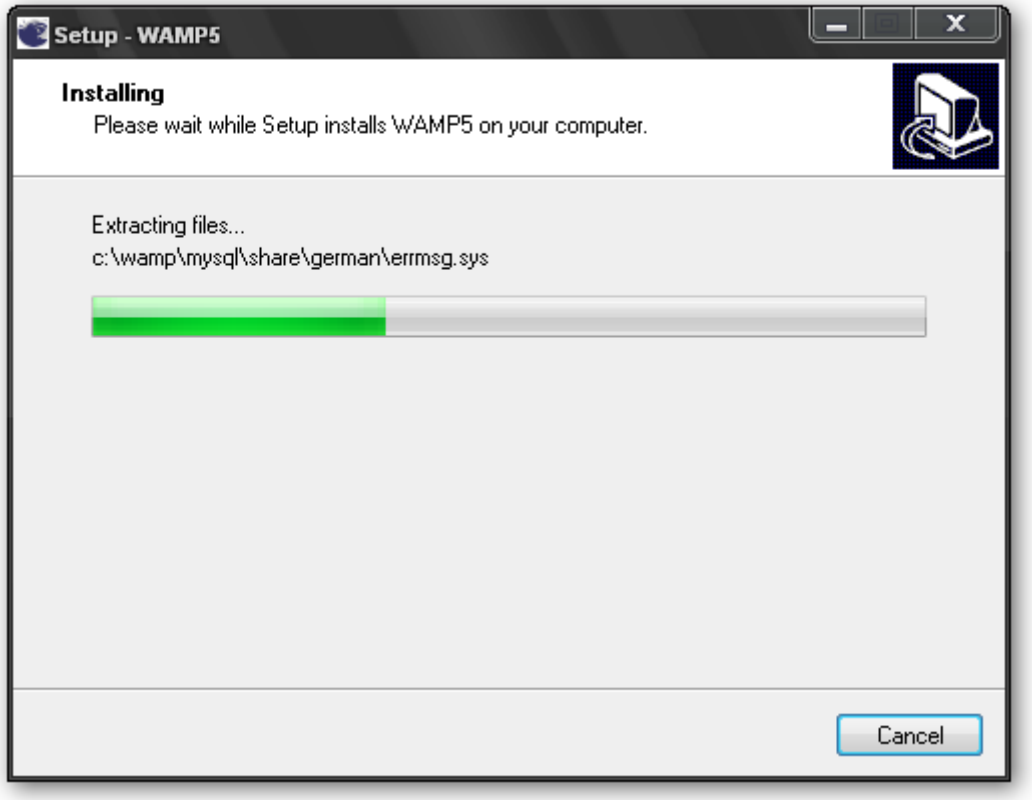

Figura 7.

Además, dentro del directorio donde se instala WAMP5 se crea una carpeta llamada "www", que corresponde al directorio de publicación, es decir, el lugar donde se deben colocar las páginas web.

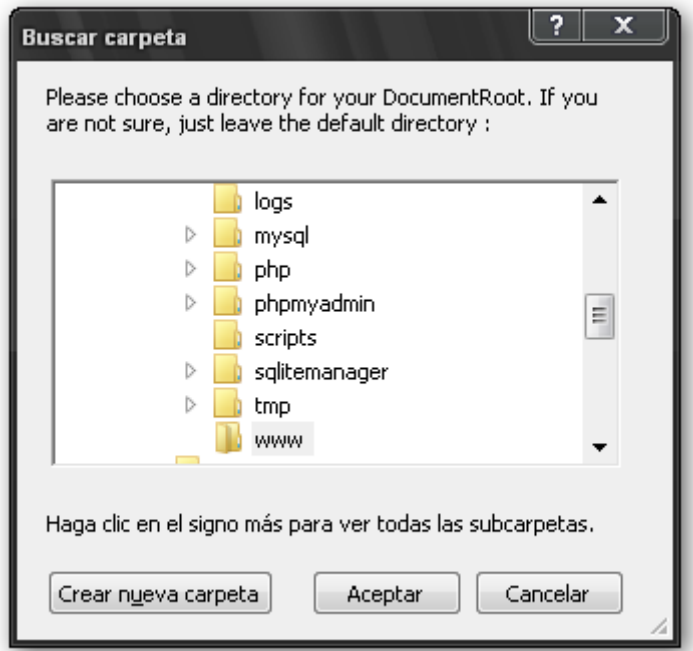

Figura 8.

Seleccionar la carpeta de ubicación de los accesos directos de Localhost. Por defecto Localhost guarda los accesos directos en el menú de inicio de Windows. Al finalizar, pulse Siguiente.

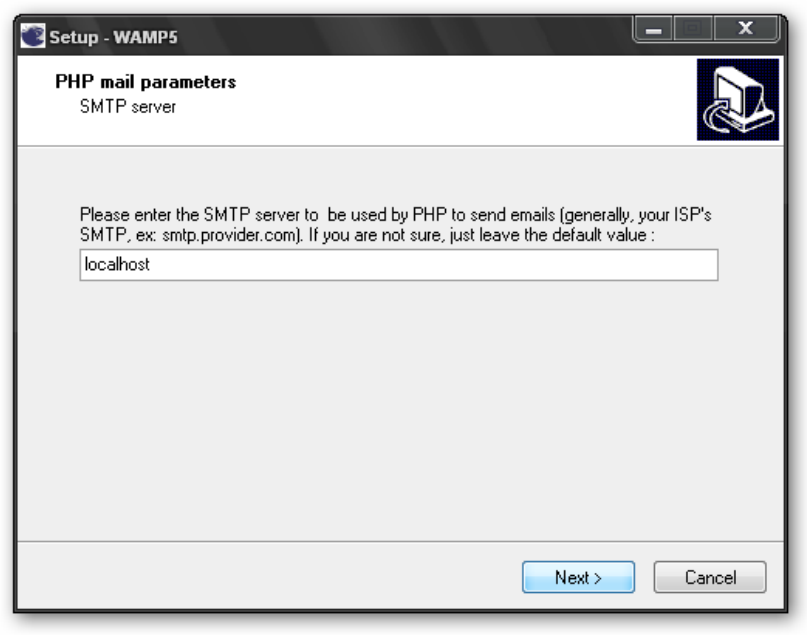

Figura 9.

Elegir la dirección de correo que el programa coloca por defecto.

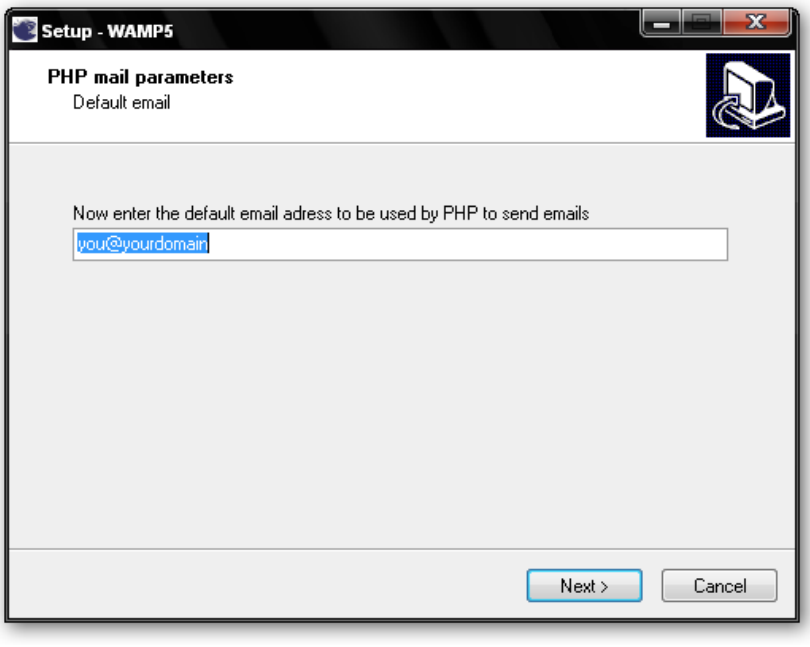

Figura 10.

De igual manera se elige por defecto el explorar, simplemente elegir el botón abrir.

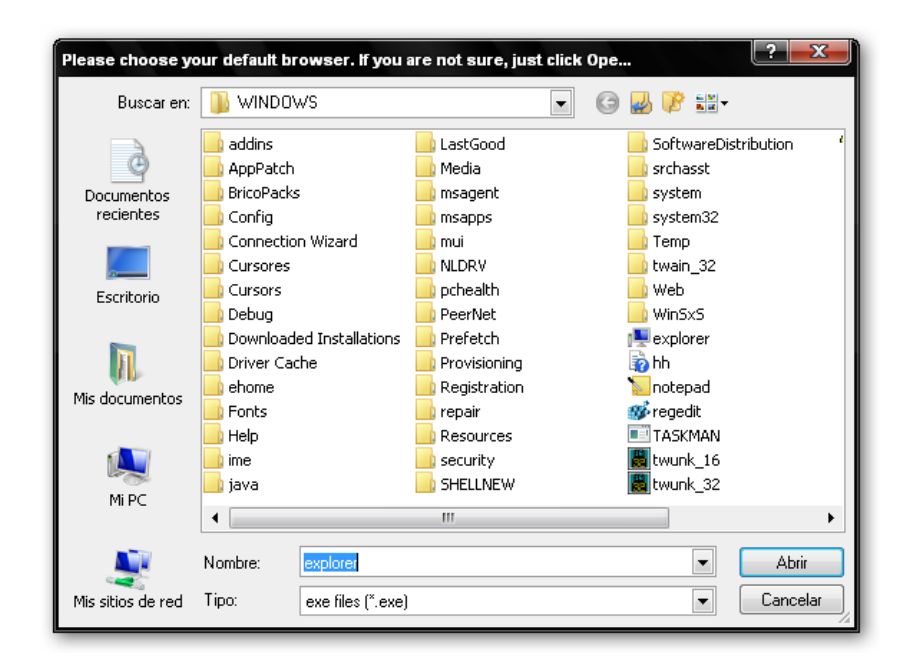

Figura 10.

A este momento localhost ya está instalado en el equipo. Para empezar a trabajar con localhost inmediatamente, activar la casilla Launch WAMP5 now.

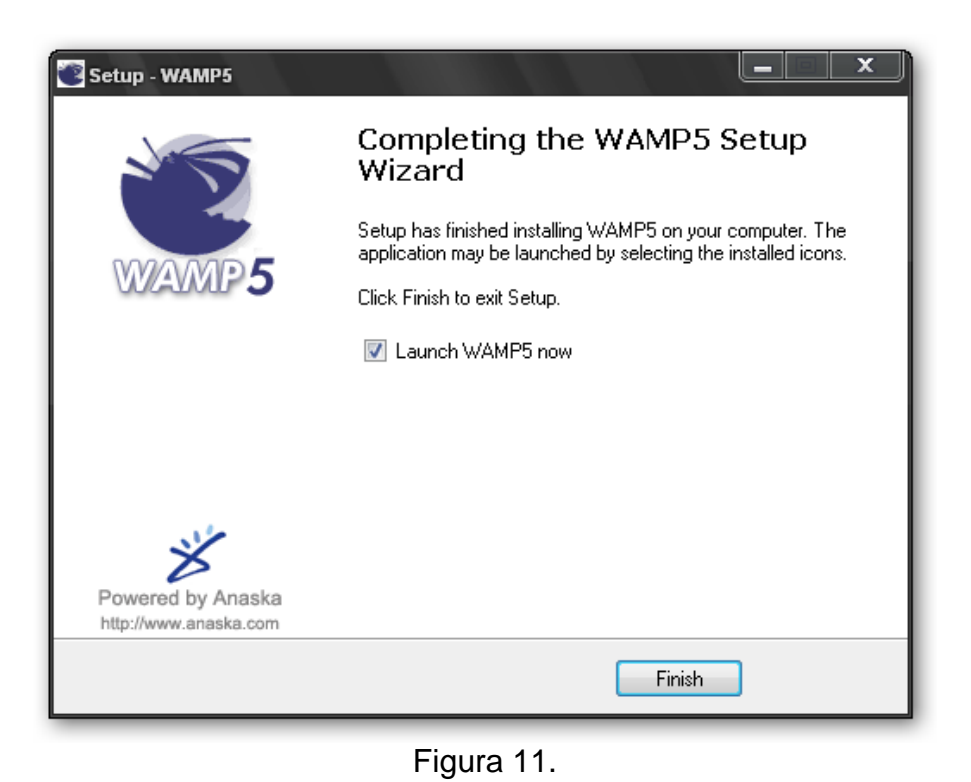

#### **ACTIVACION DE LIBRERÍA GRAFICA "php\_gd2.dll"**

Una configuración importante luego de haber instalado el servidor de PHP es activar la librería gráfica GD2(necesaria para mostrar los gráficos de la aplicación ), normalmente viene incorporada en una instalación de PHP 5, para activarla basta con hacer una búsqueda del archivo de configuración "php.ini" dentro de la carpeta de instalación WAMP y editarlo: buscar la línea donde aparece la librería "php\_gd2.dll", quitar comentario de la línea(quitar ";" del inicio de la línea) y guardar. Para finalizar habrá que reiniciar el servidor Apache.

Después del proceso de instalación se habrán creado un par de servicios como el servidor web y el de bases de datos:

- Servicio wampapache: Relacionado con el servidor Apache.
- Servicio wampmysql: Relacionado con la base de datos MySQL.

Ahora que se cuenta con los servicios de un manejador de bases de datos proceder a instalar MySQL manager3 en el directorio raíz del servidor.

Esta instalación solo se limita a copiar y pegar la carpeta MySQL manager3, para luego ingresar al archivo MyManager dentro de la carpeta copiada, crear el acceso directo y dirigirlo hacia el escritorio.

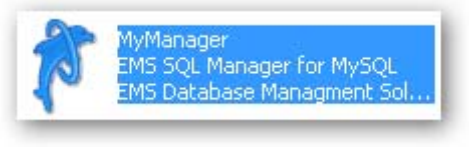

Figura 12.

Para ingresar al MyManager dar doble clic sobre el acceso directo creado.

La primera vez que se ingresa a la aplicación MyManager aparecerá una ventana como la siguiente, simplemente dar un clic en botón OK y aceptar los datos que presente por defecto.

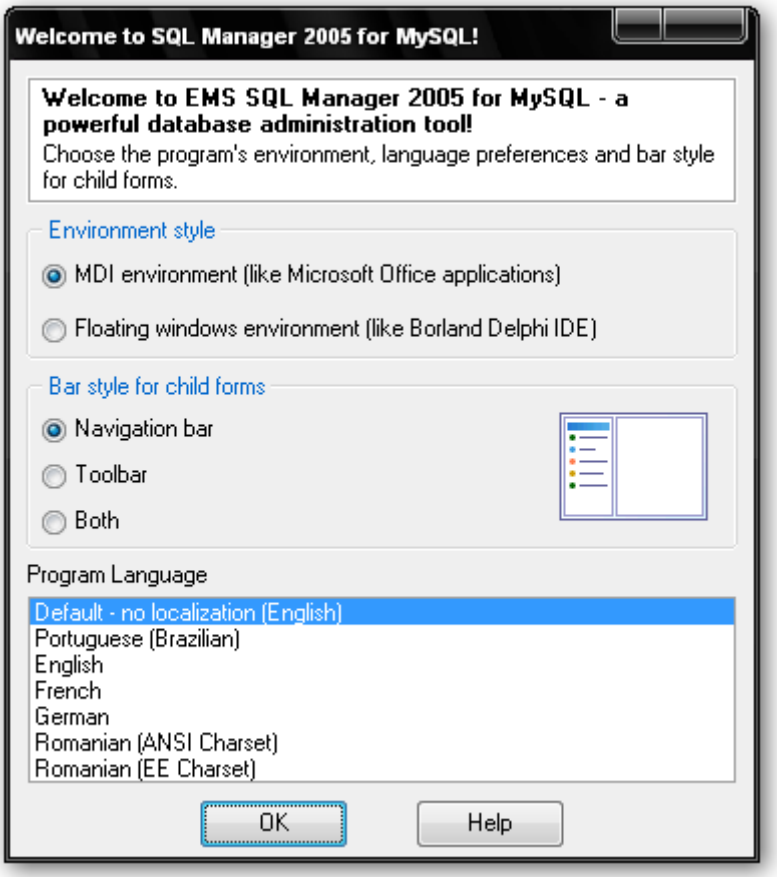

Figura 13.

Aparecerá la ventana de la aplicación así como su menú de herramientas.

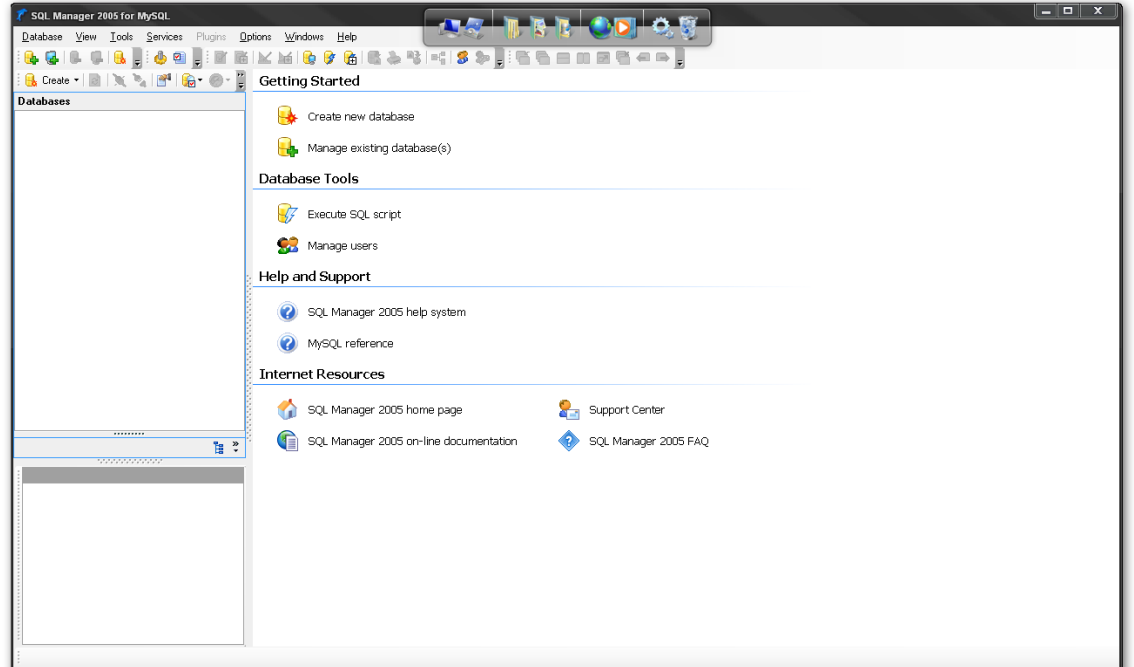

Se creará la base de datos simplemente con ejecutar el script, para esto seleccionar del menú de herramientas la opción CREATE.

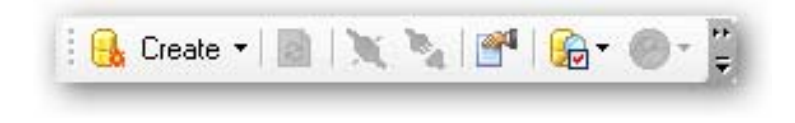

Figura 15.

Aparecerá la ventana donde pregunta el nombre de la base de datos, el nombre es ¨minedhelpdesk ¨. Luego dar clic en el botón siguiente.

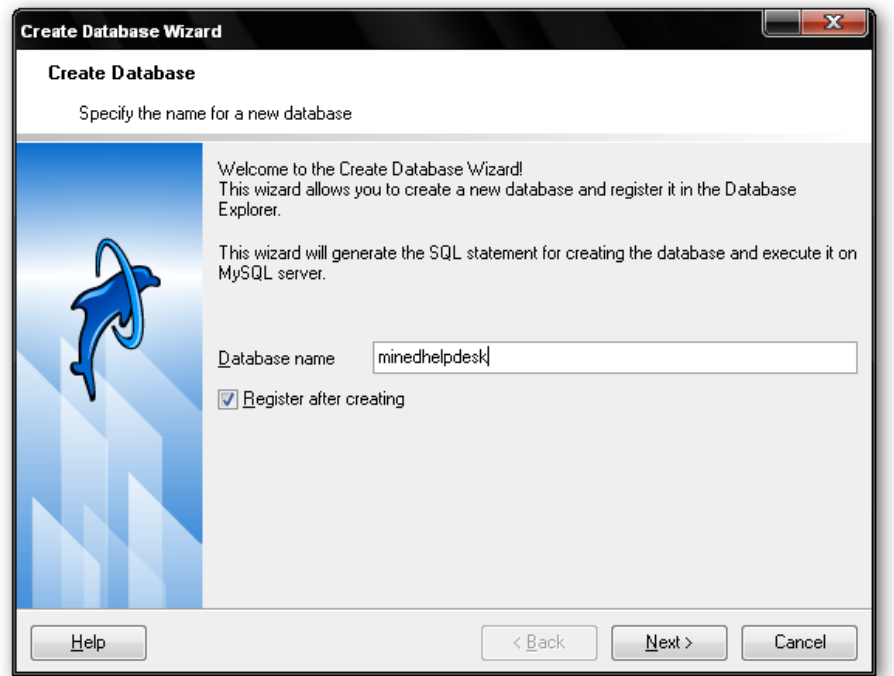

Figura 16.

En esta pantalla solo clic en el botón siguiente, no es necesario realizar algún cambio.

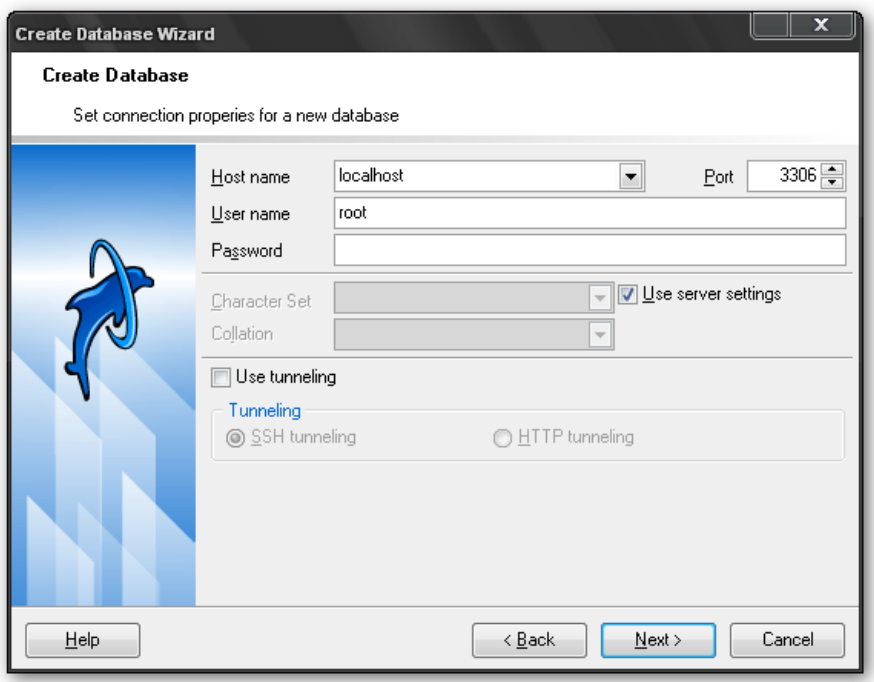

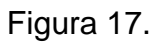

Finalizar con la creación de la base de datos dando clic en el botón FINALIZAR.

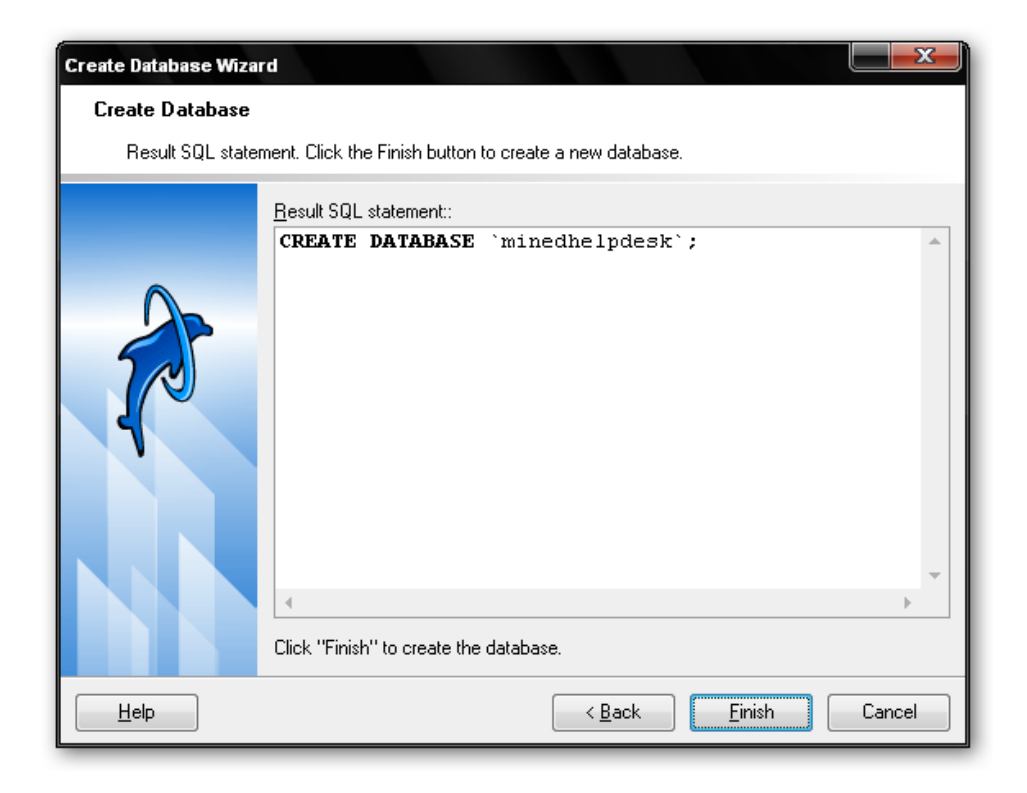

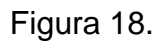

Dar clic en el botón OK y elegir los datos por defecto.

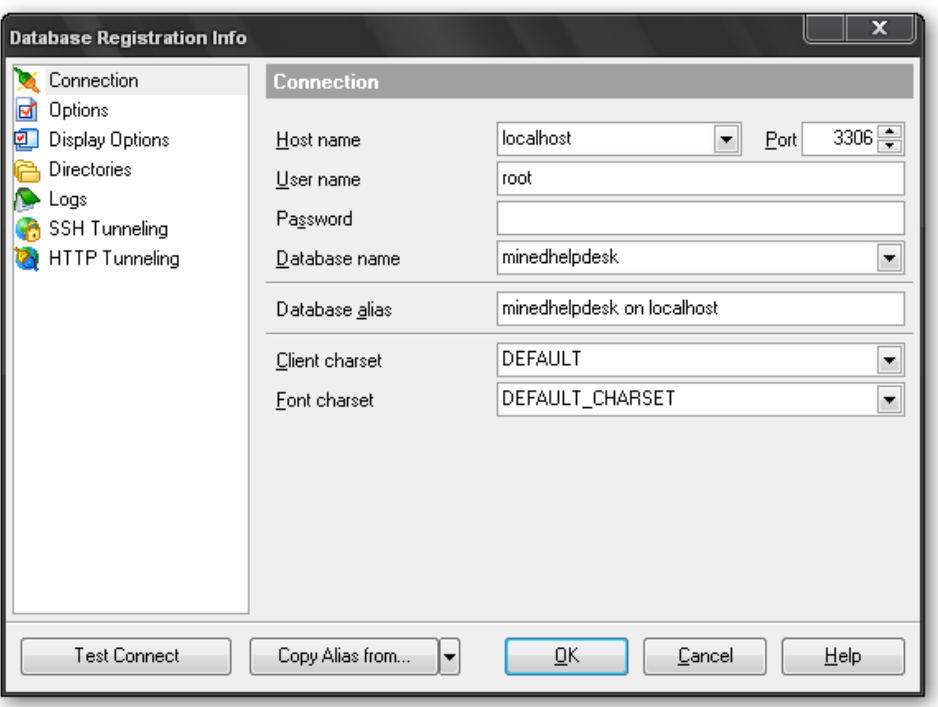

Figura 19.

Observar la base de datos creada en la figura 20. Continuar con la generación de las tablas de la base de datos.

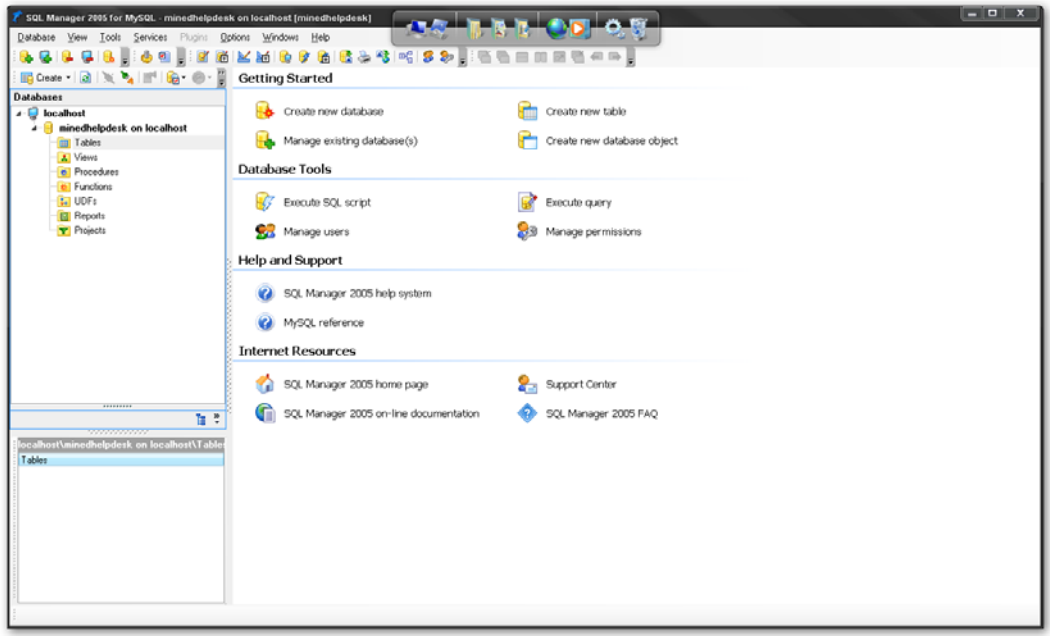

Figura 20.

En la figura 21. Elegir la opción Execute SQL script,

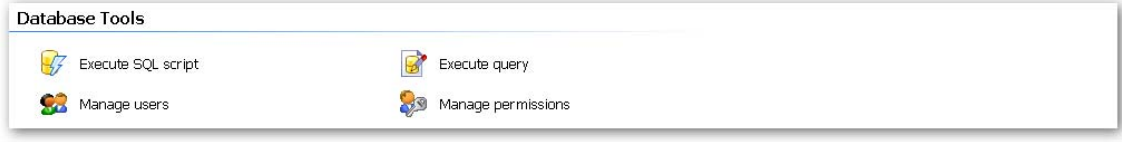

Figura 21.

Pegar el contenido o abrir el script del archivo MINEDHELPDESK que se encuentra en el disco de instalación, elegir la opción ejecutar para crear las tablas.

| SQL Manager 2005 for MySQL - minedhelpdesk on localhost [minedhelpdesk] | $-0-x$                                                                                                    |
|-------------------------------------------------------------------------|----------------------------------------------------------------------------------------------------|
| Database View Tools Services Plugins Options Windows Help               |                                                                                                    |
|                                                                         | KM & & & & & # # \$ & B B B B B & & .                                                                                       |
| <b>Ed Create - al 36 Pa III<sup>I</sup></b><br>SQL Script (Untitled)    | $-10X$                                                                                                    |
| <b>Databases</b>                                                        | Script                                                                                                    |
| Destination<br>$-$ localhost                                            | ÷                                                                                                    |
| D localhost<br>- Il minedhelpdesk on localhost                          | CREATE TABLE 'te casos estado caso tiempos' (<br>'110 caso id' int(10) NOT NULL,                                            |
| <b>TTI Tables</b><br>Il minedhelpdesk on localho: =                     | 'i2 estado caso id' int(2) NOT NULL,                                                                                        |
| <b>A</b> Views                                                          | 'dt_fecha_inicio' date default NULL,                                                                                        |
| el Procedures<br><b>General</b>                                         | ÷<br>'dt fecha fin' date default NULL,                                                                                      |
| <b>61 Functions</b><br><b>D</b> Execute script                          | 'hm hora inicio' time default NULL,                                                                                         |
| $L$ UDFs                                                                | 'hm hora fin' time default NULL,                                                                                            |
| <b>G</b> Execute script from file<br><b>ET Reports</b>                  | PRIMARY NEY ('110 caso id', '12 estado caso id'),<br>KEY 'te casos estado caso tiempos FKIndex1' ('i10 caso id'),           |
| <b>Y</b> Projects<br><b>New script</b>                                  | KEY 'te casos estado caso tiempos FKIndex2' ('i2 estado caso id')                                                           |
| <b>Den script</b>                                                       | ) TYPE=InnoDB:                                                                                                    |
| Save script                                                             |                                                                                                    |
| <b>Lid Save as</b>                                                      |                                                                                                    |
| Ta Disable parcing                                                      | -- Volcar la base de datos para la tabla 'te casos estado caso tiempos'                                                     |
| Enable result log                                                       | $\sim$                                                                                                    |
| Alla SQL Script collons                                                 | INSERT INTO 'te casos estado caso tiempos' ('ilO caso id', 'i2 estado caso id', 'dt fecha                                   |
| <b>Restore default size</b>                                             | (1, 2, '2008-08-03', '2008-08-03', '09:53:28', '09:58:14'),                                                                 |
|                                                                         | (1, 3, '2008-08-08', '2008-08-08', '02:48:37', '02:48:37'),                                                                 |
| Explorer                                                                | (1, 4, '2008-08-03', '2008-08-04', '21:27:50', '16:41:27'),                                                                 |
| <b>Database</b>                                                         | (1, 6, '2008-08-04', '2008-08-08', '16:41:27', '02:48:37'),                                                                 |
| 自立<br>m Tables (23)                                                     | (2, 4, '2008-07-30', '2008-07-30', '23:49:23', '23:49:23'),                                                                 |
| ,,,,,,,,,,,,,,,<br>1 Views                                              | (3, 5, '2008-08-04', '2008-08-04', '16:32:33', '16:32:33'),<br>{4, 2, '2008-08-06', '2008-08-06', '02:02:24', '02:26:08'},  |
| localhost\minedhelodesk on localhost\Tab<br>el Procedures               | (4, 3, '2008-08-06', '2008-08-06', '02:26:08', '02:26:08'),                                                                 |
| Tables:<br><b>El Functions</b>                                          | (5, 7, '2008-08-04', '2008-08-04', '16:31:27', '16:31:27'),                                                                 |
| <b>LI UDFs</b>                                                          | (6, 5, '2008-08-12', '2008-08-12', '20:18:30', '20:18:30'),                                                                 |
| <b>Bill</b> Indices                                                     | (8, 2, '2008-08-08', '2008-08-08', '04:09:47', '04:18:00'),                                                                 |
| <b>a</b> Triggers                                                       | (8, 3, '2008-08-08', '2008-08-08', '04:18:18', '04:18:18'},                                                                 |
| <b>Ell</b> Scheduled Events                                             | (8, 4, '2008-08-08', '2008-08-08', '04:18:00', '04:18:18'),                                                                 |
| <b>Prepared Statements</b>                                              | (9, 3, '2008-08-04', '2008-08-04', '16:31:58', '16:31:58'),<br>(10, 3, '2008-08-04', '2008-08-04', '16:40:01', '16:40:12'), |
| <b>Nitcelaneous</b>                                                     | TENLING PARAGEMENT IS AFT<br>THE ABLANT THE ABLANTS                                                                         |
| <b>W</b> Unknown                                                        | ٠<br>,,,,,,,,,,,,,,,,,,,,,,,,,,,,,,,,,,,,,                                                                                  |
| 4124:1                                                                  |                                                                                                    |
|                                                                         |                                                                                                    |
| SQL Script [Unlifed]                                                    |                                                                                                    |
| Outbox (polices) A contraction of the limited and District contract     | $-24754$<br>Chrysoperation Carls SQL Managon Constitution Co., ES < 0.8 all 11:50                                           |

Figura 22.

Ejecutar el archivo "Querys de alarmas" que se encuentra en el CD de instalación.

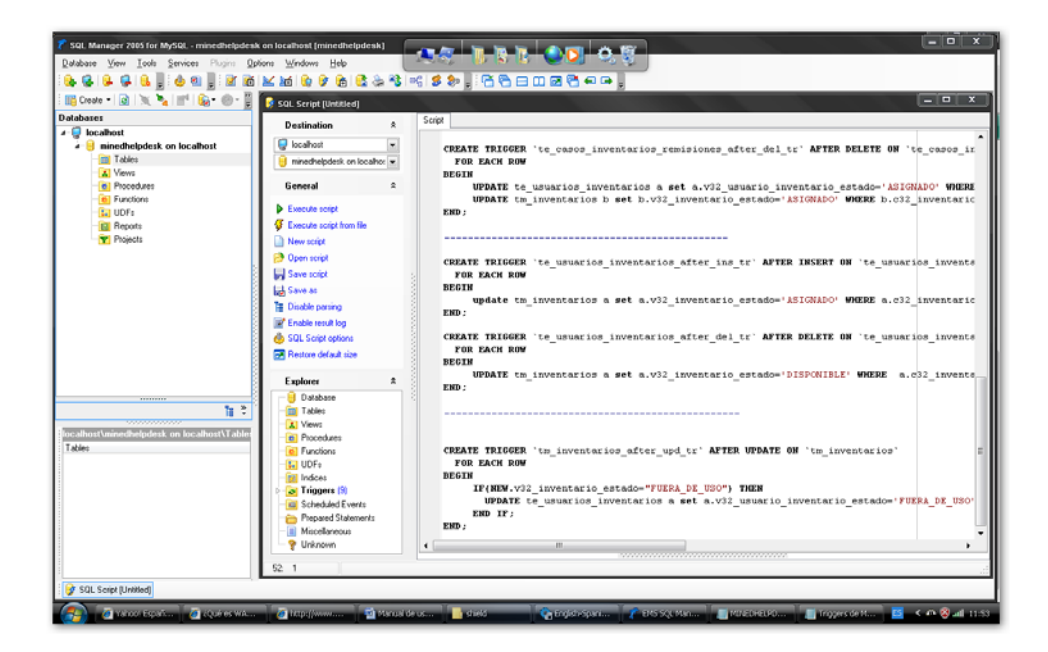

Figura 23.

## **3. Introducción**

La Aplicación Web de Control de Soporte Técnico permite reportar, registrar, dar seguimientos, asignar, escalar y controlar los casos o problemas. En todos aquellos casos que requieren la intervención del personal del departamento de Soporte Técnico ya sea por medio de una visita al usuario o que la solución del problema sea ejecutada remotamente.

Entre las funciones de la Aplicación Web de Soporte Técnico tenemos:

- Control de Usuarios.
- Inventario de los equipos de hardware.
- Control de los tiempos de atención a los usuarios.
- Seguimientos a los casos, equipos remitidos internos o externos.
- Pausar casos.
- Generación de reportes como la eficiencia del técnico, casos atendidos y reportes de equipos en préstamo y revisión.

### **4. INTERFACES DE USUARIO.**

El sistema Helpdesk cuenta con una interface de usuario práctica y fácil de operar.

A continuación se describen las características de las interfaces con el usuario.

### **4.1. Botones**

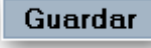

Permite guardar la información de un registro.

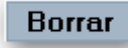

Esta opción sirve para borrar un registro no deseado del catálogo.

**Buscar** 

Esta opción sirve para buscar un registro dentro de un cátalogo.

### **4.2. Acceso a Catálogos y Otras Facilidades.**

El Sistema Helpdesk cuenta con algunas funciones con el objetivo de facilitar al usuario el acceso a los diferentes catálogos o maestros en todo el sistema. Aplica cuando el usuario no está familiarizado con las claves asignadas de un catálogo en particular.

Ejemplo: En la ventana control de casos el usuario deberá especificar el Tipo de problema subespecífico que está registrando, el usuario no debe escribir el tipo de problema, basta con presionar el botón izquierdo del mouse sobre la opción problema subespecífico, inmediatamente se desplegará una lista de problemas posibles. Adicionalmente, presionar el Botón Derecho del Mouse para determinar el problema.

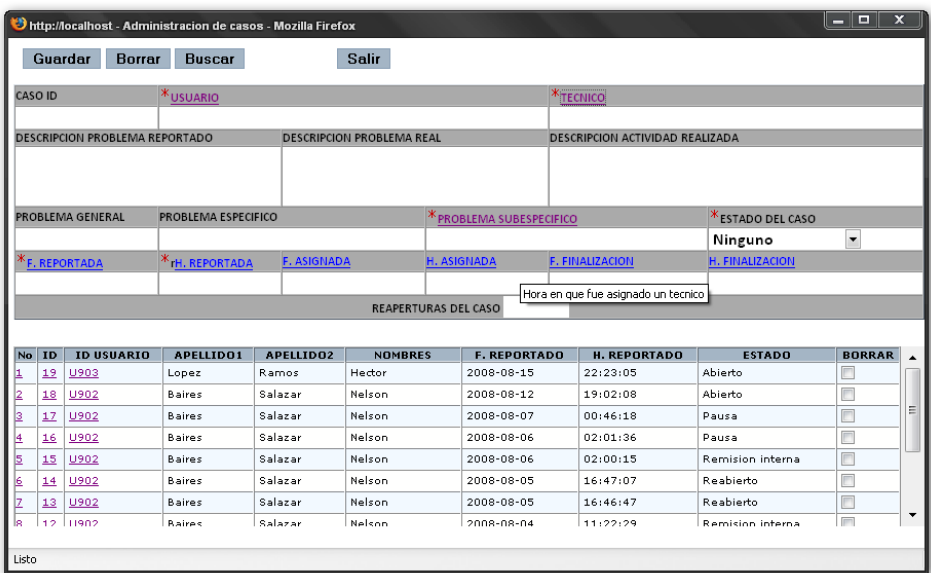

Figura 24.

En columnas de información de registro de datos se presenta una lista como se muestra a continuación en la figura 25.

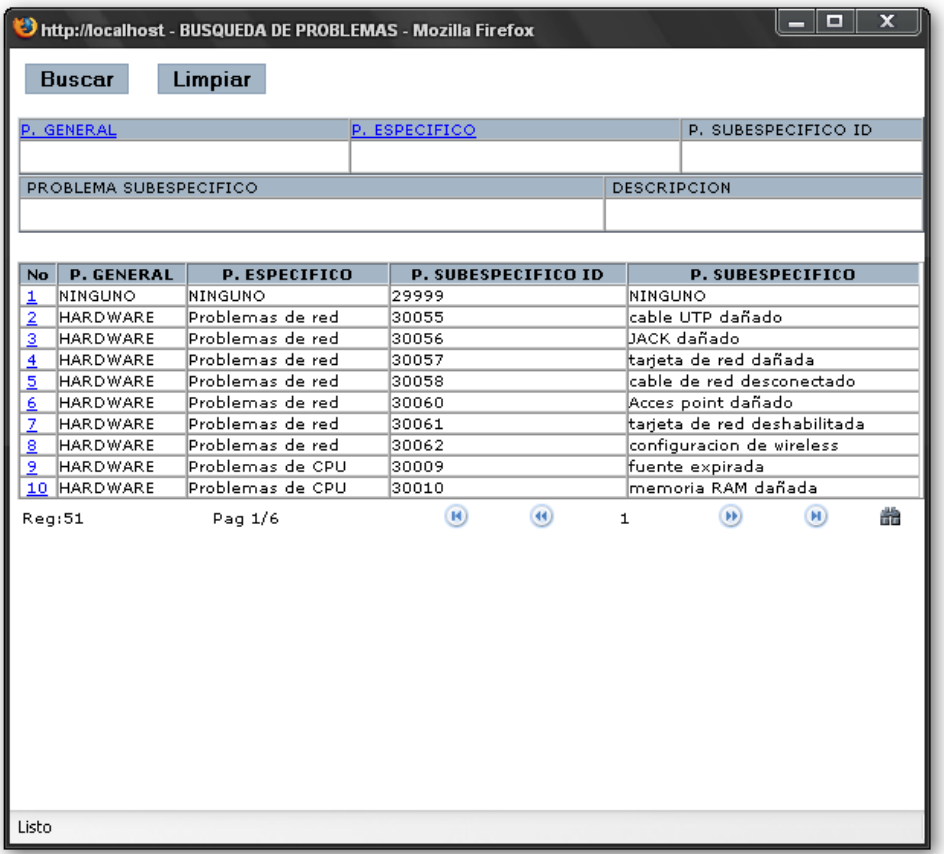

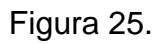

En todas los catálogos donde se encuentre el campo Fecha, al dar clic derecho sobre el, se desplegará un calendario como el que se muestra a continuación.

|       | septiembre <b>D</b>  |    |                   |       | 2008 |    |  |
|-------|----------------------|----|-------------------|-------|------|----|--|
| L     | М                    | М  | J                 |       | s    | D  |  |
| 1     | 2                    | 3  | $\overline{4}$    | 5     | 6    | 7  |  |
| 8     | я                    | 10 | 11                | 12 13 |      | 14 |  |
| 15    |                      |    | 16 17 18 19 20 21 |       |      |    |  |
|       | 22 23 24 25 26 27 28 |    |                   |       |      |    |  |
| 29    | 30                   |    |                   |       |      |    |  |
|       |                      |    |                   |       |      |    |  |
|       |                      |    |                   |       |      |    |  |
| Listo |                      |    |                   |       |      |    |  |

Figura 26

### **5. Consideraciones.**

La aplicación podrá ser utilizada para llevar el Control y Seguimiento de casos reportados y del inventario de hardware y otros propósitos mencionados en el objetivo de este manual de usuario, mediante la interacción con usuarios de esta aplicación la cual ha sido dividida en diferentes perfiles de usuario para su correcta utilización y trabajo especifico que debe realizar cada una de las personas que usen esta aplicación.

A continuación se mencionan los diferentes perfiles existentes (siendo no limitativo) para trabajar dentro de esta aplicación:

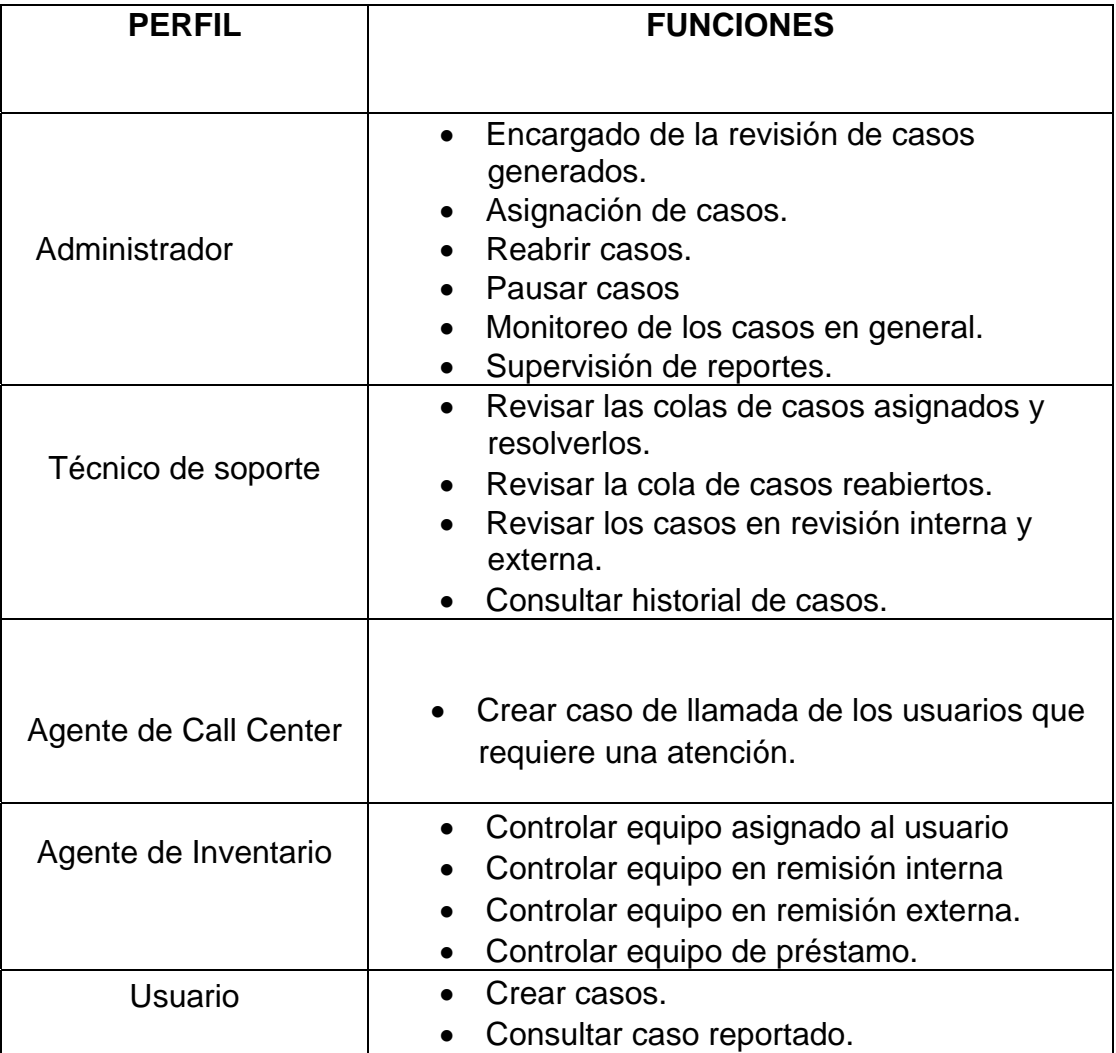

### **6. Ingreso a la Aplicación.**

La Aplicación Web de Soporte Técnico cuenta con muchas funciones que facilitan a los usuarios el acceso a los diferentes catálogos.

Al hacer doble clic al siguiente icono automáticamente presentará la

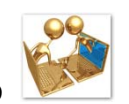

siguiente ventana que se muestra en la figura 27, donde el usuario tiene que digitar su usuario y contraseña.

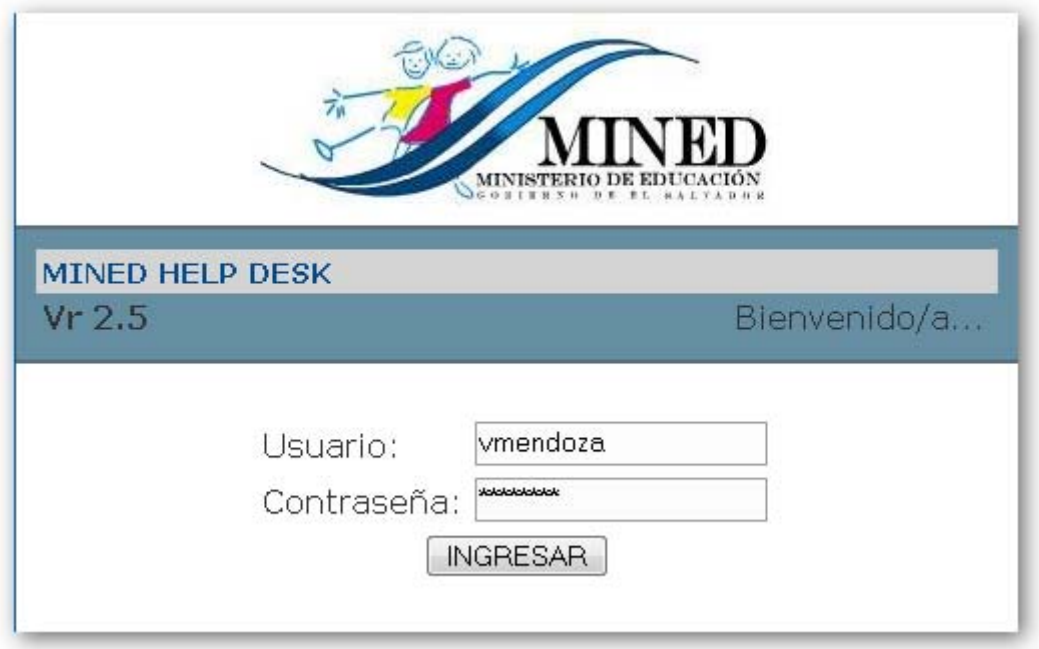

Figura 27

En la figura 28 se muestra todas las funciones principales de la aplicación. Es importante enfatizar que esta vista es posible para súper usuarios como el administrador del sistema.

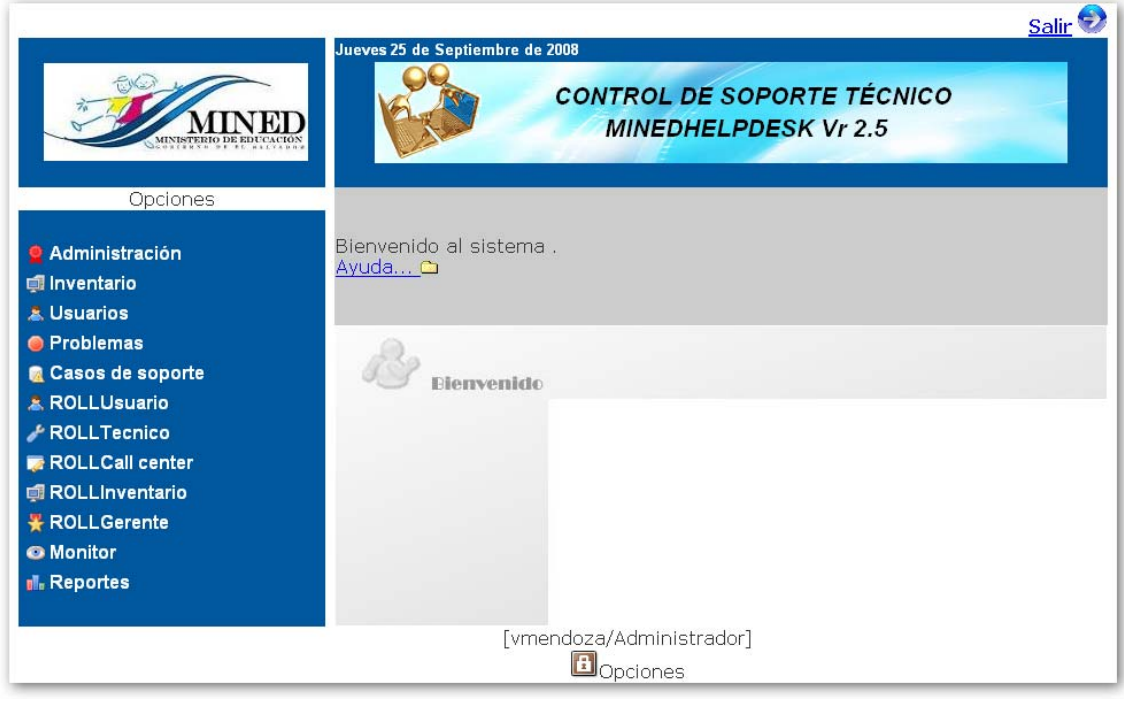

Figura 28.

## **7. Operación de la Aplicación.**

La aplicación se divide en dos módulos:

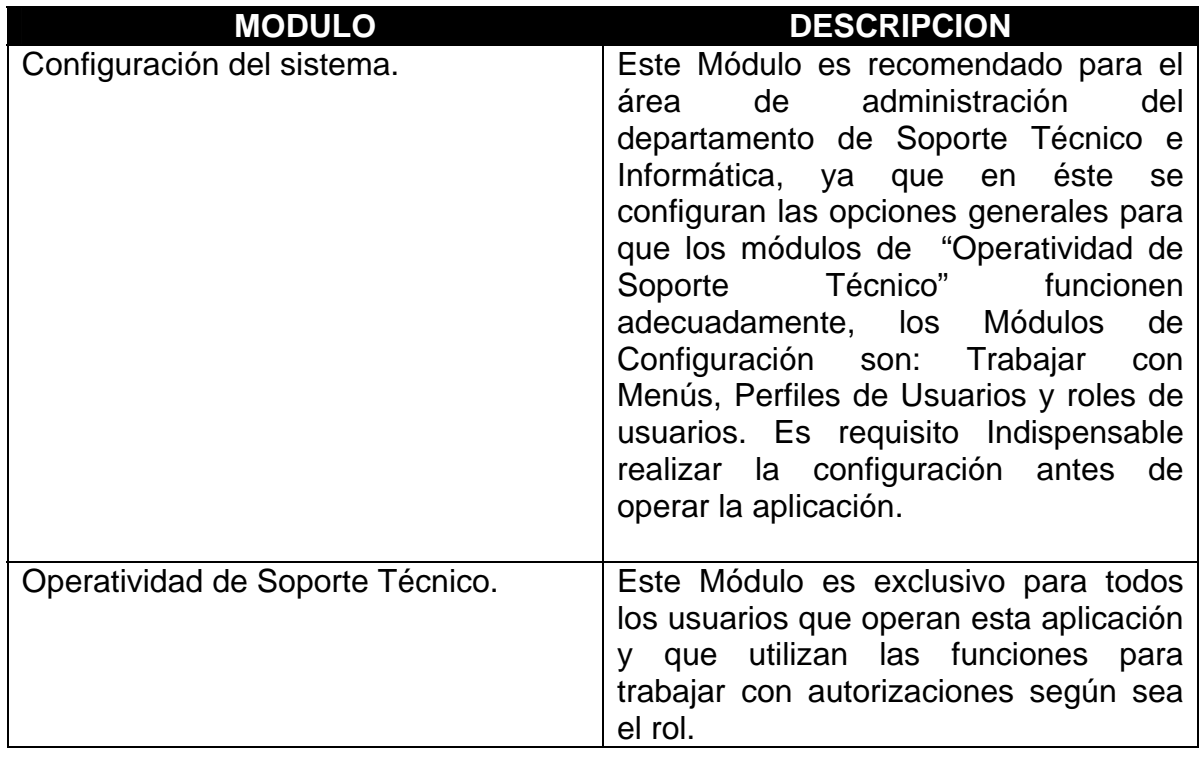

### **8. Mantenimiento.**

El sub-menú desplegará los distintos módulos con los que cuenta: Administración, Inventario, Usuario, Problemas, Casos de soporte, ROLLUsuario, ROLLTecnico, ROLLCall center, ROLLInventario, ROLLGerente, Monitor y Reportes. Para ingresar a cada una de las funciones solo es necesario dar clic izquierdo sobre el nombre del módulo que se desee utilizar, inmediatamente se mostrará el catálogo correspondiente.

#### **9. Jefaturas.**

Al ingresar a este módulo de la figura 29, se desplegará un listado de Jefaturas, y se podrán manejar las diferentes opciones (botones) que tiene para un mantenimiento. De igual forma se presentarán los siguientes módulos de Edificios y Departamentos.

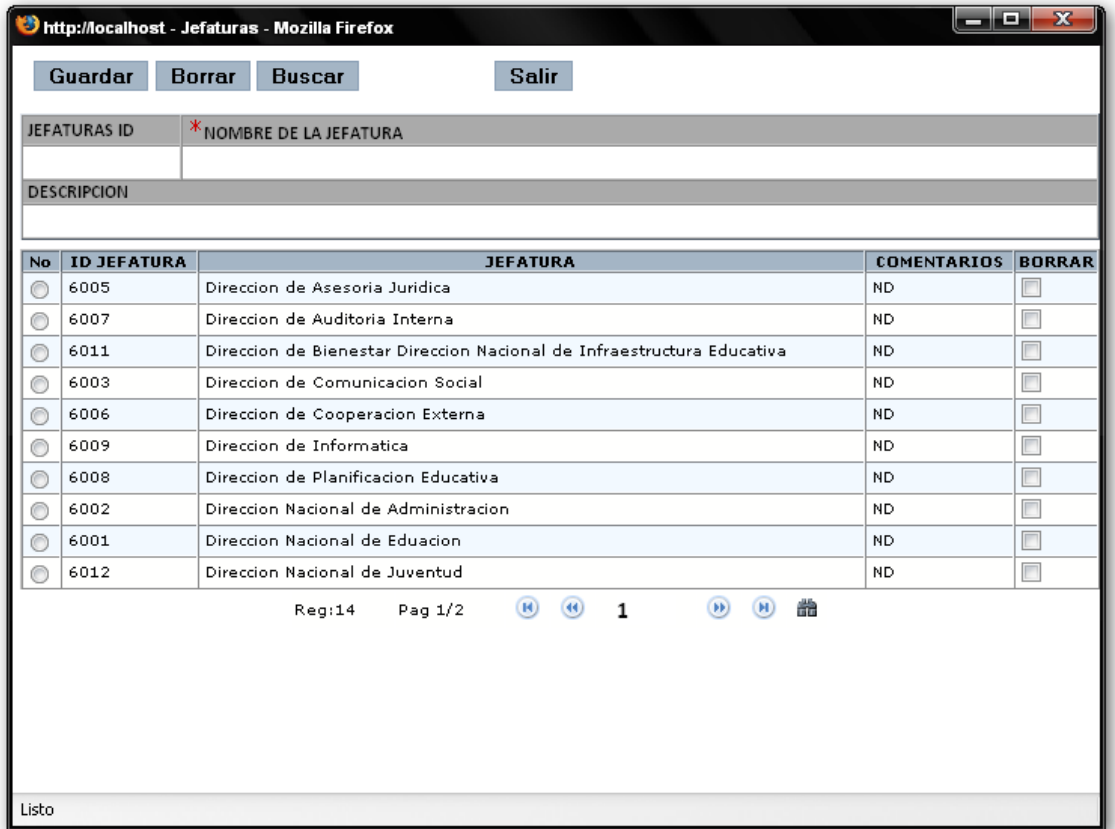

### **9.1. Edificios.**

En la figura 30 se observa el formulario que permite hacer el mantenimiento en el cual se registran los edificios que conforman el MINED, también se pueden agregar nuevas infraestructuras.

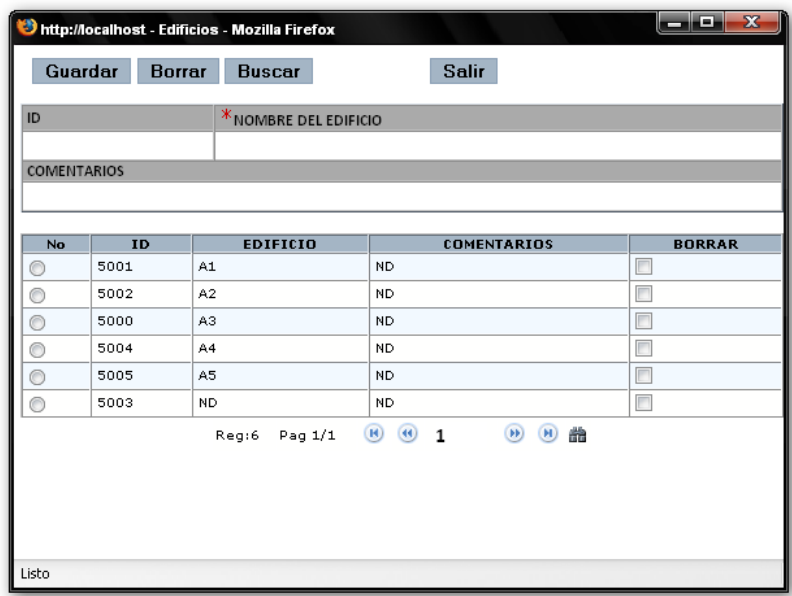

Figura 30.

### **9.2. Departamentos.**

Formulario para mantenimiento de registros de los departamentos de cada edificio, igual que en el formulario anterior podemos agregar nuevos registros y borrar, ver figura 31.

|                       |                |                      |                                         |                                        |                    | <b>* JEFATURA</b>                                    |               |
|-----------------------|----------------|----------------------|-----------------------------------------|----------------------------------------|--------------------|------------------------------------------------------|---------------|
|                       |                |                      | $\blacktriangledown$<br>Ninguno         |                                        |                    |                                                      |               |
| * DEPARTAMENTO NOMBRE |                |                      |                                         |                                        |                    | <b>DESCRIPCION</b>                                   |               |
|                       |                |                      |                                         |                                        |                    |                                                      |               |
|                       |                | No ID DEPTO EDIFICIO |                                         | <b>JEFATURA</b>                        | <b>NIVEL</b>       | <b>DEPTO</b>                                         | <b>BORRAR</b> |
|                       | $\mathbf{1}$   | A3                   | Direccion Nacional de Eduacion          |                                        | 1.                 | Acreditacion y Coordinacion de Centros<br>Escolares  |               |
|                       | $\mathbf{2}$   | A1                   | Unidad Financiera Institucional         |                                        | $\overline{2}$     | ADMINISTRACION                                       | П             |
|                       | з              | A4                   | Direccion Nacional de<br>Administracion |                                        | 3                  | Administracion de Direccion Nacional de<br>Educacion | E             |
|                       | $\overline{4}$ | A3                   | Direccion Nacional de Eduacion.         |                                        | $\mathbf{1}$       | ARCHIVO Y MICROFILM                                  | $\Box$        |
|                       | 5              | A1                   | Direccion Nacional de Eduacion          |                                        | $\mathbf{1}$       | ATENCION AL PUBLICO                                  | E             |
|                       | 6              | A2                   | Direccion de Auditoria Interna          |                                        | $\overline{2}$     | AUDITORIA INTERNA                                    | $\Box$        |
|                       | 7              | A3                   | Direccion Nacional de Eduacion          |                                        | $\mathbf{1}$       | <b>BIBLIOTECA</b>                                    | П             |
|                       | 8              | A5                   | Direccion Nacional de<br>Administracion |                                        | 1.                 | <b>CLINICA</b>                                       | П             |
|                       | 9              | A2                   |                                         | Direccion de Comunicacion Social       | з                  | COMUNICACIONES                                       | $\Box$        |
|                       | 10             | A2                   | Direccion Nacional de<br>Administracion |                                        | $\mathbf{1}$       | CONTABILIDAD                                         | F             |
|                       |                |                      | Reg:68                                  | $\left( \mathbf{H} \right)$<br>Pag 1/7 | $\left( 44\right)$ | 譱<br>(F)<br>H)<br>1                                  |               |
|                       |                |                      |                                         |                                        |                    |                                                      |               |
|                       |                |                      |                                         |                                        |                    |                                                      |               |

Figura 31.

## **10.Inventarios.**

En la figura 32. Se muestra la función principal Inventario y sus respectivas sub funciones de mantenimiento.

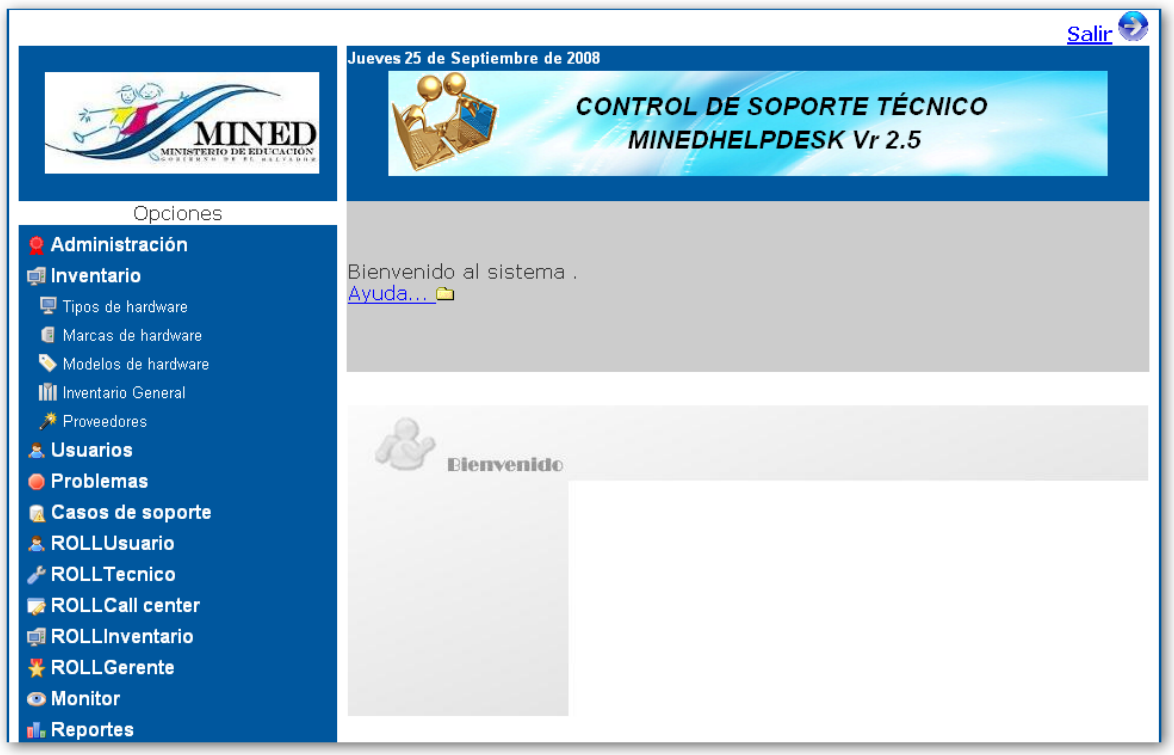

Figura 32.

### **10.1. Tipos de hardware.**

En la figura 33. Se muestra el formulario de mantenimiento de inventario donde se agregan los registros de los nuevos equipos que adquiere el MINED.

| ID |     | *TIPO DEL HARDWARE      |                | <b>DESCRIPCION</b>                                                                        |                                    |               |
|----|-----|-------------------------|----------------|-------------------------------------------------------------------------------------------|------------------------------------|---------------|
| No |     | <b>ID TIPO HARDWARE</b> |                | <b>TIPO DEL HARDWARE</b>                                                                  | <b>COMENTARIOS</b>                 | <b>BORRAR</b> |
| L  | 400 |                         | CPU            |                                                                                           | <b>ND</b>                          | E             |
| 12 | 402 |                         | LAPTOP         |                                                                                           | <b>ND</b>                          | n             |
| ₿  | 401 |                         | <b>MONITOR</b> |                                                                                           | ND.                                | $\Box$        |
| Ŀ  | 404 |                         | MOUSE          |                                                                                           | N <sub>D</sub>                     | $\Box$        |
| Þ  | 406 |                         | REGULADOR      |                                                                                           | ND.                                | $\Box$        |
| é  | 403 |                         | TECLADO        |                                                                                           | N <sub>D</sub>                     | $\Box$        |
| z  | 405 |                         | <b>UPS</b>     |                                                                                           | N <sub>D</sub>                     | $\Box$        |
|    |     | Reg:7                   | Pag 1/1        | $\bullet$ $\bullet$<br>$\begin{array}{c} \hline \textbf{H} \end{array}$<br>$\overline{1}$ | $\begin{matrix} \end{matrix}$<br>譱 |               |

Figura 33.

## **10.2. Marcas de hardware.**

En la figura 34. Se muestra el formulario de mantenimiento de marcas de los equipos.

| ID | <b>*</b> MARCA  |                                                 | COMENTARIO                                |                                        |
|----|-----------------|-------------------------------------------------|-------------------------------------------|----------------------------------------|
| No | <b>ID MARCA</b> | MARCA                                           | <b>COMENTARIOS</b>                        | <b>BORRAR</b>                          |
| 1  | 1011            | <b>ACER</b>                                     | <b>ND</b>                                 | $\Box$                                 |
| 2  | 1027            | <b>APC</b>                                      | <b>ND</b>                                 | $\begin{array}{c} \hline \end{array}$  |
| l3 | 1031            | <b>BENQ</b>                                     | <b>ND</b>                                 |                                        |
| ≜  | 1051            | CENTRA                                          | <b>ND</b>                                 | $\Box$                                 |
| 5  | 1026            | CLON                                            | <b>ND</b>                                 | $\Box$                                 |
| é  | 1017            | <b>CLON MEGTRON</b>                             | <b>ND</b>                                 | $\Box$                                 |
| 7  | 1007            | CLONE                                           | <b>ND</b>                                 | $\Box$                                 |
| Le | 1005            | COMPAQ                                          | <b>ND</b>                                 | $\begin{array}{c} \square \end{array}$ |
| Ŀ  | 1023            | COMPAQ EVO                                      | <b>ND</b>                                 | $\Box$                                 |
| 10 | 1024            | COMPAQ EVO D51C                                 | <b>ND</b>                                 | $\Box$                                 |
| 11 | 1013            | COMPAQ EVU                                      | <b>ND</b>                                 | $\Box$                                 |
| 12 | 1045            | COMPAQ PRESARIO                                 | <b>ND</b>                                 | $\Box$                                 |
| 13 | 1019            | <b>DAEWOO</b>                                   | ND.                                       | $\Box$                                 |
| 14 | 1012            | DELL                                            | <b>ND</b>                                 | $\Box$                                 |
| 15 | 1036            | GATEWAY                                         | ND.                                       |                                        |
|    |                 | $\bullet$<br>Pag 1/4<br>$\mathbf{1}$<br>Reg: 56 | $\left( \mathbf{H} \right)$<br>( H )<br>譱 |                                        |
|    |                 |                                                 |                                           |                                        |

Figura 34.

## **10.3. Modelos de Hardware.**

En la figura 35. Se muestra el formulario donde se guardarán las características de los equipos.

|           | Guardar        | <b>Borrar</b>  | http://localhost - Modelos - Mozilla Firefox<br><b>Buscar</b> |                      | <b>Salir</b> |                                                                          | $\overline{\mathbf{x}}$<br>$ -$ |
|-----------|----------------|----------------|---------------------------------------------------------------|----------------------|--------------|--------------------------------------------------------------------------|---------------------------------|
|           |                |                |                                                               |                      |              |                                                                          |                                 |
| ID        |                |                | <sup>*</sup> TIPO DE HARDWARE                                 |                      |              | * MODELO DE HARDWARE                                                     |                                 |
|           |                |                | Ninguno                                                       | $\blacktriangledown$ |              |                                                                          |                                 |
|           |                |                |                                                               |                      |              |                                                                          |                                 |
| No        | ID             |                | <b>TIPO DE HARDWARE</b>                                       |                      |              | <b>MODELO DE HARDWARE</b>                                                | <b>BORRAR</b>                   |
| L         | $\mathbf{1}$   | CPU            |                                                               |                      |              | 0815EEA-ODY-PIII667                                                      | Г                               |
| l2        | $\overline{2}$ | MONITOR        |                                                               |                      |              | 1505                                                                     | Г                               |
| 2         | 3              | <b>MONITOR</b> |                                                               |                      |              | 1570                                                                     | Г                               |
| Ŀ         | $\overline{4}$ | <b>MONITOR</b> |                                                               |                      |              | 1702                                                                     | П                               |
| 5         | 5              | <b>MONITOR</b> |                                                               |                      |              | 2025                                                                     | $\blacksquare$                  |
| Ŀ         | 6              | MONITOR        |                                                               |                      |              | 2238-M03                                                                 | Г                               |
| 1z        | $\overline{7}$ | <b>MONITOR</b> |                                                               |                      |              | 231105-B12                                                               | $\blacksquare$                  |
| ⊵         | 8              | <b>MONITOR</b> |                                                               |                      |              | 231105-B22                                                               | $\Box$                          |
| Ŀ         | 9              | <b>MONITOR</b> |                                                               |                      |              | 2828A                                                                    | П                               |
| 10        | 10             | CPU            |                                                               |                      |              | 300 GL                                                                   | $\Box$                          |
| 11        | 11             | CPU            |                                                               |                      |              | 300GL                                                                    | П                               |
| 12        | 12             | CPU            |                                                               |                      |              | 323A#ABM                                                                 | F                               |
| 13        | 13             | MONITOR        |                                                               |                      |              | 3872H101                                                                 | Г                               |
| 14        | 14             | <b>MONITOR</b> |                                                               |                      |              | 3892D622                                                                 | г                               |
| 15        | 15             | TECLADO        |                                                               |                      |              | 3902C952                                                                 | $\blacksquare$                  |
|           |                |                | Reg: 306                                                      |                      | Pag 1/21     | $\bigcirc$<br>( H )<br>$\circledast$<br>譱<br>$\circledR$<br>$\mathbf{1}$ |                                 |
|           |                |                |                                                               |                      |              |                                                                          |                                 |
|           |                |                |                                                               |                      |              |                                                                          |                                 |
|           |                |                |                                                               |                      |              |                                                                          |                                 |
| Terminado |                |                |                                                               |                      |              |                                                                          |                                 |

Figura 35.

### **10.4. Inventario General.**

En la figura 36. Se muestra el formulario de inventario general con sus opciones de mantenimiento.

|                                 | <sup>*</sup> INVENTARIO ID | *TIPO DEL HARDWARE |                | <b>* MODELOS</b>                           |                                    |                           |                   | <b>* MARCA DEL EQUIPO</b> |                          |
|---------------------------------|----------------------------|--------------------|----------------|--------------------------------------------|------------------------------------|---------------------------|-------------------|---------------------------|--------------------------|
|                                 |                            | Ninguno            | ▼              |                                            |                                    |                           |                   | Ninguno                   | $\overline{\phantom{a}}$ |
|                                 | * PROVEEDOR                | *No. DE SERIE      |                | <sup><b><i>W</i>FECHA DE INGRESO</b></sup> |                                    | ESTADO DEL INVENTARIO     |                   |                           |                          |
| $\blacktriangledown$<br>Ninguno |                            |                    |                |                                            |                                    |                           | <b>DISPONIBLE</b> | $\blacktriangledown$      |                          |
|                                 |                            |                    |                |                                            |                                    |                           |                   |                           |                          |
| No                              | INVENTARIO                 | <b>EQUIPO</b>      |                | <b>MODELO</b>                              | MARCA                              |                           |                   | <b>SERIE No.</b>          | <b>BORRAR</b>            |
| ∩                               | $***-0114-019$             | CPU                | <b>EVO</b>     |                                            | COMPAQ                             |                           | 6X1A-KGMZ-PONE    |                           | F                        |
| ◉                               | 003-0114-020               | CPU                | VECTRA VEIS    |                                            | HP                                 |                           | MX01575736        |                           | $\Box$                   |
| ◉                               | $01 - 0114 - 001$          | CPU                | EVO D3D        |                                            | COMPAO                             |                           | 6X1A-KGMZ-POMZ    |                           | $\Box$                   |
| €                               | 01-0114-002                | CPU                | CLONE          |                                            | CLONE                              |                           | NO.               |                           | $\qquad \qquad \Box$     |
| ⊙                               | $01 - 0114 - 003$          | CPU                | CLON           |                                            | MEGTRON                            |                           | NO TIENE          |                           | $\Box$                   |
| ⊙                               | 01-5417-001                | MONITOR            | E74            |                                            | IBM                                |                           | 88-31965          |                           | $\Box$                   |
| ⊙                               | 01-5417-002                | MONITOR            | D2828A         |                                            | <b>HP</b>                          |                           | CN00505854        |                           |                          |
| ⊙                               | 01-5417-003                | MONITOR            | NO TIENE       |                                            | LOW RADIATIOM                      |                           | GC1Y361056        |                           |                          |
| $\circ$                         | 0124-0114-0015             | CPU                | ACER MATE 5200 |                                            | ACER                               |                           | NO SE LEE         |                           |                          |
| ⊜                               | 02-0114-002                | CPU                | DC7100         |                                            | HP                                 |                           | MXJ51103RB        |                           | $\Box$                   |
| €                               | 02-0114-003                | CPU                | OPTIPLEX GX270 |                                            | DELL                               |                           | 65YLNL51          |                           | $\qquad \qquad \Box$     |
| ⊙                               | 02-5417-001                | <b>MONITOR</b>     | NO TIENE       |                                            | DELL                               |                           | NO TIENE          |                           | $\Box$                   |
| O                               | 02-5417-003                | MONITOR            | 1702           |                                            | HP                                 |                           | CNN4490LS1        |                           | $\Box$                   |
| ⊙                               | 02-5417-004                | <b>MONITOR</b>     | V570           |                                            | COMPAQ                             |                           | 137BM23GB984      |                           | $\Box$                   |
| ◉                               | 03-0114-003                | CPU                | XW6000         |                                            | HP                                 |                           | 2UA41009YL        |                           | $\Box$                   |
|                                 |                            | Reg:1172           | Pag 1/79       | $\circledR$                                | $\left( 44\right)$<br>$\mathbf{1}$ | (44)<br>$\left( n\right)$ | 譱                 |                           |                          |

Figura 36.

## **10.5. Proveedores.**

En la figura 37. Se muestra el formulario donde se guardaran los registros de los proveedores de hardware.

|                                    | http://localhost - Proveedores - Mozilla Firefox |                 |                  |                 |                                                        |                               | $\begin{array}{c c c c c c} \hline \textbf{--} & \textbf{--} & \textbf{--} \end{array}$ |  |
|------------------------------------|--------------------------------------------------|-----------------|------------------|-----------------|--------------------------------------------------------|-------------------------------|-----------------------------------------------------------------------------------------|--|
|                                    | Borrar<br>Guardar                                | <b>Buscar</b>   |                  | Salir           |                                                        |                               |                                                                                         |  |
| ID                                 |                                                  |                 | * PROVEEDOR      |                 |                                                        | * NOMBRE DEL CONTACTO         |                                                                                         |  |
| * APELLIDOS DEL CONTACTO<br>E-MAIL |                                                  |                 |                  |                 |                                                        | <b>TELEFONO</b>               |                                                                                         |  |
|                                    |                                                  |                 |                  |                 |                                                        |                               |                                                                                         |  |
| <b>FAX</b>                         |                                                  |                 | <b>DIRECCION</b> |                 |                                                        | <b>COMENTARIO</b>             |                                                                                         |  |
| No                                 | <b>ID PROVEEDOR</b>                              |                 | <b>PROVEEDOR</b> | <b>TELEFONO</b> | <b>NOMBRE DEL CONTACTO</b>                             | <b>APELLIDOS DEL CONTACTO</b> | <b>BORRAR</b>                                                                           |  |
| L                                  | 10                                               | 5ND             |                  | 2222-1111       | nd                                                     | nd                            | E                                                                                       |  |
| $\vert$ 2                          | 12                                               | <b>DELL</b>     |                  | 800-5612        | Fredi                                                  | Calderon Escobar              | $\Box$                                                                                  |  |
| ₫                                  | 13                                               | Network Secure  |                  | 2248-2133       | Marisol                                                | Barahona                      | $\Box$                                                                                  |  |
| Ŀ                                  | 16                                               |                 | Omega Technology | 2260-1525       | Arely                                                  | Perdomo                       |                                                                                         |  |
| 5                                  | 14                                               | SAT El Salvador |                  | 2261-1111       | Flor de Lis                                            | Gutierrez                     | $\Box$                                                                                  |  |
|                                    | Terminado                                        |                 | Reg:5            | Pag 1/1         | $\bigcirc$<br>$\bigcirc$<br>$\circledR$<br>$\mathbf 1$ | ( H )<br>齢                    |                                                                                         |  |

Figura 37.

### **11.Función Usuarios.**

En la figura 38. Se muestra el catálogo con la función principal que registra los usuarios que tendrá la aplicación Web para el control de Soporte. Aquí se pueden realizar las siguientes sub-funciones:

- **Usuarios**.
- **Roles de usuarios**.
- **Cargos de usuarios**.
- **Opciones de aplicación**.

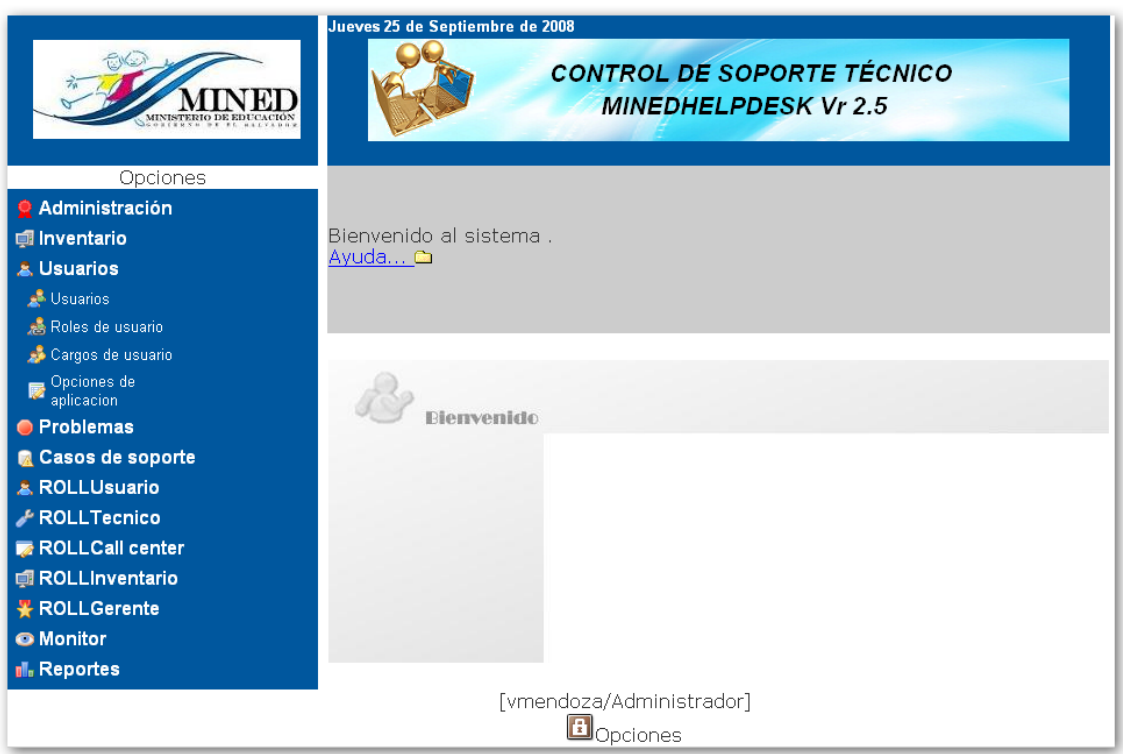

Figura 38.

#### **11.1. usuarios.**

En la figura 39. Se muestra el catálogo de captura para los datos generales del usuario, así como el nombre, apellidos, departamento al que pertenece, jefatura y el rol que tendrá el usuario dentro del sistema de control de soporte.

Cuando se ha agregado un nuevo usuario, es importante asignarle un equipo de trabajo para ello dar un clic sobre ID que le asignó el administrador de la aplicación, para ir al siguiente catálogo: inventario de usuarios.

| http://localhost - Usuarios - Mozilla Firefox     |                                                               |                      |                   |                      |                 |                                                    |                    |                | - -                  | $\overline{\mathbf{x}}$ |
|---------------------------------------------------|---------------------------------------------------------------|----------------------|-------------------|----------------------|-----------------|----------------------------------------------------|--------------------|----------------|----------------------|-------------------------|
| Borrar<br>Guardar                                 | Salir<br><b>Buscar</b>                                        |                      |                   |                      |                 |                                                    |                    |                |                      |                         |
| <sup>K</sup> USUARIO ID                           | *NOMBRE                                                       |                      | * PRIMER APELLIDO |                      |                 |                                                    | * SEGUNDO APELLIDO |                |                      |                         |
|                                                   |                                                               |                      |                   |                      |                 |                                                    |                    |                |                      |                         |
| <b>IP EQUIPO</b>                                  |                                                               | <b>JEFATURA</b>      |                   |                      | *DEPARTAMENTO   |                                                    |                    |                |                      |                         |
|                                                   |                                                               |                      |                   |                      |                 |                                                    |                    |                |                      |                         |
| <b>EMAIL</b>                                      | LOGIN                                                         |                      |                   |                      | <b>PASSWORD</b> |                                                    |                    |                |                      |                         |
| <b>ESTADO</b>                                     | $*_{\text{ROL}}$                                              |                      | <b>*</b> CARGO    |                      |                 | <b>EXTENCION TEL.</b>                              |                    |                |                      |                         |
| $\blacktriangledown$<br><b>ACTIVO</b>             | Ninguno                                                       | $\blacktriangledown$ |                   |                      |                 |                                                    |                    |                |                      |                         |
|                                                   |                                                               |                      |                   |                      |                 |                                                    |                    |                |                      |                         |
|                                                   |                                                               |                      |                   |                      |                 |                                                    |                    |                |                      |                         |
| No<br>ID                                          | <b>DEPARTAMENTO</b>                                           |                      | CARGO             | <b>NOMBRE</b>        |                 | APELLIDO1 APELLIDO2 EQUIPO EXT. TEL. ESTADO BORRAR |                    |                |                      |                         |
| <b>U0438</b><br><b>PRESIDIESTO</b><br>ı           |                                                               |                      | <b>ND</b>         | <b>FARAH SUHAILL</b> | ABDALA          | ABDALA                                             | $0.0.0.0$ 0        |                | ACTIVO <b>I</b>      |                         |
| 2<br>U0778 GERENCIA DE SEGUIMIENTO A LA CALIDAD   |                                                               |                      | N <sub>D</sub>    | Ricardo Leonel       | Abrego          | Abrego                                             | $0.0.0.0$ 3305     |                | ACTIVO <sup>I</sup>  |                         |
| 3<br>U1052 DESARROLLO PROFESIONAL DOCENTE         |                                                               |                      | <b>ND</b>         | <b>EDGAR ERNESTO</b> | ABREGO          | CRUZ                                               | 0.0.0.0 0          |                | ACTIVO <b>I</b>      |                         |
| Ŀ<br>U0151<br>DESCENTRALIZACION                   |                                                               |                      | <b>ND</b>         | PATRICIA LIZETTE     | ACEVEDO         | MARAVILLA                                          | $0.0.0.0$ 0        |                | ACTIVO I             |                         |
| Ŀ<br>U1094                                        | DEPARTAMENTO DE PROGRAMAS DE PREVENCION Y APOYO A LA NI¥EZ    |                      | <b>ND</b>         | <b>ALMA CORINA</b>   | <b>ACOSTA</b>   | DE                                                 | 0.0.0.0            | 4201           | ACTIVO I             |                         |
| é<br>U0960                                        | Monitoreo y Evaluacion - Gerencia de Evaluacion y Aprendizaje |                      | <b>ND</b>         | German Alexander     | Acosta          | Gonzalez                                           | 0.0.0.0            | 3207           | ACTIVO II            |                         |
| z<br>U0692                                        | GERENCIA DE SEGUIMIENTO A LA CALIDAD                          |                      | N <sub>D</sub>    | Rosa Mallerly        | Adalgissa       | Alvarado                                           | 0.0.0.0            | 3306           | ACTIVO <sup>II</sup> |                         |
| <b>U0687</b><br>8                                 | GERENCIA DE SEGUIMIENTO A LA CALIDAD                          |                      | <b>ND</b>         | VERALY               | AGREDA          |                                                    | 0.0.0.0            | 3308           | ACTIVO <b>I</b>      |                         |
| 2<br><b>U0540</b><br>ARCHIVO Y MICROFILM          |                                                               |                      | <b>ND</b>         | JAIME CILFREDO       | AGUILAR         | ZEPEDA                                             | 0.0.0.0            | 3108           | ACTIVO <b>II</b>     |                         |
| <b>U0909</b><br>JEFATURA ACADEMICA<br>10          |                                                               |                      | <b>ND</b>         | Miquel Angel         | Aquilar         | Aquilar                                            | 0.0.0.0            | $\overline{0}$ | ACTIVO I             |                         |
| 11<br>U0991                                       | GERENCIA DE SEGUIMIENTO A LA CALIDAD                          |                      | <b>ND</b>         | JOSE AGUSTIN         | AGUIRRE         | URRUTIA                                            | 0.0.0.0            | 3301           | ACTIVO               |                         |
| 12<br>U0713                                       | COORDINACION NACIONAL DE EDUCACION ESPECIAL                   |                      | <b>ND</b>         | ORPHA MAYEN          | AGUIRRE         | AGUIRRE                                            | $0.0.0.0$   4114   |                | ACTIVO I             |                         |
| <b>U0493 DIRECCION NACIONAL DE FINANZAS</b><br>13 |                                                               |                      | <b>ND</b>         | EDUARDO EUGENIO      | <b>ALAS</b>     | ARRIOLA                                            | $0.0.0.0$ 0        |                | ACTIVO <b>II</b>     |                         |
| <b>U0607</b><br>14<br>EDUCACION PARVULARIA        |                                                               |                      | <b>ND</b>         | FRANCISCA BEATRIZ    | ALAS            | <b>ALAS</b>                                        | $0.0.0.0$ 4124     |                | ACTIVO <b>II</b>     |                         |
| 15<br>U0173 DIRECCION GENERAL                     |                                                               |                      | <b>ND</b>         | <b>ISOLINA</b>       | <b>ALAS</b>     | DE MARIN                                           | 0.0.0.0 0          |                | ACTIVO I             |                         |
| Terminado                                         |                                                               |                      |                   |                      |                 |                                                    |                    |                |                      |                         |

Figura 39.

## **11.1.1. Inventario de Usuarios.**

Cuando el usuario da un clic sobre el ID de usuario aparece el siguiente catálogo que se muestra en la figura 40. En el cual se realiza la asignación del equipo informático al usuario.

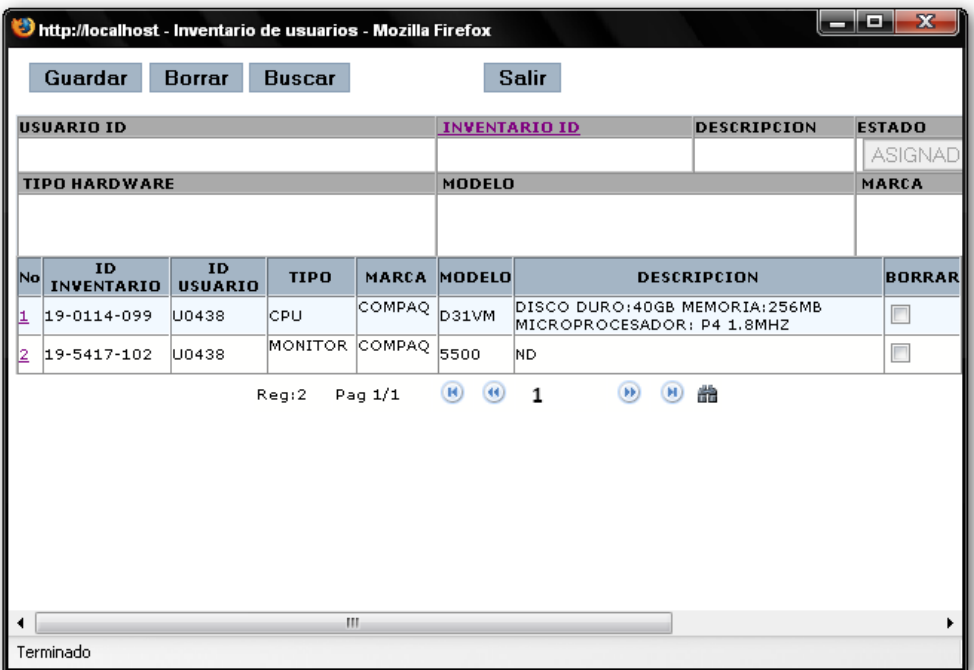

Figura 40.

Para poder visualizar los equipos disponibles es necesario dar clic en la opción INVENTARIO ID y aparecerá un catálogo como el que se muestra en la figura 41. Se muestra un listado de los equipos disponibles para préstamo.

|                | http://localhost - Inventario General - Mozilla Firefox<br><b>Borrar</b><br>Guardar | <b>Buscar</b>  | <b>Salir</b>          |                                 |                                                                  |                  |                       | دنه<br>$\overline{\mathbf{x}}$ |
|----------------|-------------------------------------------------------------------------------------|----------------|-----------------------|---------------------------------|------------------------------------------------------------------|------------------|-----------------------|--------------------------------|
|                | *TIPO DEL HARDWARE<br><sup>*</sup> INVENTARIO ID<br>Ninguno<br>$\blacksquare$       |                |                       | * MODELOS                       | <b>* MARCA DEL EQUIPO</b><br>$\overline{\phantom{a}}$<br>Ninguno |                  |                       |                                |
|                | $*$ No. DE SERIE<br>* PROVEEDOR                                                     |                |                       | <b><i>*FECHA DE INGRESO</i></b> |                                                                  |                  | ESTADO DEL INVENTARIO |                                |
|                | $\overline{\phantom{a}}$<br>Ninguno                                                 |                |                       |                                 |                                                                  |                  | <b>DISPONIBLE</b>     | ۰                              |
|                |                                                                                     |                |                       |                                 |                                                                  |                  |                       |                                |
| No             | <b>INVENTARIO</b>                                                                   | <b>EQUIPO</b>  |                       | <b>MODELO</b>                   | MARCA                                                            |                  | <b>SERIE No.</b>      | <b>BORRAR</b>                  |
| $\circ$        | 11-5417-005                                                                         | MONITOR        | <b>IMPRESSION 7SP</b> |                                 | IMPRESSION                                                       | D991008388       |                       |                                |
| O              | 11-5417-024                                                                         | <b>MONITOR</b> | V570                  |                                 | COMPAQ                                                           | 207YN28HA440     |                       | п                              |
| $\circ$        | 12-0114-011                                                                         | CPU            | <b>THINKCENTRE</b>    |                                 | IBM                                                              | LKYCH7Z          |                       | г                              |
| $\circ$        | 12-0114-026                                                                         | CPU            | NO.                   |                                 | <b>HP</b>                                                        | MXJ51103RC       |                       | ┍                              |
| Ō              | 12-0114-038                                                                         | CPU            | <b>DX5150 MT</b>      |                                 | <b>HP</b>                                                        | MXJ62909JH       |                       | Г                              |
| $\circ$        | 12-5417-005                                                                         | <b>MONITOR</b> | V570                  |                                 | COMPAQ                                                           | 208BM26GG195     |                       |                                |
| $\circ$        | 12-5417-012                                                                         | <b>MONITOR</b> | THINKVISION           |                                 | IBM                                                              | V2N8567          |                       | ┍                              |
| $\circ$        | 12-5417-040                                                                         | <b>MONITOR</b> | HPL1706               |                                 | HP                                                               | CNN6192D7F       |                       | Г                              |
| $\circ$        | 13-0124-096                                                                         | UPS            | 600                   |                                 | <b>APC</b>                                                       | NO.              |                       | Г                              |
| $\circ$        | 16-0114-001                                                                         | CPU            | 300GL                 |                                 | IBM                                                              | 1S656343S78FBXX2 |                       | F                              |
| $\circ$        | 16-0114-019                                                                         | CPU            | VEI8                  |                                 | HP                                                               | MX02365107       |                       |                                |
| $\circ$        | 16-0114-048                                                                         | CPU            | CLON                  |                                 | MEGTRON                                                          | <b>NO TIENE</b>  |                       |                                |
| $\circ$        | 16-0114-055                                                                         | CPU            | CLON                  |                                 | MEGTRON                                                          | NO TIENE         |                       | $\blacksquare$                 |
| $\circ$        | 16-0114-063                                                                         | CPU            | EVOD31VM              |                                 | COMPAQ                                                           | 7P31KKMAE0EH     |                       | $\Box$                         |
| $\circledcirc$ | 16-5417-003                                                                         | MONITOR        | 2828A                 |                                 | HP                                                               | CN00504812       |                       | $\Box$                         |
|                |                                                                                     | Reg: 147       | Pag 1/10              | (B)                             | $\left( 1\right)$<br>(F)<br>1                                    | (H)<br>譱         |                       |                                |
| Terminado      |                                                                                     |                |                       |                                 |                                                                  |                  |                       |                                |

Figura 41

## **11.2. Roles de usuarios.**

En la figura 42 se muestra el catálogo de mantenimiento donde se tiene la capacidad de crear nuevos perfiles de usuario que interactuarán con el sistema.

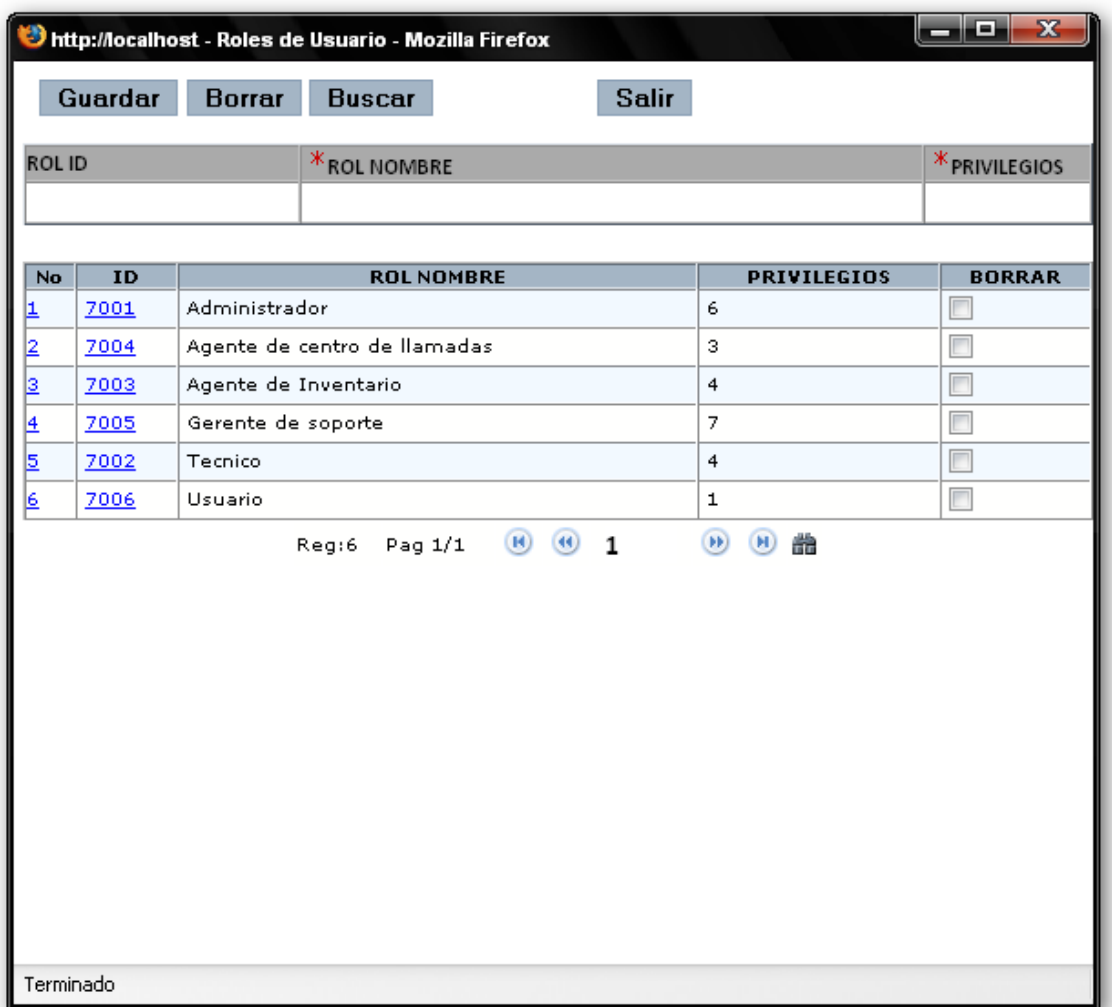

Figura 42.

Pero será importante darle privilegios al rol o perfil para trabajar dentro del sistema, para ello será necesario dar clic sobre el ID asignado al nuevo rol creado.

## **11.2.1. Menús de usuarios.**

Aparecerá un catálogo como el que se muestra en la figura 43. Se puede asignar los diferentes ambientes o menús de trabajo del usuario.

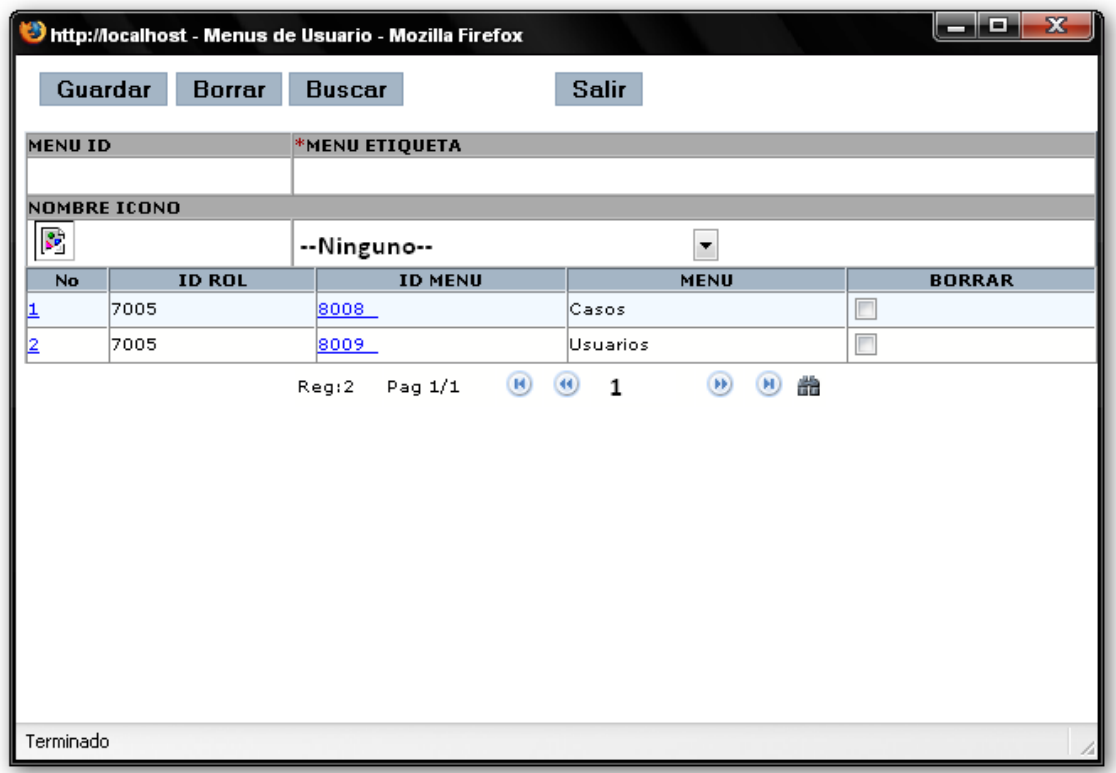

Figura 43.

## **11.3. Cargos de Usuarios.**

En la figura 44. Se hace referencia a la parte administrativa del MINED es para el control de empleados y las diferentes plazas o jerarquías que existen, es importante aclarar que no es lo mismo los roles de usuario con los cargos de usuario.

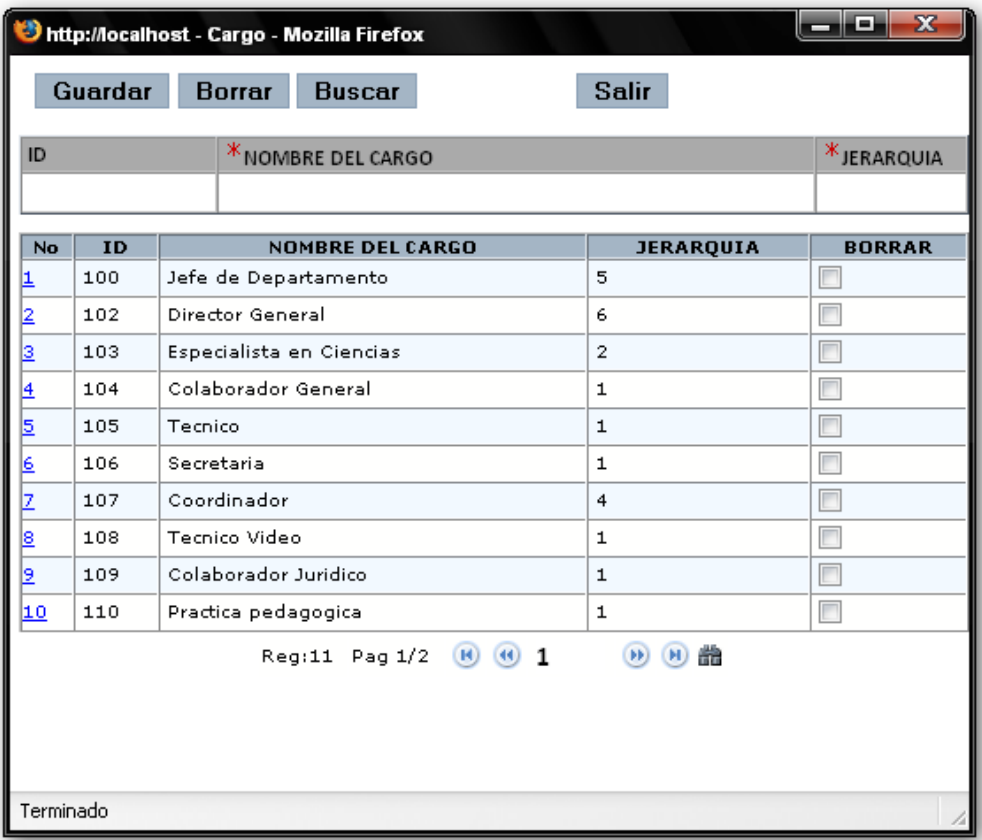

Figura 44.

## **11.4. Opciones de la aplicación.**

En la figura 45. Se muestra el catálogo en el cual se observan las funciones y sub funciones que conforman la aplicación y su respectiva clase a la que pertenecen.

|    |                                                                              | http://localhost - Opciones de Aplicacion - Mozilla Firefox                      |                   |                           |                   | - 10<br>x                |   |  |  |  |  |
|----|------------------------------------------------------------------------------|----------------------------------------------------------------------------------|-------------------|---------------------------|-------------------|--------------------------|---|--|--|--|--|
|    | <b>Modificar</b>                                                             | <b>Borrar</b><br><b>Buscar</b>                                                   | <b>Salir</b>      |                           |                   |                          |   |  |  |  |  |
|    | OPCION ID                                                                    | <sup>*</sup> OPCION ETIQUETA                                                     |                   | * COMPONENTE              | $*$ CLASE         |                          |   |  |  |  |  |
|    | 2025                                                                         | Apertura de caso - call center                                                   |                   | fgm                       | casos_call_center |                          |   |  |  |  |  |
|    |                                                                              |                                                                                  |                   |                           |                   |                          |   |  |  |  |  |
|    | No ID OPCION                                                                 | <b>OPCION ETIQUETA</b>                                                           | <b>COMPONENTE</b> | <b>CLASE</b>              |                   | <b>BORRAR</b>            |   |  |  |  |  |
| ı  | 2025                                                                         | Apertura de caso - call center                                                   | fgm               | casos_call_center         |                   | E                        |   |  |  |  |  |
| 2  | 2015                                                                         | Apertura de caso - Usuario                                                       | fgm               | casos_usuario             |                   | $\Box$                   |   |  |  |  |  |
| ⊵ا | 2017                                                                         | Asignacion de caso - Admin                                                       | cola.             | casos_abiertos            |                   | П                        |   |  |  |  |  |
| 14 | 2024                                                                         | Busqueda de Opciones                                                             | bsad              | opciones                  |                   | $\overline{\phantom{a}}$ |   |  |  |  |  |
| 5  | 2008                                                                         | Cargos de usuario                                                                | fgm.              | cargo                     |                   | $\Box$                   |   |  |  |  |  |
| Ŀ  | 2022                                                                         | Casos en remision externa - Tecnico<br>cola<br>casos_en_remision_tecnico         |                   |                           |                   |                          |   |  |  |  |  |
| z  | 2027                                                                         | Casos en remision interna - Tecnico<br>cola<br>casos_en_remision_interna_tecnico |                   |                           |                   |                          |   |  |  |  |  |
| 8  | 2026                                                                         | Casos en remision interna - Todos                                                | cola              | casos_en_remision_interna |                   | $\Box$                   | 릐 |  |  |  |  |
| Ŀ  | 2020                                                                         | Casos reabiertos - Tecnico                                                       | cola.             | casos_reabiertos_tecnico  |                   | $\Box$                   |   |  |  |  |  |
| 10 | 2005                                                                         | Cola de roles                                                                    | cola              | roles                     |                   | $\overline{\phantom{a}}$ |   |  |  |  |  |
| 11 | 2013                                                                         | Control de casos                                                                 | fgm               | casos_administrador       |                   | $\overline{\phantom{a}}$ |   |  |  |  |  |
| 12 | 2012                                                                         | Departamentos                                                                    | fgm               | departamentos             |                   | $\overline{\phantom{a}}$ |   |  |  |  |  |
| 13 | 2011                                                                         | Edificios                                                                        | fgm               | edificios                 |                   | $\overline{\phantom{a}}$ |   |  |  |  |  |
| 14 | 2004                                                                         | Estado de caso                                                                   | fgm               | estado_caso               |                   | $\overline{\phantom{a}}$ |   |  |  |  |  |
| 15 | 2028                                                                         | Historial de casos - Tecnico                                                     | fgm.              | casos_tecnico             |                   | $\overline{\phantom{a}}$ |   |  |  |  |  |
|    | (44)<br>$\mathbf{H}$<br>譱<br>Reg:30<br>Pag 1/2<br>1<br>Registro seleccionado |                                                                                  |                   |                           |                   |                          |   |  |  |  |  |
|    | Terminado                                                                    |                                                                                  |                   |                           |                   |                          |   |  |  |  |  |

Figura 45.

## **12.4 Problemas**

Observar que solo se desplegó una subfunción del menú la cual en su interior se clasifican los problemas en dos categoría HARDWARE y SOFTWARE.

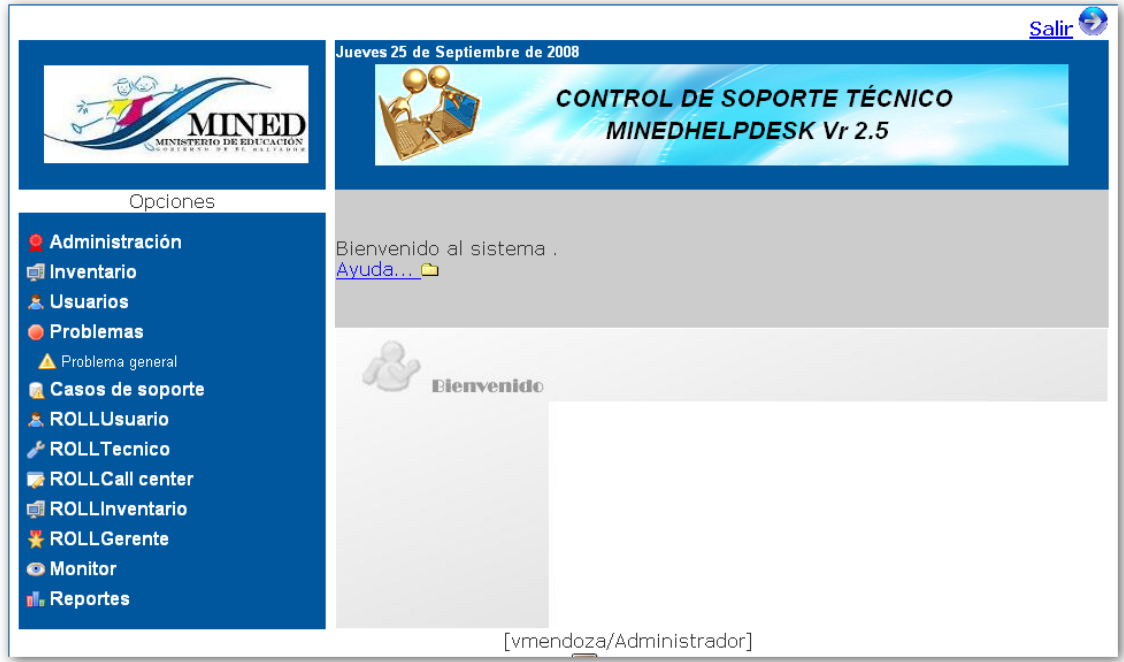

Figura 46.

### **11.1Problema General.**

Como se mencionó antes se observan las dos categorías de problemas en el catálogo de la figura 47. Para ingresar a los problemas específicos de Hardware dar un clic sobre el ID de la categoría Hardware.

|                         |           | http://localhost - Problema General - Mozilla Firefox |                  |                                                                                        |                                                                                    | $\boldsymbol{\mathsf{x}}$<br>o<br>$\overline{\phantom{a}}$ |
|-------------------------|-----------|-------------------------------------------------------|------------------|----------------------------------------------------------------------------------------|------------------------------------------------------------------------------------|------------------------------------------------------------|
|                         | Guardar   | <b>Borrar</b>                                         | <b>Buscar</b>    | <b>Salir</b>                                                                           |                                                                                    |                                                            |
| ID                      |           |                                                       |                  | * DESCRIPCION DEL PROBLEMA                                                             |                                                                                    |                                                            |
|                         |           |                                                       |                  |                                                                                        |                                                                                    |                                                            |
| No                      | ID        | <b>NOMBRE DEL PROBLEMA</b>                            |                  | <b>INGRESADO</b>                                                                       | <b>ACTUALIZADO</b>                                                                 | <b>BORRAR</b>                                              |
| ⋢                       | 29        | <b>NINGUNO</b>                                        |                  | 2008-06-08 14:56:58                                                                    | 2008-06-09 13:38:04                                                                |                                                            |
| $\overline{\mathbf{2}}$ | 41        | <b>HARDWARE</b>                                       |                  | 2008-07-04 15:57:54                                                                    | 2008-07-04 15:57:54                                                                | $\Box$                                                     |
| ∣з                      | 42        | SOFTWARE                                              |                  | 2008-07-04 16:03:02                                                                    | 2008-07-04 16:03:02                                                                | $\overline{\phantom{a}}$                                   |
|                         | Terminado |                                                       | Pag 1/1<br>Reg:3 | $\begin{array}{c} \circ \\ \circ \circ \end{array}$<br>$\left( \mathbf{H}\right)$<br>1 | $\left( n\right)$<br>盎<br>$\begin{array}{c} \textbf{(b)}\\ \textbf{c} \end{array}$ |                                                            |

Figura 47.

### **12.3.2 Problema específico.**

En este catálogo de la figura 48. Se observa los diferentes tipos de problemas que se pueden generar a nivel de hardware. Así como también el administrador del sistema podrá agregar nuevos problemas con el objetivo de tener fácil acceso a los problemas frecuentes y esto signifique menos esfuerzo para el técnico en el momento.

|           | http://localhost - Problema Especifico - Mozilla Firefox |                      |                                                              | $\overline{\mathbf{x}}$<br>لماري |
|-----------|----------------------------------------------------------|----------------------|--------------------------------------------------------------|----------------------------------|
|           | Guardar<br>Borrar                                        | <b>Buscar</b>        | <b>Salir</b>                                                 |                                  |
| ID        |                                                          | *PROBLEMA ESPECIFICO |                                                              |                                  |
|           |                                                          |                      |                                                              |                                  |
|           |                                                          |                      |                                                              |                                  |
|           |                                                          |                      |                                                              |                                  |
| No        | <b>P. GENERAL</b>                                        | ID                   | PROBLEMA ESPECIFICO                                          | <b>BORRAR</b>                    |
| ⋭         | <b>HARDWARE</b>                                          | 3013                 | Problemas de CPU                                             | г                                |
| 2         | HARDWARE                                                 | $3015 -$             | Problemas de monitor                                         | г                                |
| 2         | <b>HARDWARE</b>                                          | 3012                 | Problemas de red                                             | F                                |
| 4         | <b>HARDWARE</b>                                          | 3014                 | Problemas de UPS                                             | г                                |
| 트         | <b>HARDWARE</b>                                          | 3016                 | Problemas perifericos                                        | $\Box$                           |
|           |                                                          | Pag 1/1<br>Reg:5     | 譱<br>(B)<br>(H)<br>(44)<br>$\left( H\right)$<br>$\mathbf{1}$ |                                  |
| Terminado |                                                          |                      |                                                              |                                  |

Figura 48.

Continuar y dar un clic sobre el ID de cualquier problema específico que se muestra en el catálogo.

# **12.4 Problema Sub Específico.**

En el catalogo de la figura 49 se profundizó el problema a nivel subespecífico, con el objetivo de facilitarle la labor al técnico.

|           | <b>JERARQUIA</b>   | DIAS S.              | <b>HORAS S.</b> | MINUTOS S.               |               |
|-----------|--------------------|----------------------|-----------------|--------------------------|---------------|
|           |                    |                      |                 |                          |               |
|           | <b>DESCRIPCION</b> |                      |                 |                          |               |
|           |                    |                      |                 |                          |               |
| <b>No</b> | <b>P. GENERAL</b>  | <b>P. ESPECIFICO</b> | ID              | PROBLEMA SUBESPECIFICO   | <b>BORRAR</b> |
| 1         | <b>HARDWARE</b>    | Problemas de CPU     | 30014           | CD-ROM dañado            |               |
| 2         | <b>HARDWARE</b>    | Problemas de CPU.    | 30016           | combo CD/DV dañado       |               |
| 2         | <b>HARDWARE</b>    | Problemas de CPU     | 30028           | expnsion de memeoria RAM |               |
| Ŀ         | <b>HARDWARE</b>    | Problemas de CPU     | 30009           | fuente expirada          |               |
| 5         | <b>HARDWARE</b>    | Problemas de CPU     | 30010           | memoria RAM dañada       |               |
| Ŀ         | <b>HARDWARE</b>    | Problemas de CPU     | 30013           | microprocesador dañado   |               |
| z         | <b>HARDWARE</b>    | Problemas de CPU     | 30012           | motherboard dañada       |               |
| 8         | <b>HARDWARE</b>    | Problemas de CPU.    | 30015           | quemador de DVD dañado   |               |
| L         | <b>HARDWARE</b>    | Problemas de CPU     | 30011           | tarjeta de video dañada  | $\Box$        |

Figura 49.

## **12.4 Casos de Soporte.**

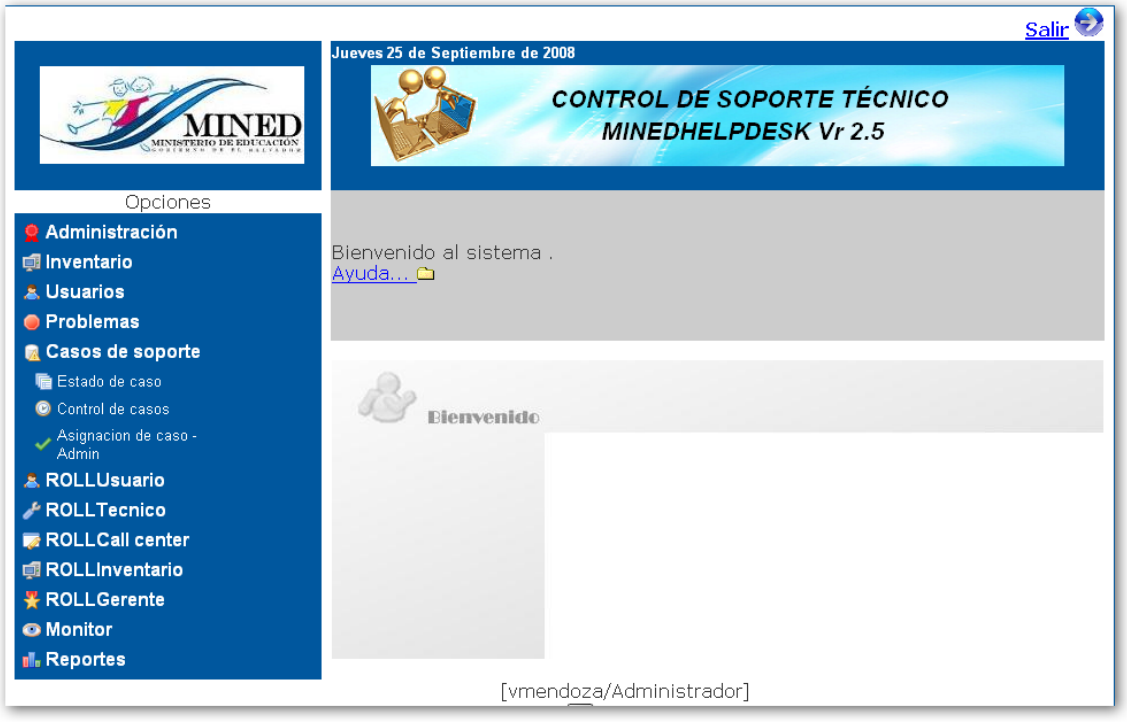

Figura 50.

#### **12.3.2 Estado de caso.**

En la figura 51. Podemos observar todos los tipos de casos y estatus en que se encuentran los problemas reportados. Pueden ser:

- **Abierto:** significa que el caso está siendo supervisado por el técnico, en otras palabras el usuario se está atendiendo.
- **Asignado:** el caso ha sido otorgado a uno de los técnicos disponibles y solo se espera que el técnico abra el caso.
- **Finalizado:** Significa que el técnico solventó el problema con la visita realizada o puede ser que el problema fue resuelto remotamente.
- **Reabierto:** Estos casos son esporádicos, pero ocurren cuando la solución de un problema no le es convincente al usuario.
- **Remisión interna:** estos casos son aquellos en los cuales el problema reportado no se puede resolver en la oficina del usuario y

por tal razón es necesario remitirlo para solventarlo en el Dpto. de Soporte Técnico.

• **Remisión externa:** es similar al caso anterior con la diferencia que si el problema es demasiado complejo y no se puede resolver dentro del Dpto. de Soporte Técnico. Este equipo será llevado a la empresa que presta soporte técnico externo.

Por ejemplo: Cuando el problema amerite reparación de tarjeta madre, reparación de UPS, reparación de monitores, etc.

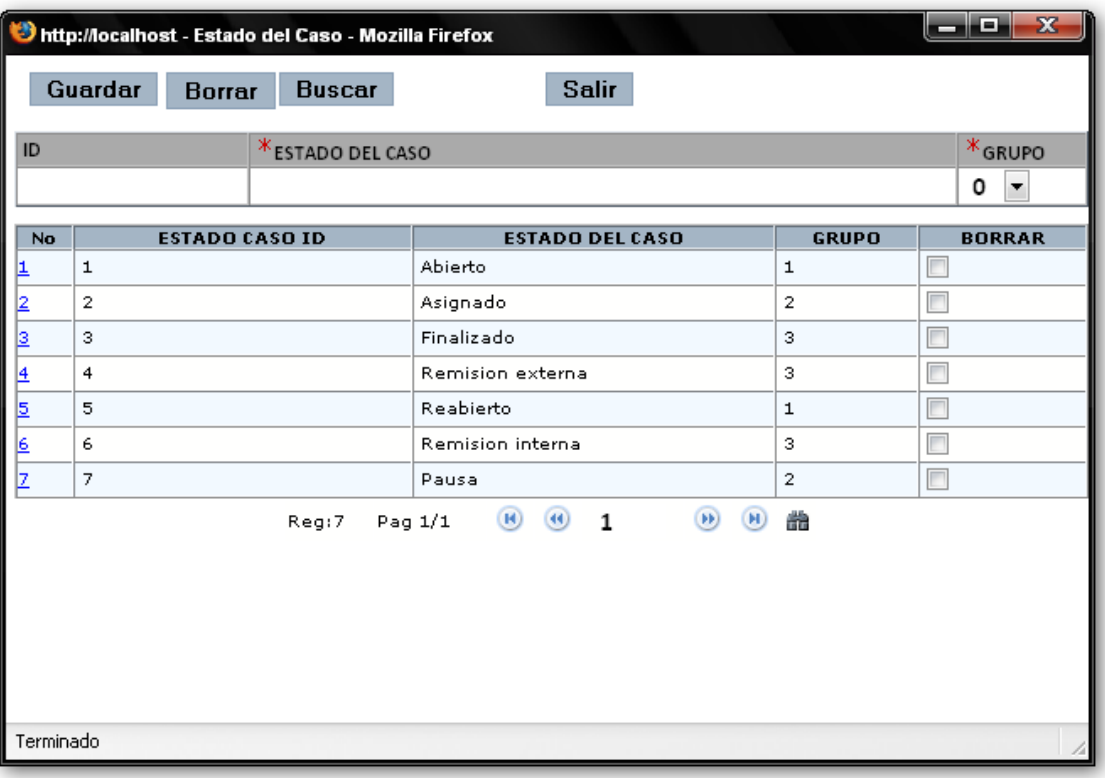

Figura 51.

#### **12.4 Control de casos.**

Este formulario de la figura 52. Es exclusivamente para el administrador del sistema se utiliza especialmente para realizar correcciones de errores como:

- Realizar pausa de algún caso. Por ejemplo que no se encuentre el usuario en el momento de la visita del técnico.
- Es probable que surja un error de ambigüedad en al momento de ingresar los datos de un usuario. Con esta plantilla puede realizar la corrección de los datos del usuario sin que afecte la atención de este.

|                |           | http://localhost - Administracion de casos - Mozilla Firefox |                     |                    |                                  |                                     |                     |                                 |                        | فات<br>$\overline{\mathbf{x}}$ |                  |
|----------------|-----------|--------------------------------------------------------------|---------------------|--------------------|----------------------------------|-------------------------------------|---------------------|---------------------------------|------------------------|--------------------------------|------------------|
|                |           | Guardar<br><b>Borrar</b>                                     | <b>Buscar</b>       |                    | <b>Salir</b>                     |                                     |                     |                                 |                        |                                |                  |
| <b>CASO ID</b> |           |                                                              | <b>*USUARIO</b>     |                    |                                  |                                     |                     | *TECNICO                        |                        |                                |                  |
|                |           |                                                              |                     |                    |                                  |                                     |                     |                                 |                        |                                |                  |
|                |           | DESCRIPCION PROBLEMA REPORTADO                               |                     |                    | <b>DESCRIPCION PROBLEMA REAL</b> |                                     |                     | DESCRIPCION ACTIVIDAD REALIZADA |                        |                                |                  |
|                |           |                                                              |                     |                    |                                  |                                     |                     |                                 |                        |                                |                  |
|                |           |                                                              |                     |                    |                                  |                                     |                     |                                 |                        |                                |                  |
|                |           | PROBLEMA GENERAL                                             | PROBLEMA ESPECIFICO |                    |                                  | <sup>*</sup> PROBLEMA SUBESPECIFICO |                     |                                 | *ESTADO DEL CASO       |                                |                  |
|                |           |                                                              |                     |                    |                                  |                                     |                     |                                 | Ninguno                | $\blacktriangledown$           |                  |
|                |           | F. REPORTADA                                                 | * H. REPORTADA      | <b>F. ASIGNADA</b> |                                  | H. ASIGNADA                         |                     | <b>F. FINALIZACION</b>          | <b>H. FINALIZACION</b> |                                |                  |
|                |           |                                                              |                     |                    |                                  |                                     |                     |                                 |                        |                                |                  |
|                |           |                                                              |                     |                    |                                  | <b>REAPERTURAS DEL CASO</b>         |                     |                                 |                        |                                |                  |
|                |           |                                                              |                     |                    |                                  |                                     |                     |                                 |                        |                                |                  |
|                | No ID     | <b>ID USUARIO</b>                                            | APELLIDO1           | APELLIDO2          | <b>NOMBRES</b>                   |                                     | <b>F. REPORTADO</b> | <b>H. REPORTADO</b>             | <b>ESTADO</b>          | <b>BORRAR</b>                  | $\blacktriangle$ |
| þ.             | 19        | U903                                                         | Lopez               | Ramos              | Hector                           | 2008-08-15                          |                     | 22:23:05                        | Abierto                | $\Box$                         |                  |
| $\vert$ 2      | 18        | U902                                                         | Baires              | Salazar            | Nelson                           | 2008-08-12                          |                     | 19:02:08                        | Abierto                | $\Box$                         |                  |
| <b>B</b>       | 17        | U902                                                         | <b>Baires</b>       | Salazar            | Nelson                           | 2008-08-07                          |                     | 00:46:18                        | Pausa                  | $\Box$                         | Ξ                |
| $\vert$ 4      | 16        | U902                                                         | <b>Baires</b>       | Salazar            | Nelson                           | 2008-08-06                          |                     | 02:01:36                        | Pausa                  | $\Box$                         |                  |
| Þ              | 15        | U902                                                         | <b>Baires</b>       | Salazar            | Nelson                           | 2008-08-06                          |                     | 02:00:15                        | Remision internal      | $\Box$                         |                  |
| é              | 14        | U902                                                         | <b>Baires</b>       | Salazar            | Nelson                           | 2008-08-05                          |                     | 16:47:07                        | Pausa                  | $\Box$                         |                  |
| z              | 13        | U902                                                         | <b>Baires</b>       | Salazar            | Nelson                           | 2008-08-05                          |                     | 16:46:47                        | Reabierto              | $\Box$                         |                  |
| ls.            |           | 12 11902                                                     | <b>Baires</b>       | Salazar            | Nelson                           | 2008-08-04                          |                     | 11:22:29                        | Remision internal      | $\overline{\phantom{a}}$       | ▼                |
|                |           |                                                              |                     |                    |                                  |                                     |                     |                                 |                        |                                |                  |
|                | Terminado |                                                              |                     |                    |                                  |                                     |                     |                                 |                        |                                |                  |

Figura 52.

### **12.3.2 Usuarios.**

Plantilla para el mantenimiento de datos de usuario, en el cual se puede realizar la búsqueda utilizando como filtro el rol, jefatura, edificios, departamento y cargo.

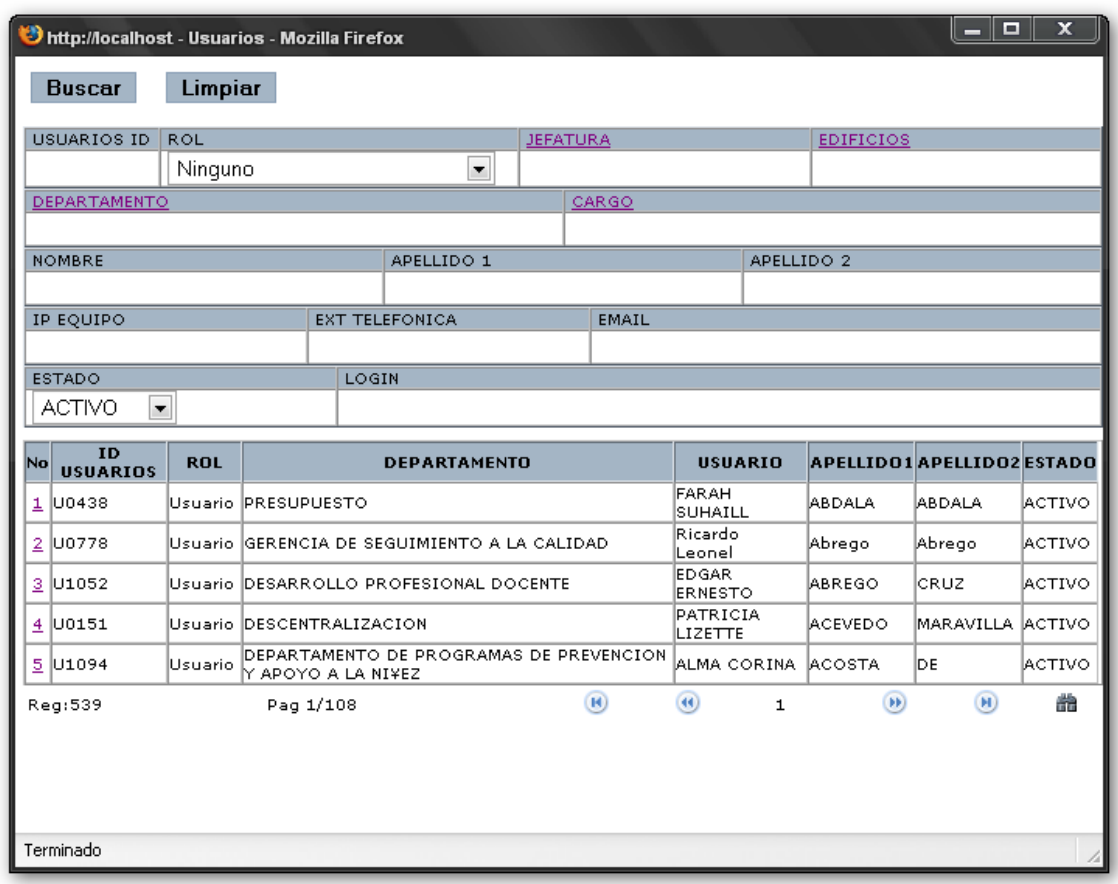

Figura 53.

### **12.4 Asignación de casos – Admin.**

Este catálogo de la figura 54. Es conocido como monitoreo de cola de casos, cuando un usuario reporte un problema, inmediatamente se tendrá reflejado en la siguiente tabla, para que el administrador del sistema pueda asignar al técnico que atenderá el problema.

Para asignar un caso solamente dar clic el ID de usuario que reportó el problema.

|                       | http://localhost - Casos Abiertos - Mozilla Firefox |               |                                       |             | $\mathbf{x}$<br>أدعاهما |
|-----------------------|-----------------------------------------------------|---------------|---------------------------------------|-------------|-------------------------|
|                       |                                                     |               | <b>COLA DE CASOS ABIERTOS - TODOS</b> |             |                         |
| ID<br><b>No</b>       | <b>APELLIDO</b>                                     | <b>NOMBRE</b> | <b>F. REPORTADO</b>                   | <b>HORA</b> | <b>ESTADO</b>           |
| 18<br>1               | Baires                                              | Nelson        | 2008-08-12                            | 19:02:08    | Abierto                 |
| $\overline{2}$<br>19. | Lopez                                               | Hector        | 2008-08-15                            | 22:23:05    | Abierto                 |
| Registros: 2/2        |                                                     |               | Pag 1/1                               |             |                         |
|                       | Busqueda finalizada                                 |               |                                       |             |                         |
| Terminado             |                                                     |               |                                       |             |                         |

Figura 54.

## **12.3.2 Continuación de la asignación de casos – Admin.**

Después de haber elegido el ID de usuario en la figura 55, aparecerá el siguiente catálogo mostrado en la figura 56 con los datos del usuario que reportó el problema.

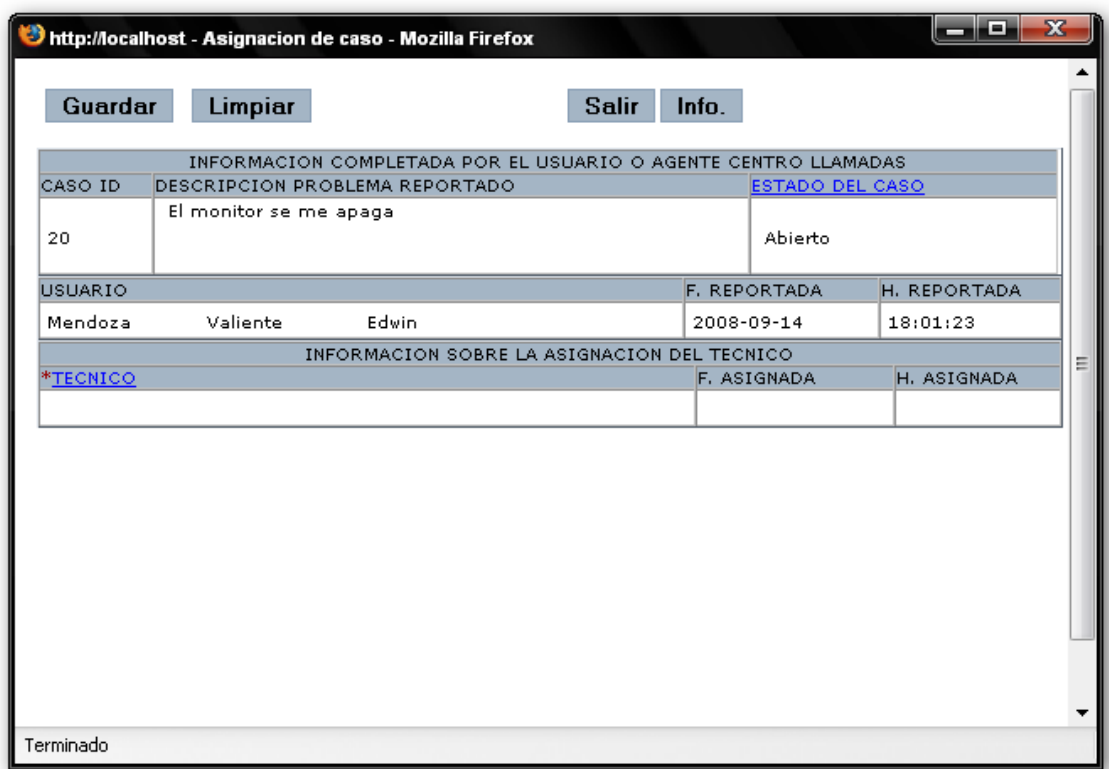

Figura 55.

### **12.3.2 Continuación de la asignación de casos.**

El administrador únicamente tendrá que dar clic sobre la ficha técnico que se muestra en la figura 57, inmediatamente aparecerá una ventana llamada usuarios en la cual se pueden realizar varios filtros por ahora interesa realizar un filtro por técnico, así que posicionar el cursor del mouse en el combo de ROL y elegir la opción Técnico como se muestra en la figura 57, luego oprimir el botón buscar para ejecutar la consulta.

|    |                                                                                                    |  |            |                     |                 |                            |  |                     |              |                            | أحاص              | $-23$   |
|----|----------------------------------------------------------------------------------------------------|--|------------|---------------------|-----------------|----------------------------|--|---------------------|--------------|----------------------------|-------------------|---------|
|    |                                                                                                    |  |            |                     |                 |                            |  |                     |              |                            |                   |         |
|    |                                                                                                    |  |            |                     | <b>JEFATURA</b> |                            |  |                     |              | <b>EDIFICIOS</b>           |                   |         |
|    |                                                                                                    |  |            | $\blacksquare$      |                 |                            |  |                     |              |                            |                   |         |
|    |                                                                                                    |  |            |                     |                 | CARGO                      |  |                     |              |                            |                   |         |
|    | http://localhost - Usuarios - Mozilla Firefox<br>Limpiar<br><b>Buscar</b><br><b>USUARIOS ID</b><br><b>ROL</b><br>Ninguno<br>DEPARTAMENTO Ninguno<br>Administrador<br>Agente de centro de llamadas<br><b>NOMBRE</b><br>Agente de Inventario<br>Gerente de soporte<br><b>IP EQUIPO</b><br>Tecnico<br>Usuario<br><b>ESTADO</b><br>LOGIN<br><b>ACTIVO</b><br>$\blacktriangledown$<br>ID<br><b>ROL</b><br><b>USUARIOS</b><br>Usuario IPRESUPUESTO<br>$1$ U0438<br>2 U0778<br>lUsuario  GERENCIA DE SEGUIMIENTO A LA CALIDAD<br>3 U1052<br>Usuario  DESARROLLO PROFESIONAL DOCENTE<br>$4$ 00151<br>Usuario DESCENTRALIZACION<br>DEPARTAMENTO DE PROGRAMAS DE PREVENCION<br>$5$ U1094<br>Usuario<br>Iy apoyo a la ni¥ez<br>Reg: 541<br>Pag 1/109 |  |            |                     |                 |                            |  |                     |              |                            |                   |         |
|    |                                                                                                    |  | APELLIDO 2 |                     |                 |                            |  |                     |              |                            |                   |         |
|    |                                                                                                    |  |            |                     |                 |                            |  |                     |              |                            |                   |         |
|    |                                                                                                    |  |            |                     |                 | <b>EMAIL</b>               |  |                     |              |                            |                   |         |
|    |                                                                                                    |  |            |                     |                 |                            |  |                     |              |                            |                   |         |
|    |                                                                                                    |  |            |                     |                 |                            |  |                     |              |                            |                   |         |
|    |                                                                                                    |  |            |                     |                 |                            |  |                     |              |                            |                   |         |
|    |                                                                                                    |  |            |                     |                 |                            |  |                     |              |                            |                   |         |
| No |                                                                                                    |  |            | <b>DEPARTAMENTO</b> |                 |                            |  | <b>USUARIO</b>      |              | APELLIDO1 APELLIDO2 ESTADO |                   |         |
|    |                                                                                                    |  |            |                     |                 |                            |  | FARAH<br>SUHAILL    |              | ABDALA                     | <b>ABDALA</b>     | ACTIVO  |
|    |                                                                                                    |  |            |                     |                 |                            |  | Ricardo<br>Leonel   |              | Abrego                     | Abrego            | IACTIVO |
|    |                                                                                                    |  |            |                     |                 |                            |  | EDGAR<br>ERNESTO    |              | ABREGO                     | lcruz.            | ACTIVO  |
|    |                                                                                                    |  |            |                     |                 |                            |  | PATRICIA<br>LIZETTE |              | ACEVEDO                    | Maravilla  activo |         |
|    |                                                                                                    |  |            |                     |                 |                            |  |                     |              | ALMA CORINA  ACOSTA        | IDE.              | ACTIVO  |
|    |                                                                                                    |  |            |                     |                 | $\left( \mathbf{H}\right)$ |  | $\left( 0 \right)$  | $\mathbf{1}$ | (B)                        | (H)               | 譱       |
|    |                                                                                                    |  |            |                     |                 |                            |  |                     |              |                            |                   |         |
|    |                                                                                                    |  |            |                     |                 |                            |  |                     |              |                            |                   |         |
|    |                                                                                                    |  |            |                     |                 |                            |  |                     |              |                            |                   |         |
|    | Terminado                                                                                                    |  |            |                     |                 |                            |  |                     |              |                            |                   |         |

Figura 56.

Observar los técnicos que dispone el departamento de Soporte Técnico que se muestra en la figura 58. Ahora solo falta asignar el caso eligiendo uno de los técnicos del listado.

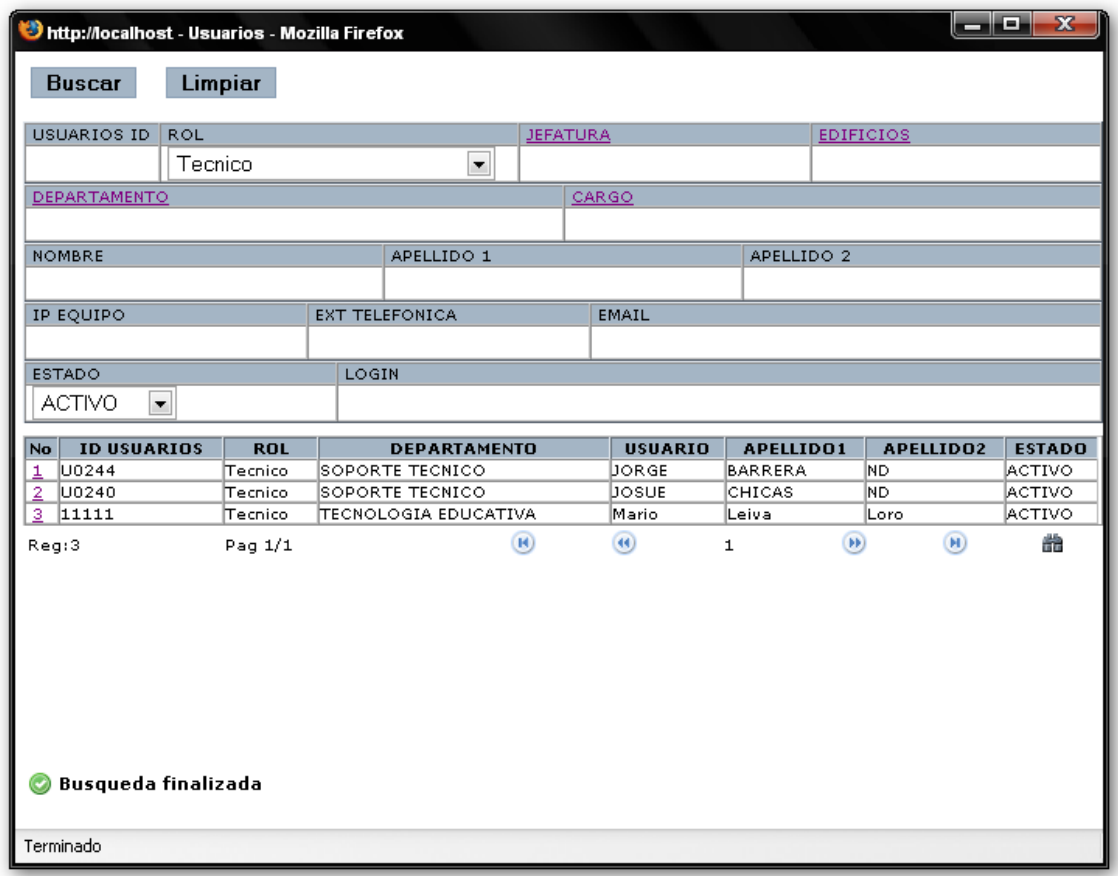

Figura 58.

### **12.4 Rol de usuario.**

Ver figura 59 donde aparece el perfil de usuario, las atribuciones o permisos que tiene un rol de usuario común. Los accesos que tiene este rol son bastante limitados.

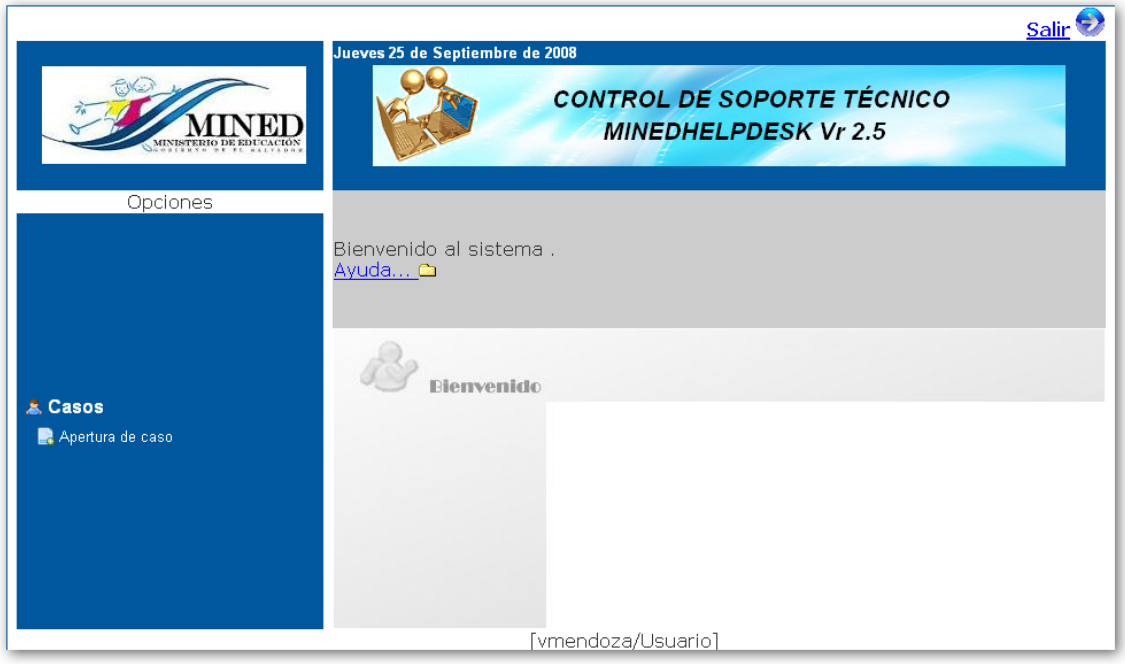

Figura 59.

#### **12.3.2 Apertura de casos.**

En el catalogo de la figura 58 el usuario solo tendrá que ingresar un apequena descripción del problema que reporta. Luego dar clic en el botón guardar. Para la información guardada se dirija a la cola de casos.

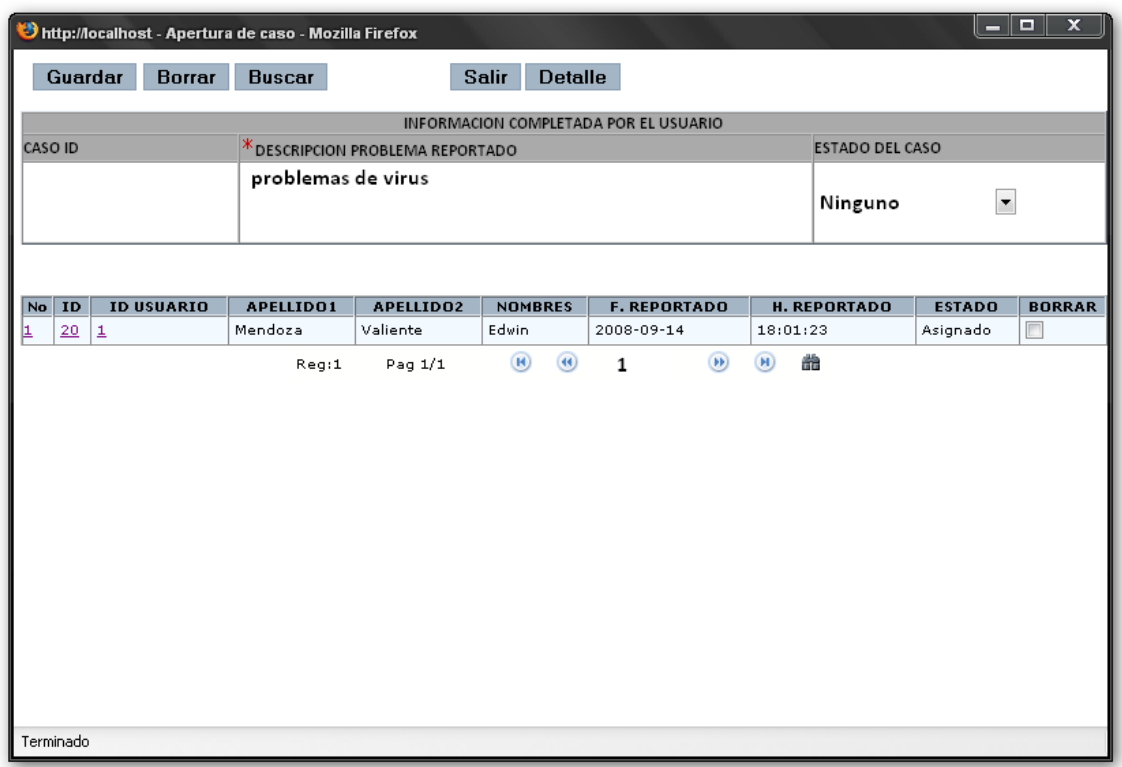

Figura 60.

### **12.4 Rol de Técnico.**

Dentro del Rol de Técnico Figura 59 se encuentran las opciones a las que el técnico tienen acceso, cabe mencionar que cuentan con la facilidad de ver los casos que tiene por atender, el estado de los casos que él esta atendiendo, los casos a los que le ha dado solución, además de un reporte para ver cual es el historial de los casos atendidos.

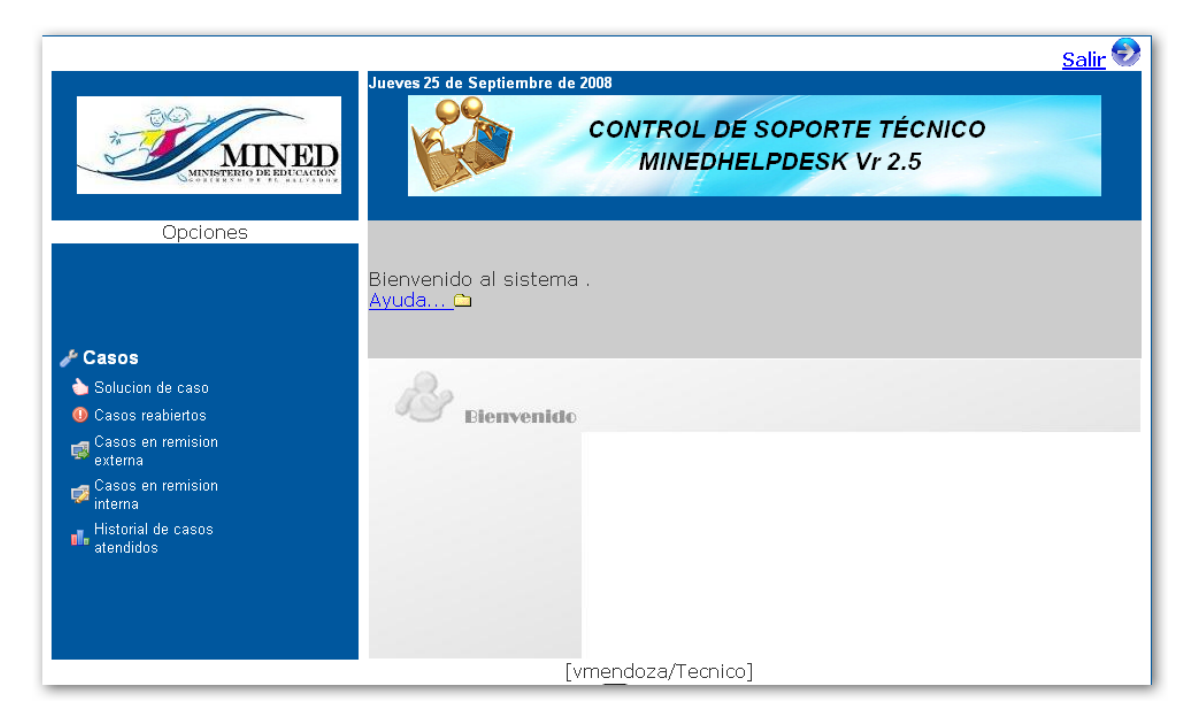

Figura 61.

En el menú de "Solución de caso" Figura 62, se encuentran los casos que el técnico tiene asignado, donde se incluyen: nombre y apellido del usuario, fecha y hora de reporte y el estado del caso actual. Para iniciar con la solución de un caso es necesario hacer un clic sobre el ID y llenar la ficha del caso Figura 63. Es necesario llenar los campos en asterisco.

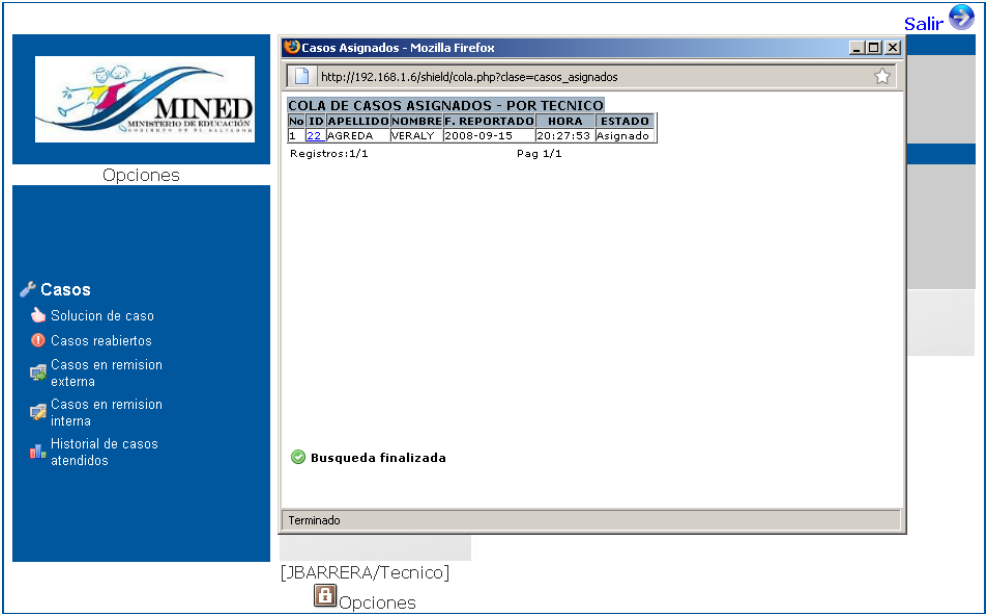

Figura 62.

En la figura 63 a continuación se muestra los pasos a seguir para el técnico de solución a los problemas presentados, teniendo que modificar el "ESTADO DEL CASO" donde se presentan 3 estados: en remisión externa, remisión interna y finalizado. Además de eso es necesario llenar los campos de: "PROBLEMA GENERAL", "PROBLEMA ESPECIFICO", para llenar estos campos es necesario dar un clic sobre "PROBLEMA SUBESPECIFICO", y se mostrará una pantalla adicional Figura 64. En caso de ser necesario el préstamo de un equipo hay que seleccionar "PRESTAMO DE EQUIPO EN REMISION" y "REMISION DE EQUIPO DE USUARIO" referirse al manual de inventario.

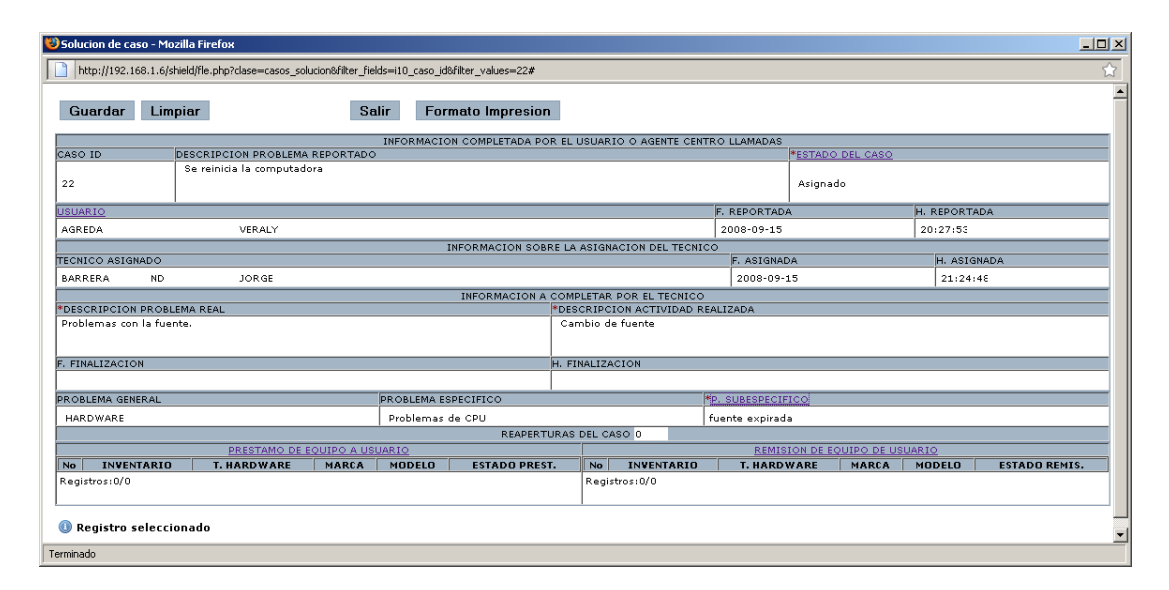

Figura 63.

Es necesario seleccionar un Problema General y dar un clic sobre "P. GENERAL", hay que repetir el mismo procedimiento para el problema sub específico, luego de seleccionar los dos dar clic en el botón "BUSCAR", y luego buscar el problema sub específico dentro de la tabla de la Figura 64, y dar un clic sobre el campo "No" del registro correspondiente, caso se ser necesario puede añadir una descripción.

| BUSQUEDA DE PROBLEMAS - Mozilla Firefox                                                                      |                            |   |                          |   | $\Box$ $\Box$ $\times$ |
|----------------------------------------------------------------------------------------------------|----------------------------|---|--------------------------|---|------------------------|
| http://192.168.1.6/shield/bsqd.php?clase=problema_subespecifico&getback_fields=i8_problema_general_id[i8__5] |                            |   |                          |   |                        |
| Limpiar<br>Buscar                                                                                            |                            |   |                          |   |                        |
| P. GENERAL                                                                                                   | P. ESPECIFICO              |   | P. SUBESPECIFICO ID      |   |                        |
| HARDWARE                                                                                                    | Problemas de CPU           |   |                          |   |                        |
| PROBLEMA SUBESPECIFICO                                                                                       |                            |   | DESCRIPCION              |   |                        |
|                                                                                                    |                            |   |                          |   |                        |
|                                                                                                    |                            |   |                          |   |                        |
|                                                                                                    |                            |   |                          |   |                        |
| NoP. GENERAL P. ESPECIFICO                                                                                   | <b>P. SUBESPECIFICO ID</b> |   | <b>P. SUBESPECIFICO</b>  |   |                        |
| HARDWARE Problemas de CPU 30009<br>1                                                                         |                            |   | fuente expirada          |   |                        |
| HARDWARE Problemas de CPU 30010<br>$\overline{2}$                                                            |                            |   | memoria RAM dañada       |   |                        |
| HARDWARE Problemas de CPU 30011<br>з                                                                         |                            |   | tarieta de video dañada  |   |                        |
| HARDWARE Problemas de CPU 30012<br>4                                                                         |                            |   | motherboard dañada       |   |                        |
| HARDWARE Problemas de CPU 30013<br>5                                                                         |                            |   | microprocesador dañado   |   |                        |
| HARDWARE Problemas de CPU 30014<br>6                                                                         |                            |   | CD-ROM dañado            |   |                        |
| $\overline{z}$<br>HARDWARE Problemas de CPU 30015                                                            |                            |   | quemador de DVD dañado   |   |                        |
| HARDWARE Problemas de CPU 30016<br>8                                                                         |                            |   | combo CD/DV dañado       |   |                        |
| HARDWARE Problemas de CPU 30028<br>9                                                                         |                            |   | expnsion de memeoria RAM |   |                        |
| Pag $1/1$<br>Reg:9                                                                                           | (H)<br>(44)                | 1 | (FF)<br>H                | 譱 |                        |
| Busqueda finalizada                                                                                          |                            |   |                          |   |                        |
| Terminado                                                                                                    |                            |   |                          |   |                        |

Figura 64.

En el menú "Casos reabiertos" Figura 65 como su nombre lo indica se encuentran los casos que han sido reabiertos, por los usuarios, donde con un clic sobre el apellido de usuario se puede ver la ficha del usuario Figura 66, y con un clic sobre el ID se puede visualizar la ficha del problema Figura 63.

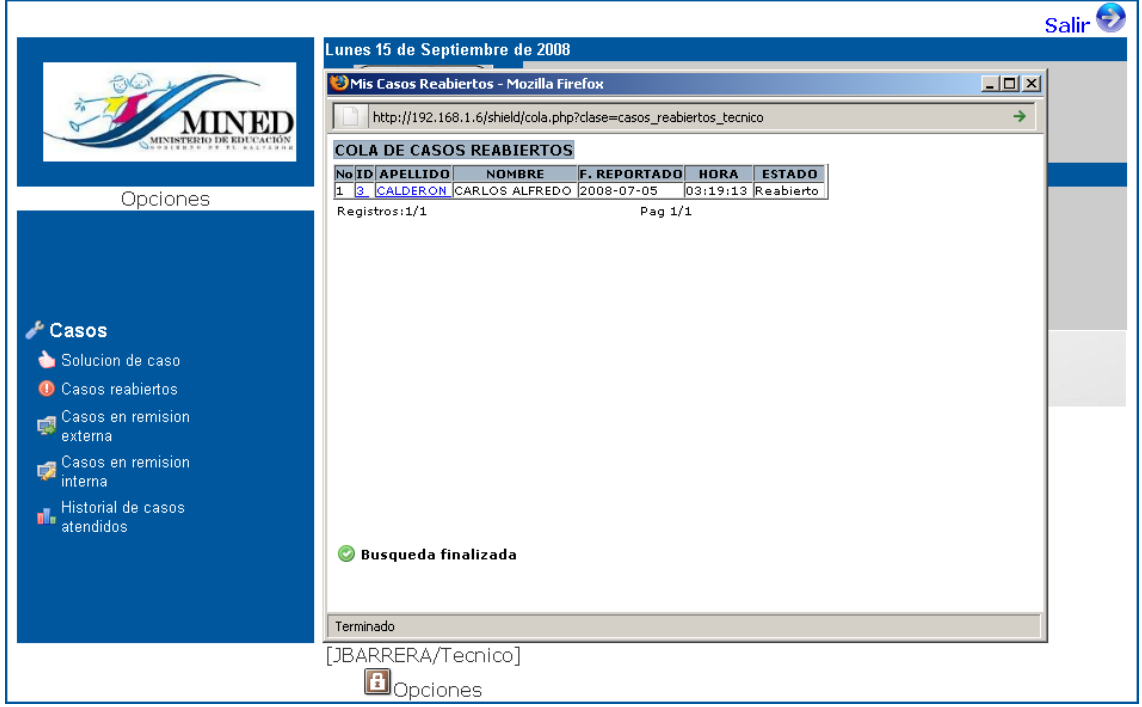

Figura 65.

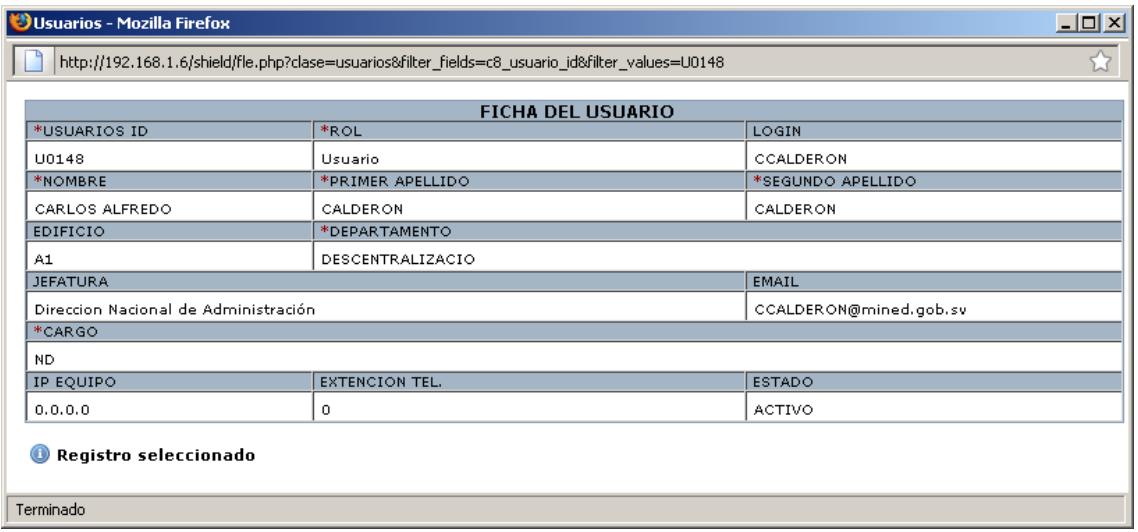

#### Figura 66.

En la Figura 67. se pueden ver los casos que se encuentran en remisión externa similar al de remisión interna, además de contar con algunos datos de usuario, el estado y el ID del caso. Si damos un clic sobre el ID se mostrará la ficha del caso Figura 63.

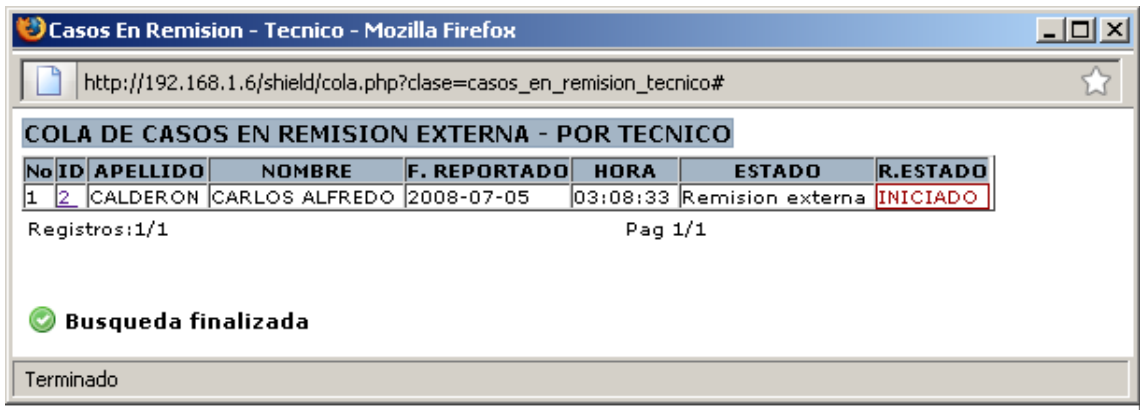

#### Figura 67

En el "historial de casos" Figura 68, se encuentra el historial de casos atendidos por el técnico, al seleccionar el "No." se muestra una breve descripción de caso. Si selecciona el "ID" se muestran los equipos que el usuario tiene en préstamo Figura 69 y al seleccionar "ID Usuario" se muestra el detalle del equipo que se envió a remisión Figura 70, con información por parte del técnico y del agente de inventario.

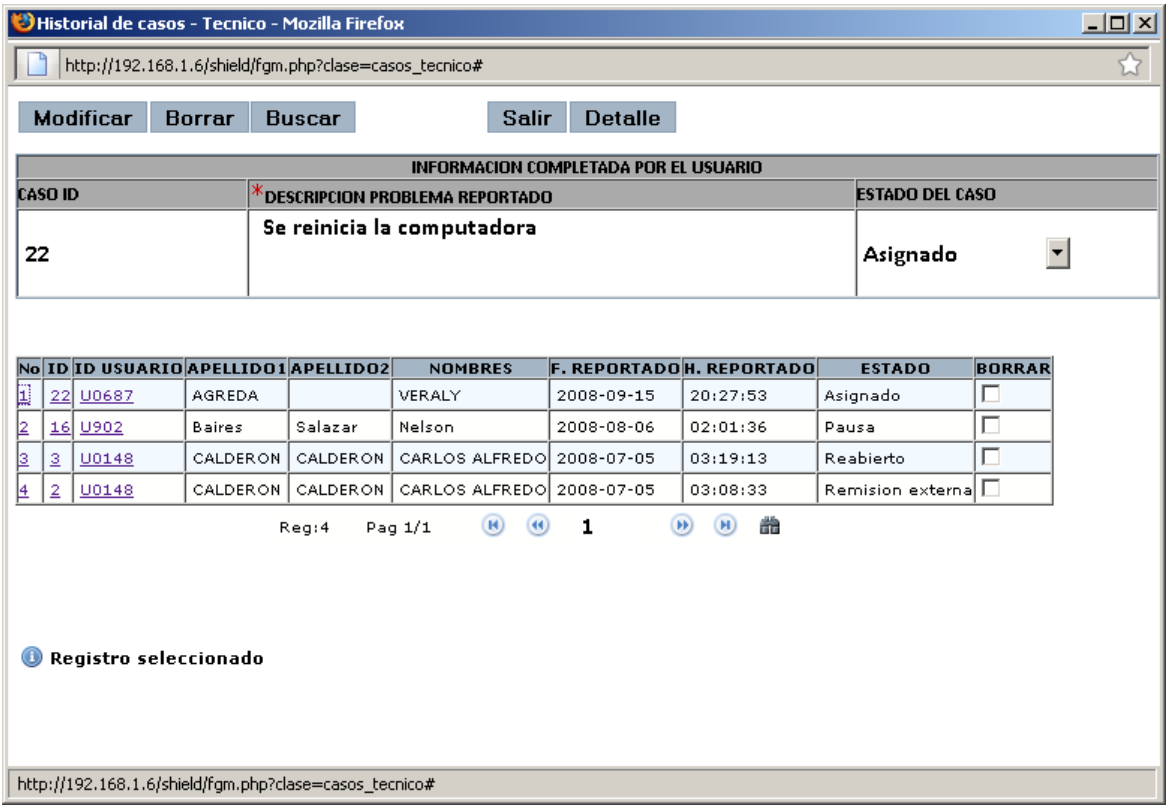

Figura 68.

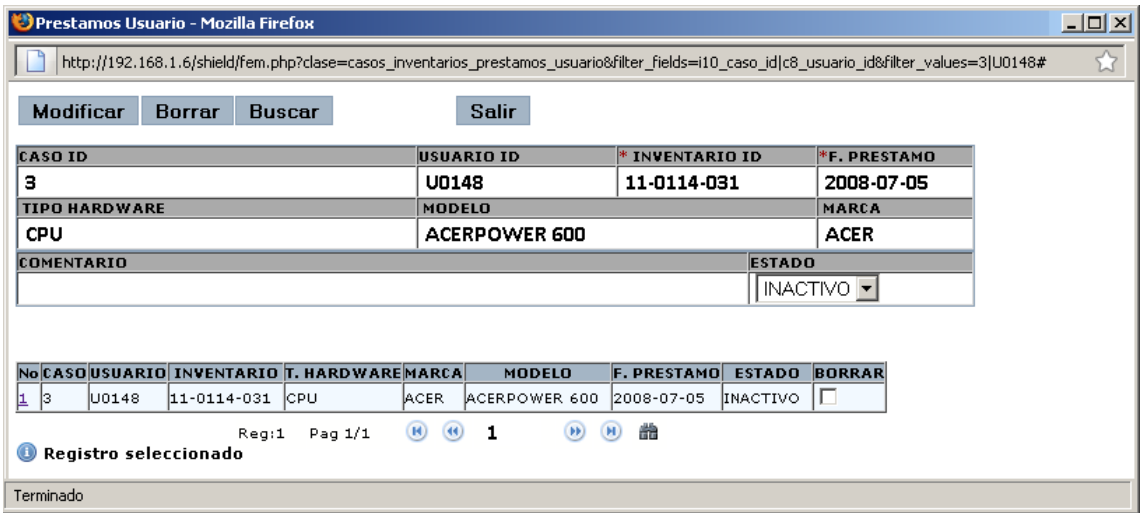

Figura 59.

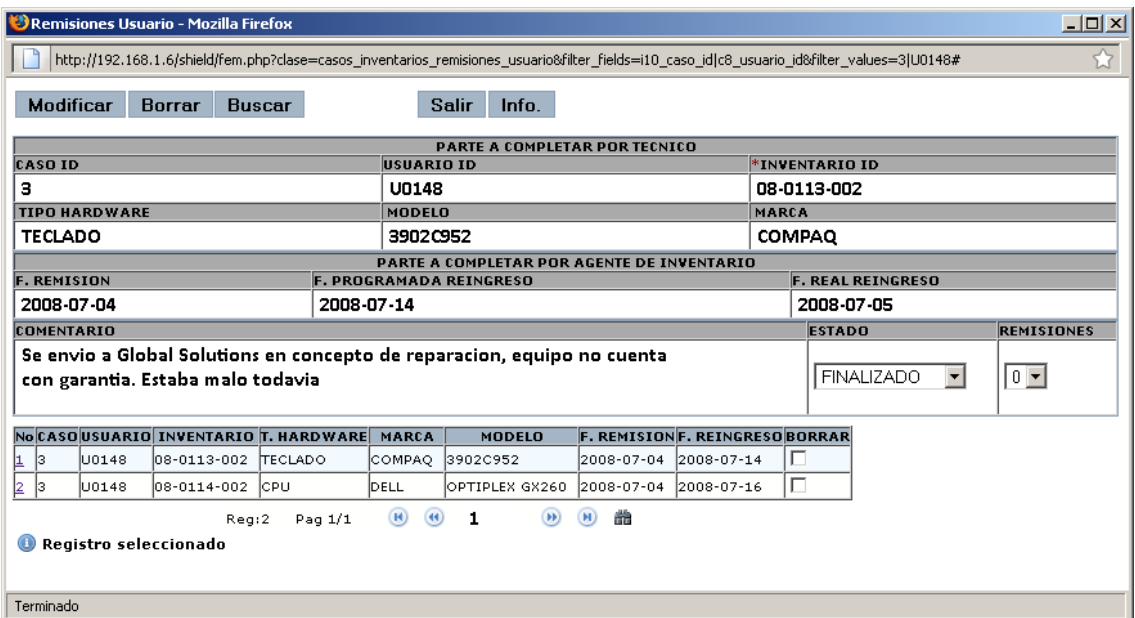

Figura 70

#### **ROL DE AGENTE CENTRO DE LLAMADA**

En la Figura 71 se muestra la pantalla de bienvenida al usuario de agente de centro de llamadas.

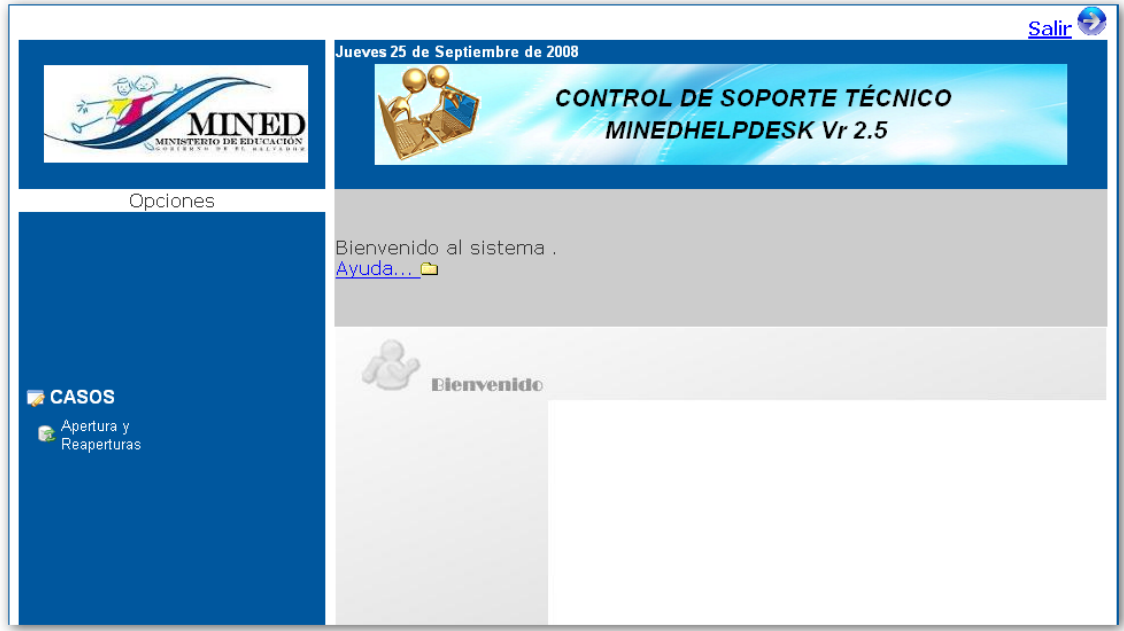

Figura 71.

El usuario agente de llamada tiene la capacidad para crear nuevos casos de soporte, además de crear reapertura de casos de cualquier usuario. En la Figura 72 se muestra la ventana a la cual tiene acceso este usuario, donde el debe llenar todos los datos necesarios, el link de "USUARIO" es para poder crear una búsqueda del usuario que reporta el problema Figura 73, desplazándose con los botones de abajo de la tabla o sino por nombre o apellido.

|                                                                    |                | bhttp://192.168.1.6 - Apertura de caso - Agente - Mozilla Firefox |                                      |              |                                      |   |                     |                        |               | $-12X$        |
|--------------------------------------------------------------------|----------------|-------------------------------------------------------------------|--------------------------------------|--------------|--------------------------------------|---|---------------------|------------------------|---------------|---------------|
|                                                                    | Modificar      | <b>Borrar</b>                                                     | <b>Buscar</b>                        | <b>Salir</b> | <b>Detalle</b>                       |   |                     |                        |               |               |
|                                                                    |                |                                                                   |                                      |              |                                      |   |                     |                        |               |               |
|                                                                    |                |                                                                   |                                      |              | INFORMACION COMPLETADA POR EL AGENTE |   |                     |                        |               |               |
| *DESCRIPCION PROBLEMA REPORTADO<br><b>CASO ID</b><br><b>ESTADO</b> |                |                                                                   |                                      |              |                                      |   |                     |                        |               |               |
| 19                                                                 |                |                                                                   | Problemas con el servidor de correo. | Abierto      | $\vert \cdot \vert$                  |   |                     |                        |               |               |
|                                                                    | <b>USUARIO</b> |                                                                   |                                      |              | <b>TECNICO ASIGNADO</b>              |   |                     |                        |               |               |
|                                                                    | Lopez          | Ramos                                                             |                                      | Hector       |                                      |   |                     |                        |               |               |
| No                                                                 | ID             | <b>ID USUARIO</b>                                                 | APELLIDO1                            | APELLIDO2    | <b>NOMBRES</b>                       |   | <b>F. REPORTADO</b> | <b>H. REPORTADO</b>    | <b>ESTADO</b> | <b>BORRAR</b> |
|                                                                    | 22             | U0687                                                             | AGREDA                               |              | VERALY                               |   | 2008-09-15          | 20:27:53               | Asignado      | п             |
| 2                                                                  | 21             | U0438                                                             | ABDALA                               | ABDALA       | <b>FARAH SUHAILL</b>                 |   | 2008-09-10          | 20:54:46               | Abierto       | П             |
| 2                                                                  | 20             | U902                                                              | Baires                               | Salazar      | Nelson                               |   | 2008-09-10          | 20:36:18               | Abierto       | $\Box$        |
| $\overline{4}$                                                     | 19             | U903                                                              | Lopez                                | Ramos        | Hector                               |   | 2008-08-15          | 22:23:05               | Abierto       | п             |
| 5                                                                  | 18             | U902                                                              | Baires                               | Salazar      | Nelson                               |   | 2008-08-12          | 19:02:08               | Abierto       | $\Box$        |
|                                                                    |                |                                                                   | Reg:22                               | Pag 1/5      | $\bigcirc$<br>$\circledR$            | 1 | $\circledast$       | 譱<br>$\left( n\right)$ |               |               |
|                                                                    |                |                                                                   |                                      |              |                                      |   |                     |                        |               |               |
|                                                                    |                |                                                                   |                                      |              |                                      |   |                     |                        |               |               |
| $\bf \bm \odot$                                                    |                | Registro seleccionado                                             |                                      |              |                                      |   |                     |                        |               |               |
|                                                                    |                |                                                                   |                                      |              |                                      |   |                     |                        |               |               |
|                                                                    | Terminado      |                                                                   |                                      |              |                                      |   |                     |                        |               |               |

Figura 72

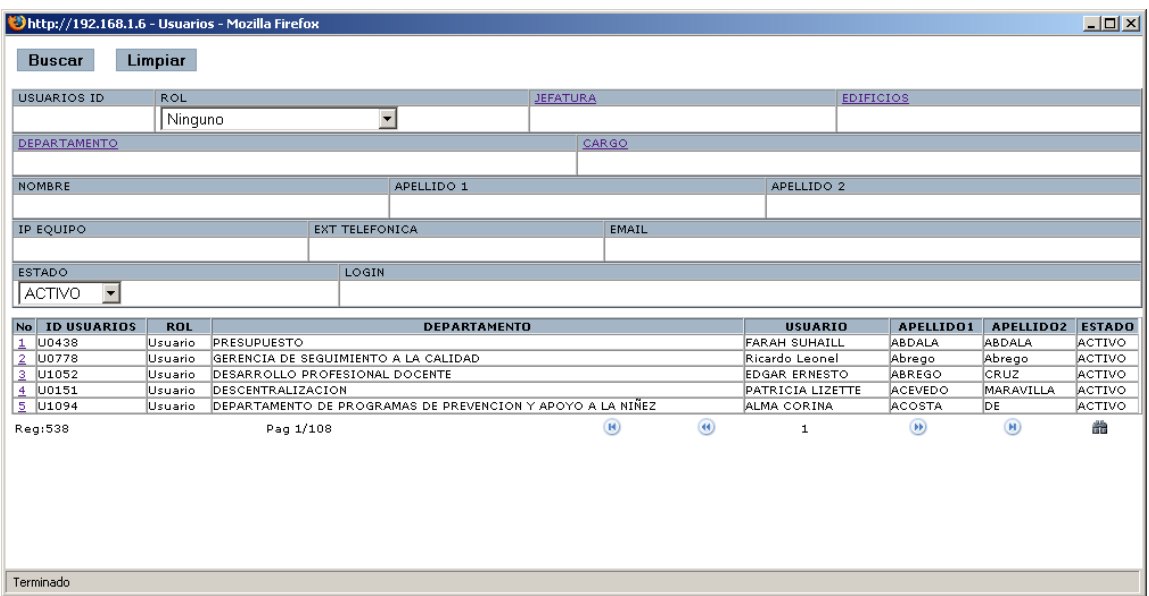

Figura 73.

#### **ROL DE AGENTE DE INVENTARIO**

En la Figura 74 se muestra la pantalla de bienvenido del agente de inventario.

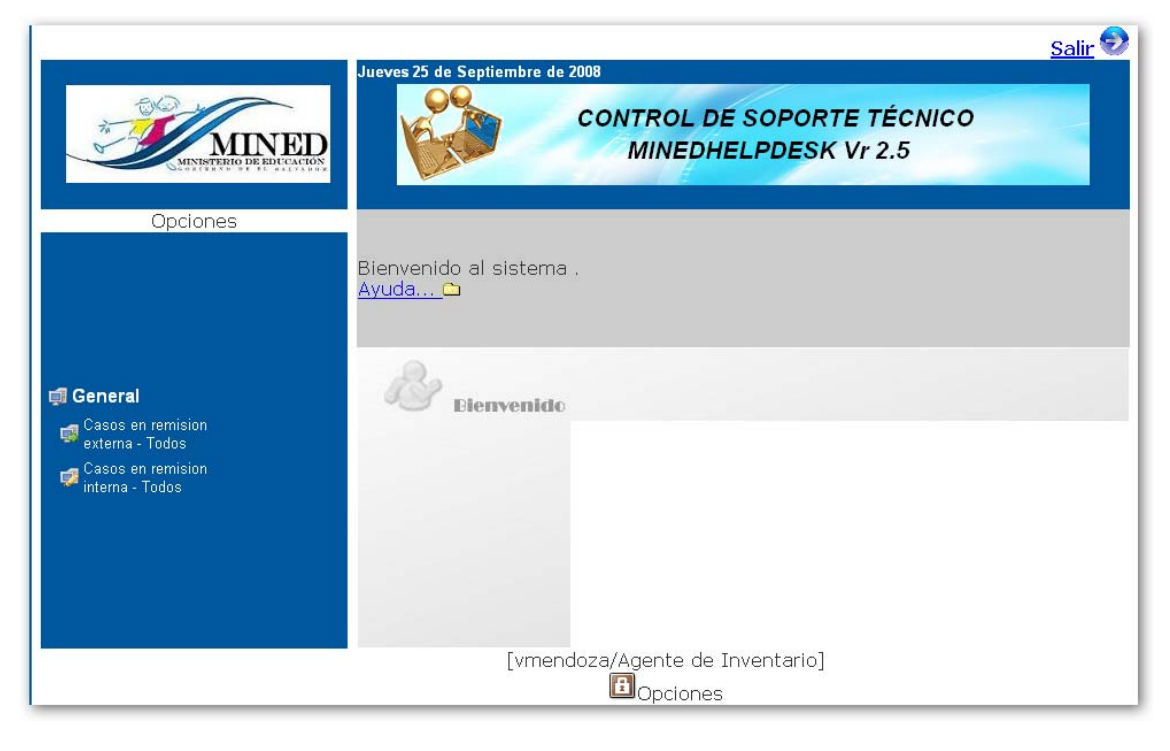

Figura 74

En la figura 75 se muestran los casos en remisión interna que se han realizado, además del estado que poseen, si selecciona el "ID" de caso se mostrará o se asignará el equipo en préstamo Figura 76, si selecciona el "ESTADO" se mostrará la Figura 77 donde el técnico y el agente de inventario llenan la ficha para la remisión, este procedimiento es similar a la remisión externa.

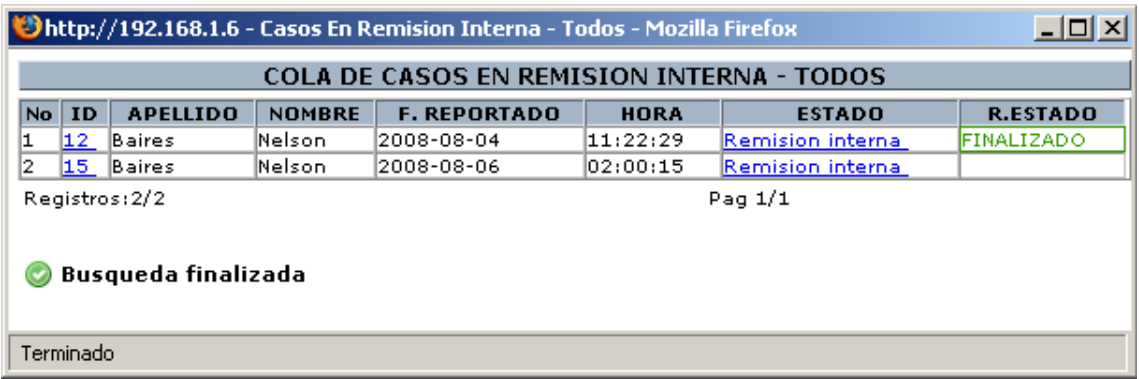

Figura 75

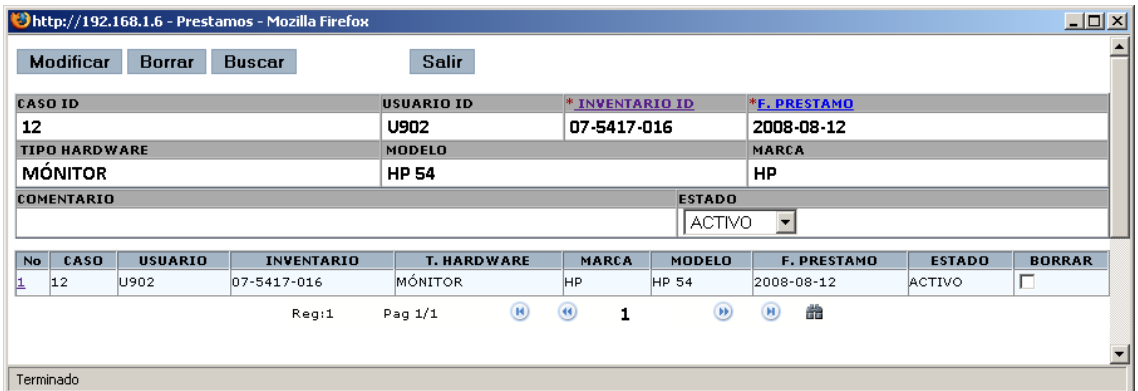

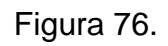

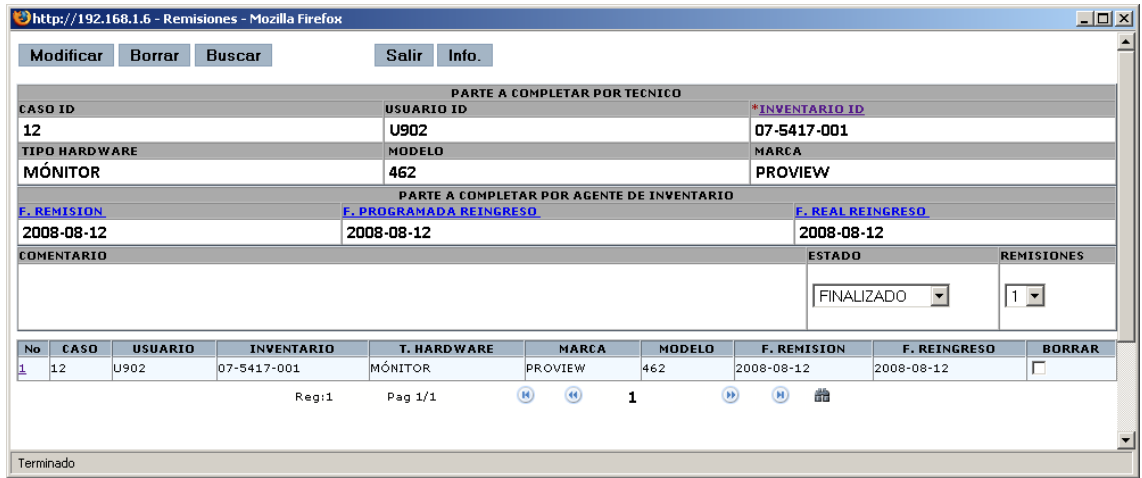

## **Rol de gerente de soporte**

En la figura 78. Se puede ver la pantalla principal o ambiente de trabajo del rol gerente de usuario en la cual se observa que la componen las funciones principales y las sub funciones que la conforman.

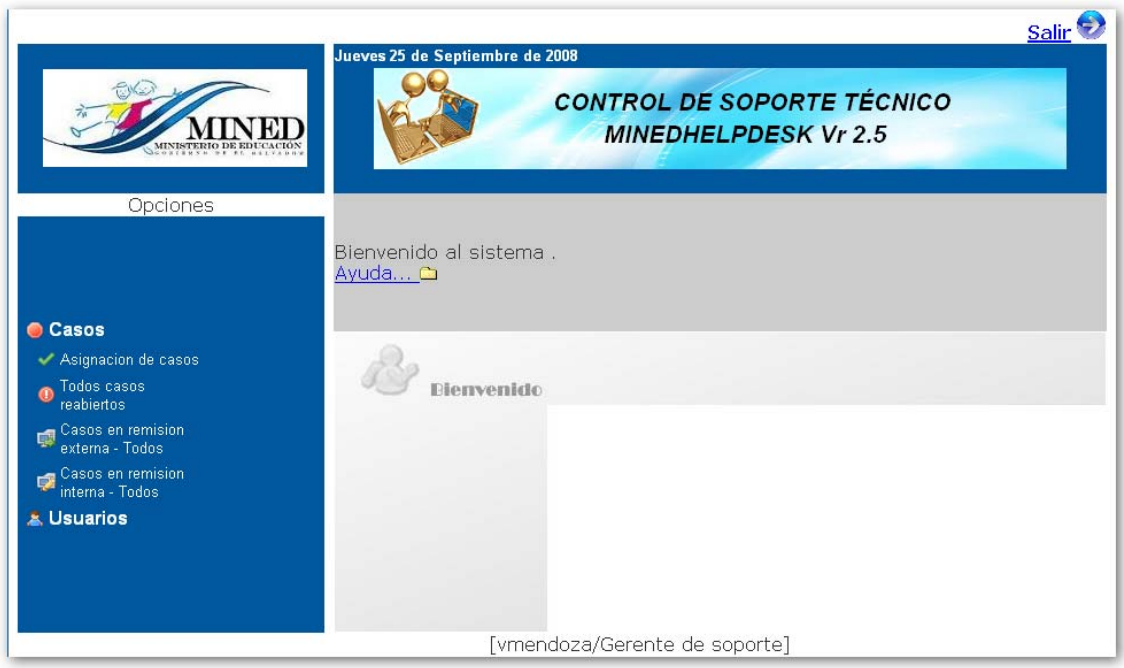

Figura 78.

### **Asignación de casos.**

| U) |                |                     | http://localhost - Casos Abiertos - Mozilla Firefox |                                       |             | $-0$ $x$      |
|----|----------------|---------------------|-----------------------------------------------------|---------------------------------------|-------------|---------------|
|    |                |                     |                                                     | <b>COLA DE CASOS ABIERTOS - TODOS</b> |             |               |
| No | ID             | <b>APELLIDO</b>     | <b>NOMBRE</b>                                       | <b>F. REPORTADO</b>                   | <b>HORA</b> | <b>ESTADO</b> |
| 1  | 19             | Lopez.              | Hector                                              | 2008-08-15                            | 22:23:05    | Abierto       |
| 2  | 20             | <b>ABREGO</b>       | EDGAR ERNESTO                                       | 2008-09-20                            | 10:02:35    | Abierto       |
|    | Registros: 2/2 |                     |                                                     | Pag 1/1                               |             |               |
|    |                |                     |                                                     |                                       |             |               |
|    |                |                     |                                                     |                                       |             |               |
|    |                |                     |                                                     |                                       |             |               |
|    |                |                     |                                                     |                                       |             |               |
|    |                |                     |                                                     |                                       |             |               |
|    |                |                     |                                                     |                                       |             |               |
|    |                |                     |                                                     |                                       |             |               |
|    |                |                     |                                                     |                                       |             |               |
|    |                |                     |                                                     |                                       |             |               |
|    |                |                     |                                                     |                                       |             |               |
|    |                |                     |                                                     |                                       |             |               |
|    |                |                     |                                                     |                                       |             |               |
|    |                |                     |                                                     |                                       |             |               |
|    |                |                     |                                                     |                                       |             |               |
|    |                |                     |                                                     |                                       |             |               |
|    |                |                     |                                                     |                                       |             |               |
|    |                | Busqueda finalizada |                                                     |                                       |             |               |
|    |                |                     |                                                     |                                       |             |               |
|    |                |                     |                                                     |                                       |             |               |
|    |                |                     |                                                     |                                       |             |               |
|    | Terminado      |                     |                                                     |                                       |             |               |
|    |                |                     |                                                     |                                       |             |               |

Figura 79.

Al dar clic en el apellido del usuario se observarán los datos del usuario que reporta el caso o problema. Como se muestra en la plantilla de la figura 80.

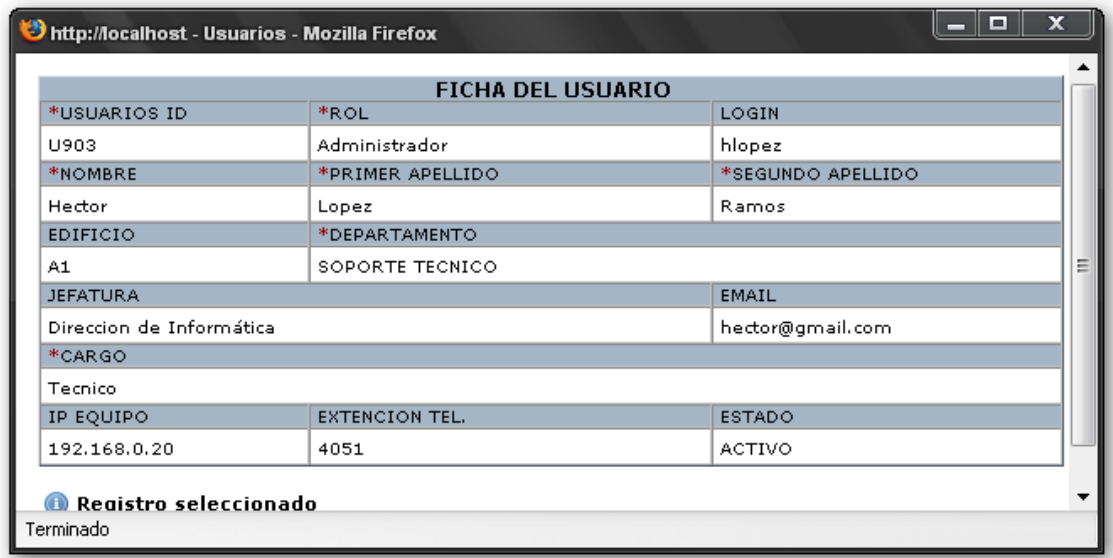

#### Figura 80.

Pero hasta el momento no se ha asignado el caso, por lo que se procede en este momento a colocar el puntero del mouse sobre el ID de usuario y dar clic izquierdo, de ese modo se llegará a la plantilla de la figura 81.

### **Casos reabiertos.**

EL gerente del departamento tiene que estar enterado de todo lo relacionado con el departamento de Soporte Técnico es por ello que existe un catalogo llamado casos reabiertos el cual se muestra en la figura 81. Al dar clic sobre la sub función (Todos casos reabiertos) aparece el catálogo en el cual se pueden observar todos los casos reabiertos, Recordemos que los casos reabiertos son aquellos en los cuales se ha reiterado el problema y este tiene que ser escalado hacia el gerente del departamento de SoporteTécnico para realizar la investigación correspondiente.

|           |                                                  |                            | http://localhost - Casos Reabiertos - Mozilla Firefox |                     |             | _                  | x<br>о        |  |  |  |  |  |  |  |
|-----------|--------------------------------------------------|----------------------------|-------------------------------------------------------|---------------------|-------------|--------------------|---------------|--|--|--|--|--|--|--|
|           | <b>COLA DE CASOS EN REABIERTOS - POR TECNICO</b> |                            |                                                       |                     |             |                    |               |  |  |  |  |  |  |  |
| <b>No</b> | ID                                               | <b>APELLIDO</b>            | <b>NOMBRE</b>                                         | <b>F. REPORTADO</b> | <b>HORA</b> | <b>REAPERTURAS</b> | <b>ESTADO</b> |  |  |  |  |  |  |  |
| 1         | 6                                                | CORTEZ                     | MARTA LILIAN                                          | 2008-07-05          | 04:51:01    |                    | Reabierto     |  |  |  |  |  |  |  |
| 2         | lз.                                              | CALDERON                   | CARLOS ALFREDO                                        | 2008-07-05          | 03:19:13    |                    | Reabierto     |  |  |  |  |  |  |  |
| 3         | 11                                               | <b>Baires</b>              | Nelson                                                | 2008-08-03          | 21:39:59    |                    | Reabierto     |  |  |  |  |  |  |  |
| 4         | 13.                                              | <b>Baires</b>              | Nelson                                                | 2008-08-05          | 16:46:47    |                    | Reabierto     |  |  |  |  |  |  |  |
| 5         | 14                                               | <b>Baires</b>              | Nelson                                                | 2008-08-05          | 16:47:07    |                    | Reabierto     |  |  |  |  |  |  |  |
|           |                                                  | <b>Busqueda finalizada</b> |                                                       |                     |             |                    |               |  |  |  |  |  |  |  |
|           | Terminado                                        |                            |                                                       |                     |             |                    |               |  |  |  |  |  |  |  |

Figura 81

Pero no basta con solo ver pocos datos del usuario, es necesario que el gerente esté enterado de quien es el usuario al que se le ha reabierto el caso, simplemente posicionamos el mouse sobre el apellido del usuario y damos clic izquierdo, inmediatamente se desplegará la ficha del usuario que muestra la Figura 82.

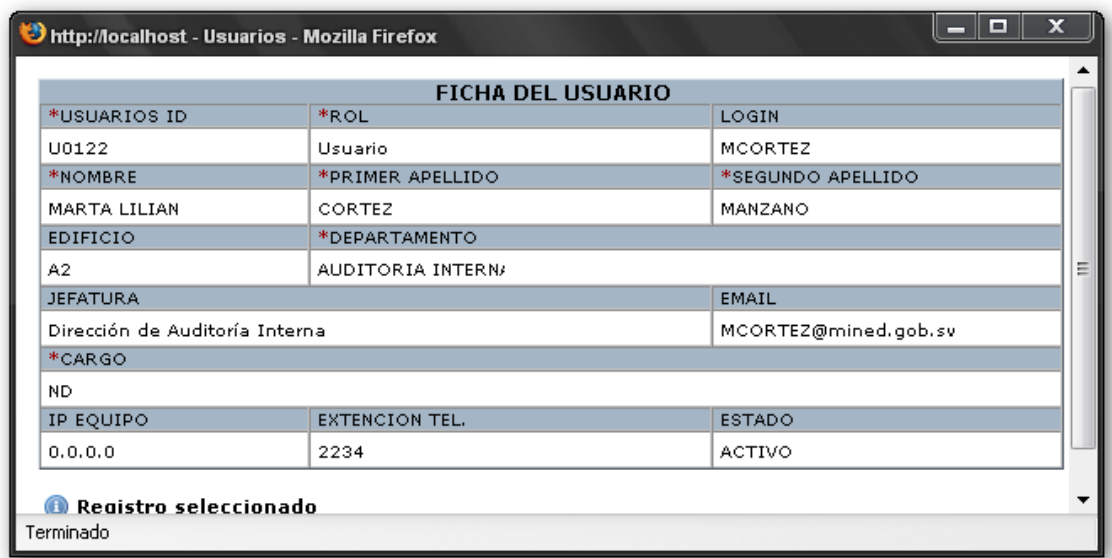

Pero el gerente tiene que esterarse cual ha sido el problema que reportó el usuario, quien fue la persona o técnico que le atendió, cual ha sido la solución al problema, si se ha remitido equipo al usuario y si se ha realizado préstamo. Toda esa información puede consultarla el gerente colocando el puntero del mouse sobre el ID de usuario y dando clic izquierdo. Toda la operación descrita está referida a la figura 81.

Después de elegir el ID de usuario aparecerá un catálogo como el que se muestra en la siguiente Figura 83 con toda la información y status del problema.

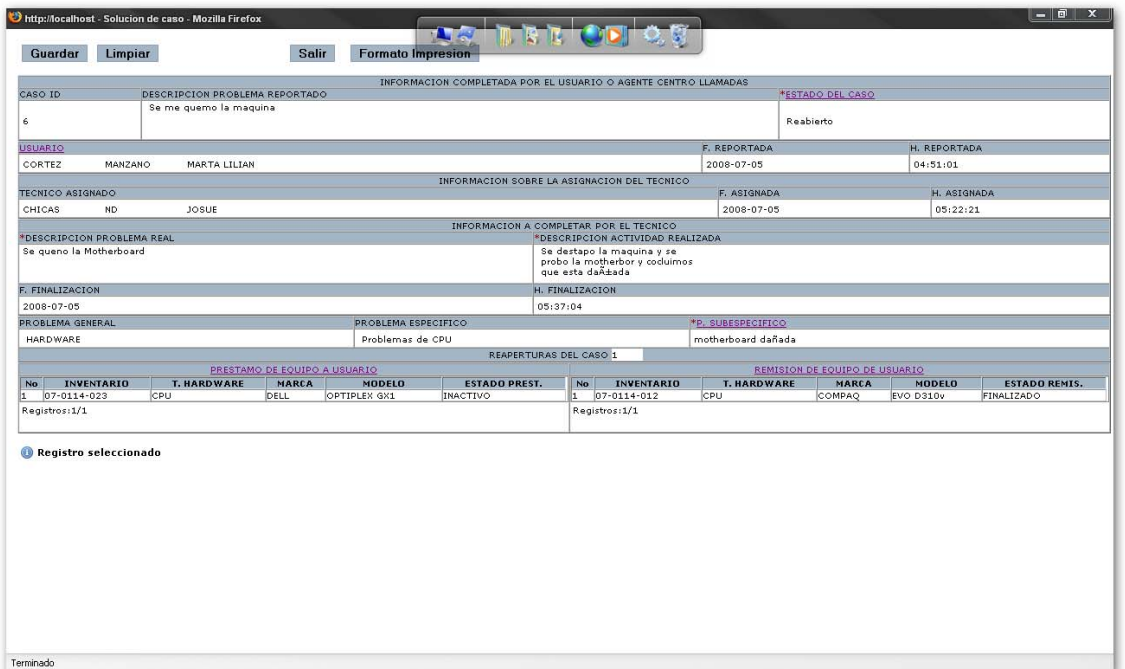

Figura 83.

#### **Casos en remisión externa.**

Como se mencionó antes el gerente debe estar enterado de todo lo que sucede en el departamento, de aquellos equipos que se encuentren en remisión externa, ya que de esta manera el gerente puede tomar medidas de presión a la empresa de soporte externo cuando ha extralimitado la devolución del equipo.

Para ver los equipos en remisión externa ir a la pantalla o entorno de trabajo del gerente de soporte, clic izquierdo en la función principal casos**,** de las sub funciones dependientes favor escoger la sub función casos en remisión externa, ahora aparecerá un catálogo como el que se muestra en la figura 84**.**

|                |                     | http://localhost - Casos En Remision - Todos - Mozilla Firefox |                                           |             |                         | $\mathbf{x}$<br>لعليها |
|----------------|---------------------|----------------------------------------------------------------|-------------------------------------------|-------------|-------------------------|------------------------|
|                |                     |                                                                | COLA DE CASOS EN REMISION EXTERNA - TODOS |             |                         |                        |
| $No$ ID        | <b>APELLIDO</b>     | <b>NOMBRE</b>                                                  | <b>F. REPORTADO</b>                       | <b>HORA</b> | <b>ESTADO</b>           | <b>R.ESTADO</b>        |
| ı.             | 10 Abrego           | Ricardo Leonel                                                 | 2008-07-05                                | 11:30:02    | <b>Remision externa</b> | <b>FINALIZADO</b>      |
| 2<br>l2        | CALDERON            | CARLOS ALFREDO                                                 | 2008-07-05                                | 03:08:33    | Remision externa        | INICIADO               |
| Registros: 2/2 |                     |                                                                |                                           | Pag 1/1     |                         |                        |
| Terminado      | Busqueda finalizada |                                                                |                                           |             |                         |                        |
|                |                     |                                                                |                                           |             |                         |                        |

Figura 84.

En el ejemplo de la Figura 84 se puede observar que tenemos dos casos:

finalizado e iniciado, para el ejemplo se elegirá el caso finalizado por presentar un catálogo con información completa.

Iniciar dando un clic izquierdo sobre el campo que dice remisión externa y que tenga la condición finalizado refiriéndonos a la figura 84, al hacer lo anterior inmediatamente aparecerá un nuevo catálogo como el que se muestra en la Figura 85.

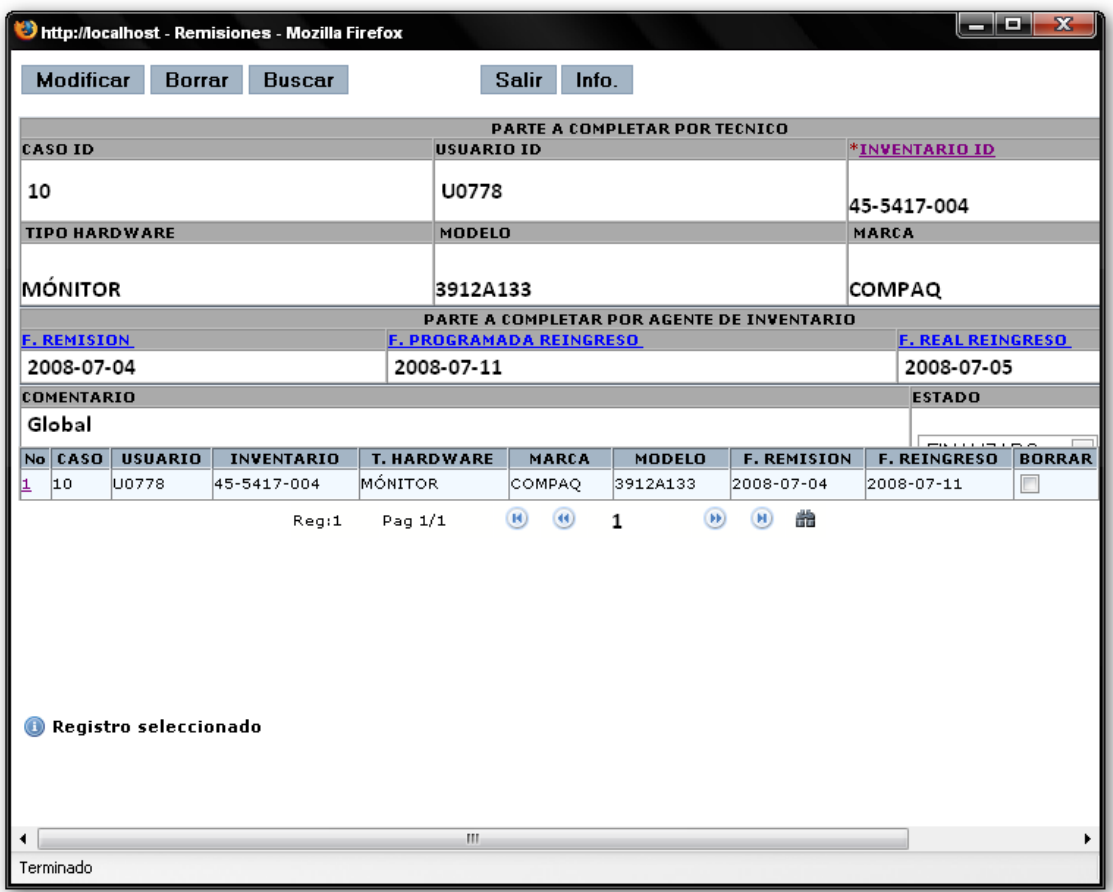

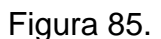

La información que se observa en la Figura 85 es aparte de las características de los equipos, algo importante son las fechas de remisión, fecha programada para que la empresa externa de soporte realice la devolución del equipo y la fecha real de la entrega del equipo al departamento de Soporte Técnico, todos los datos anteriores en alguna medida ayudarán en la toma de decisiones.

#### **Casos en remisión interna.**

El proceso de consulta es similar a la sub función anterior con la diferencia que los equipos se encuentran en reparación en el departamento de Soporte Técnico.

Para ver los casos en remisión interna primero elegir la función principal casos luego la sub función casos en remisión interna**,** todo esto dentro del entorno de trabajo del gerente de soporte técnico.

Como resultado del proceso anterior tendremos el catálogo que se muestra en la figura 86.

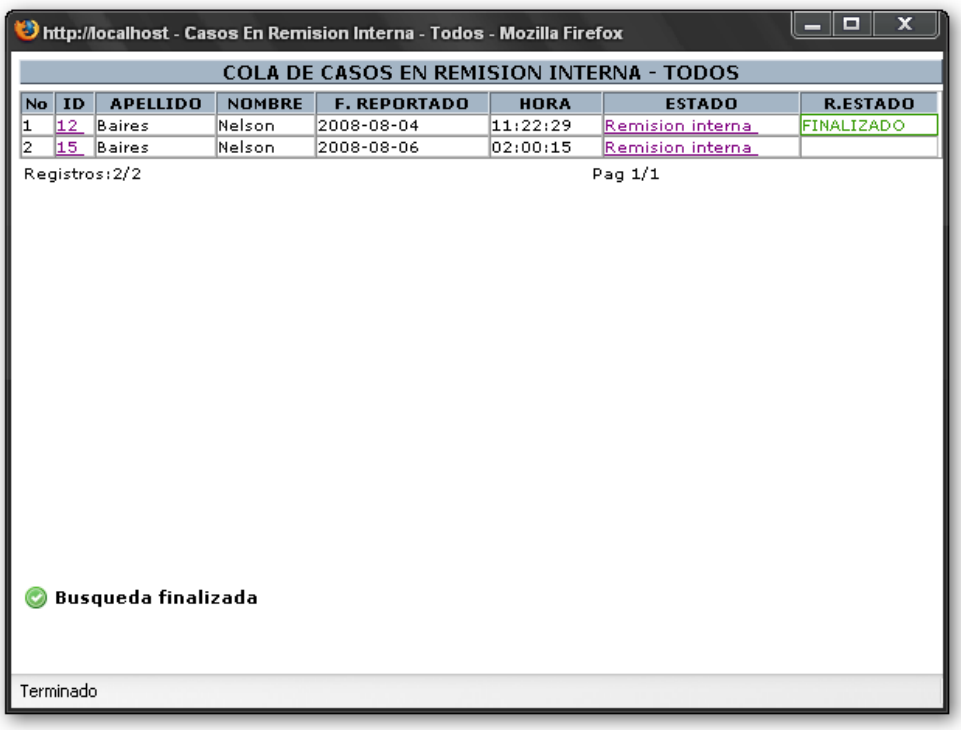

#### Figura 86

Del catálogo de la Figura 86 elegir el ejemplo que tiene el estado de finalizado, dar un clic izquierdo sobre el campo remisión interna con la condición finalizado**.** 

Ahora es posible observar el catálogo que se muestra en la Figura 87 con los datos o características del equipo y las fechas que son de importancia como fecha de remisión, fecha programada de reingreso y la fecha real de reingreso.

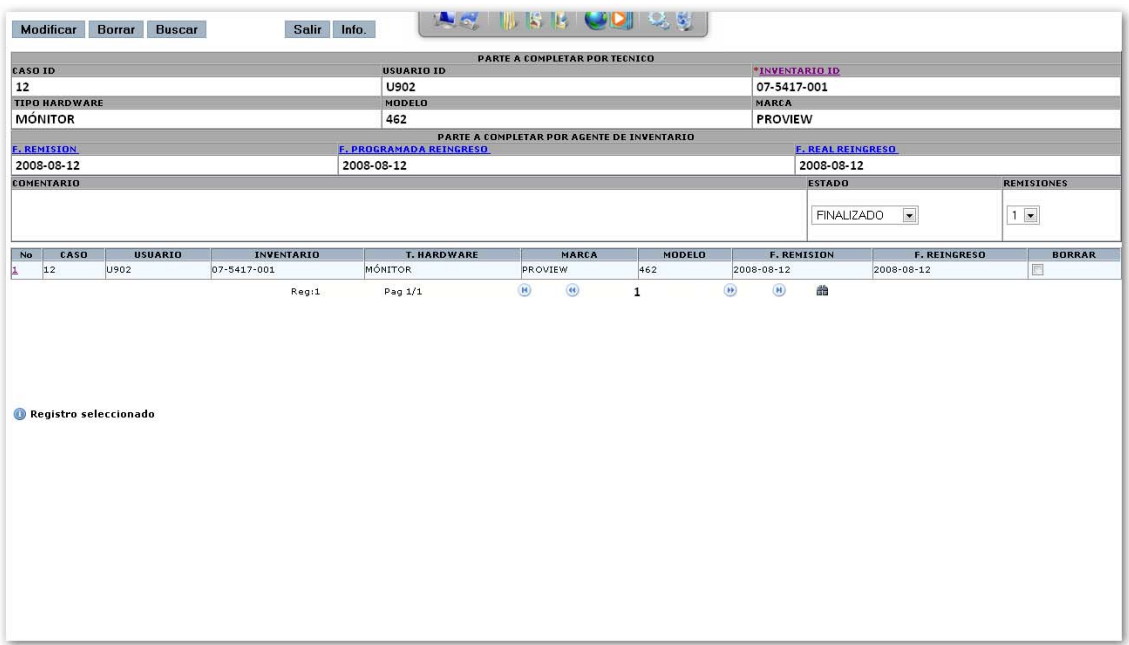

#### **Monitor.**

En la Figura 88 se muestra una pantalla que le será de gran ayuda al administrador del sistema ya que desde esta ventana podrá monitorear la cantidad de casos abiertos, asignados, finalizados, los de remisión interna y externa, como también aquellos casos que están en pausa. Es importante aclarar que los estados de estos casos de actualizan c/ 7seg.

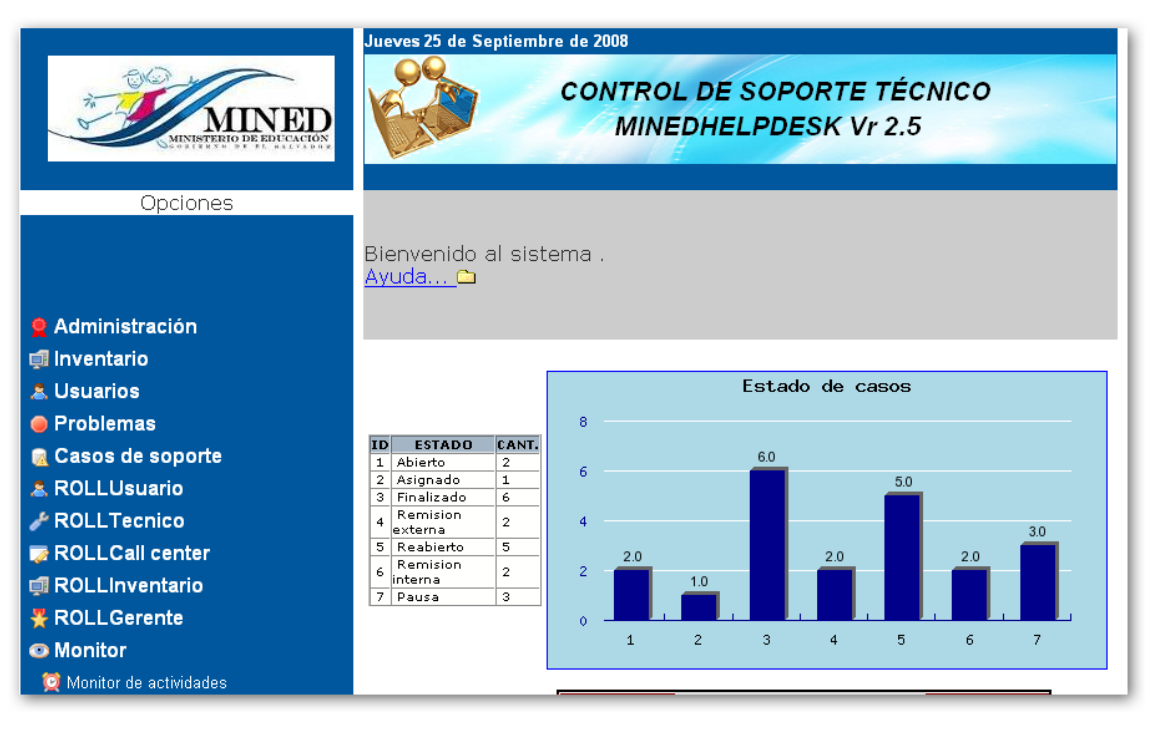

Figura 88

#### **Como se obtiene la pantalla de monitoreo?**

En la pantalla principal del rol de administrador aparece una función con el nombre monitor, al dar clic sobre la función monitor se desplegará una sub función llamada monitor de actividades a la cual dar clic izquierdo. Al realizar el procedimiento anterior se tendrá como resultado la pantalla de la figura 88.

### **Reportes.**

Hay que recordar que los reportes son los que ayudarán a medir la capacidad del departamento de Soporte Técnico. Dentro de los reportes se encuentran: reporte para medir la eficiencia del técnico, reporte de casos atendidos y reporte de equipos en préstamo o remisión. Todos los reporte puede generarse haciendo uso de filtros.

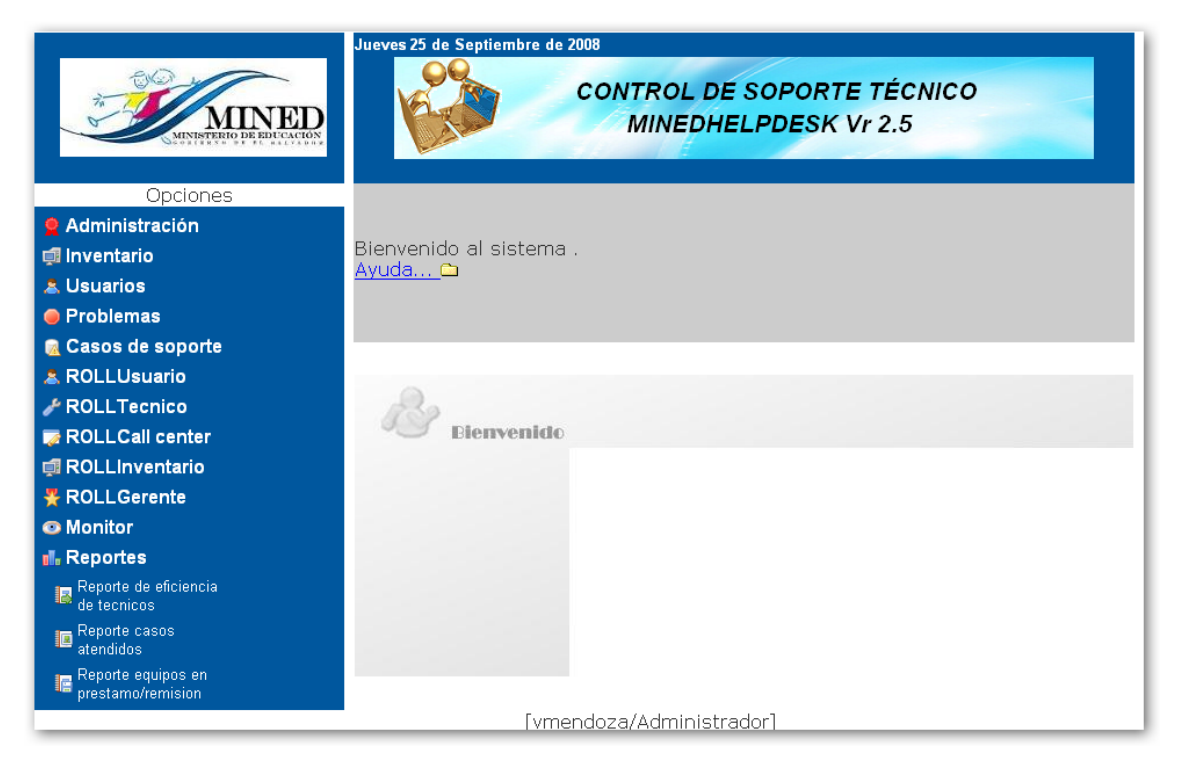

Figura 89.

#### **Reporte de eficiencia de técnicos.**

Para generar el reporte de eficiencia de técnico, primero elegir la función principal Reportes luego la sub función reporte de eficiencia de técnico**,** al realizar el proceso anterior se presentará el siguiente catálogo que se muestra en la figura 90. Podemos tener dos tipos de reportes los cuales son:

- Eficiencia de técnicos por peso del problema.
- Eficiencia del técnico por tiempo de solución del caso.

A estos dos reportes se les pueden aplicar los siguientes filtros: fecha de consulta o periodo que interesa consultar, tipo de tráfico y finalmente unidad de medida.

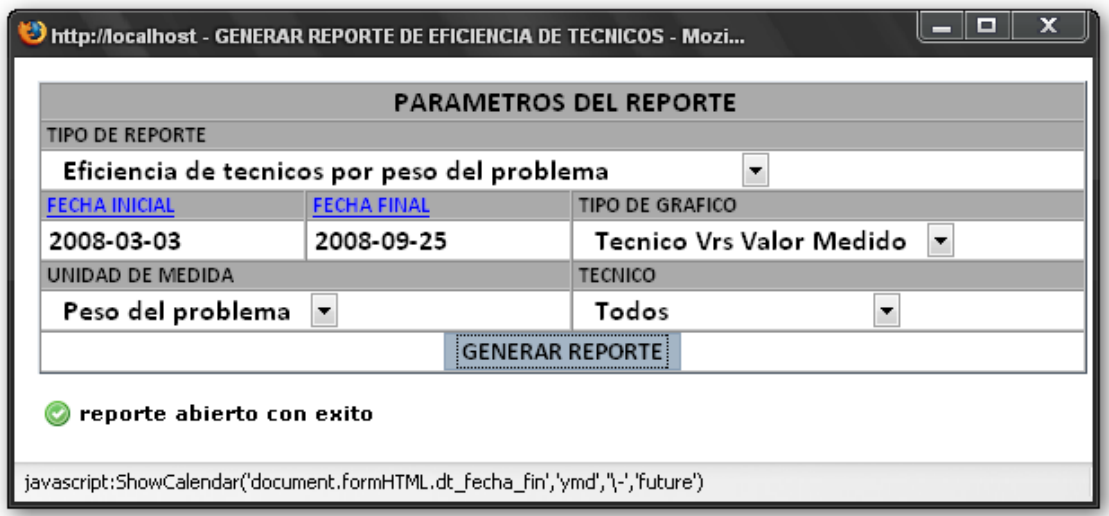

#### Figura 90.

Después de haber elegido los filtros de consulta dar un clic con el mouse en el botón GENERAR REPORTE**.**

Como resultado se generará el reporte de la Figura 91 en el cual se muestra una tabla con ciertas ponderaciones que es donde se refleja la eficiencia del técnico de la tabla, también aparecerá un gráfico resultado de la tabla.

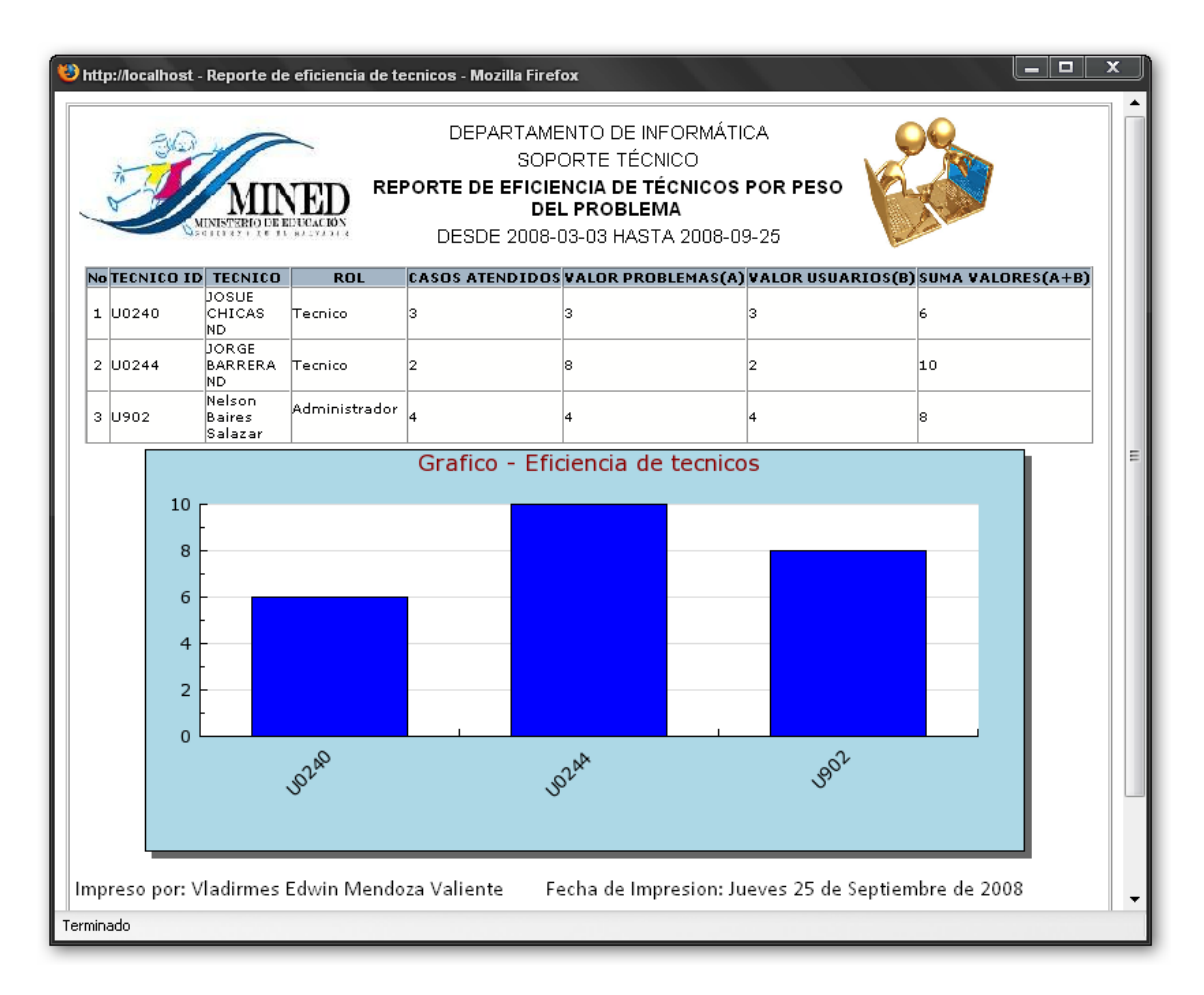

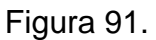

### **Reporte de casos atendidos.**

El proceso de la generación del reporte de la Figura 92 es similar al reporte de eficiencia de técnicos**.** Favor hacer referencia.

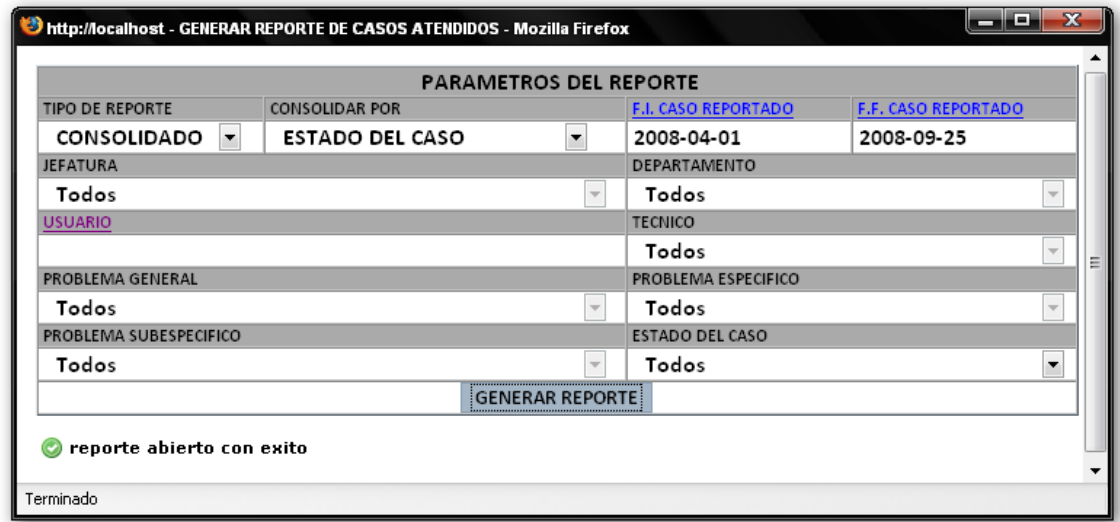

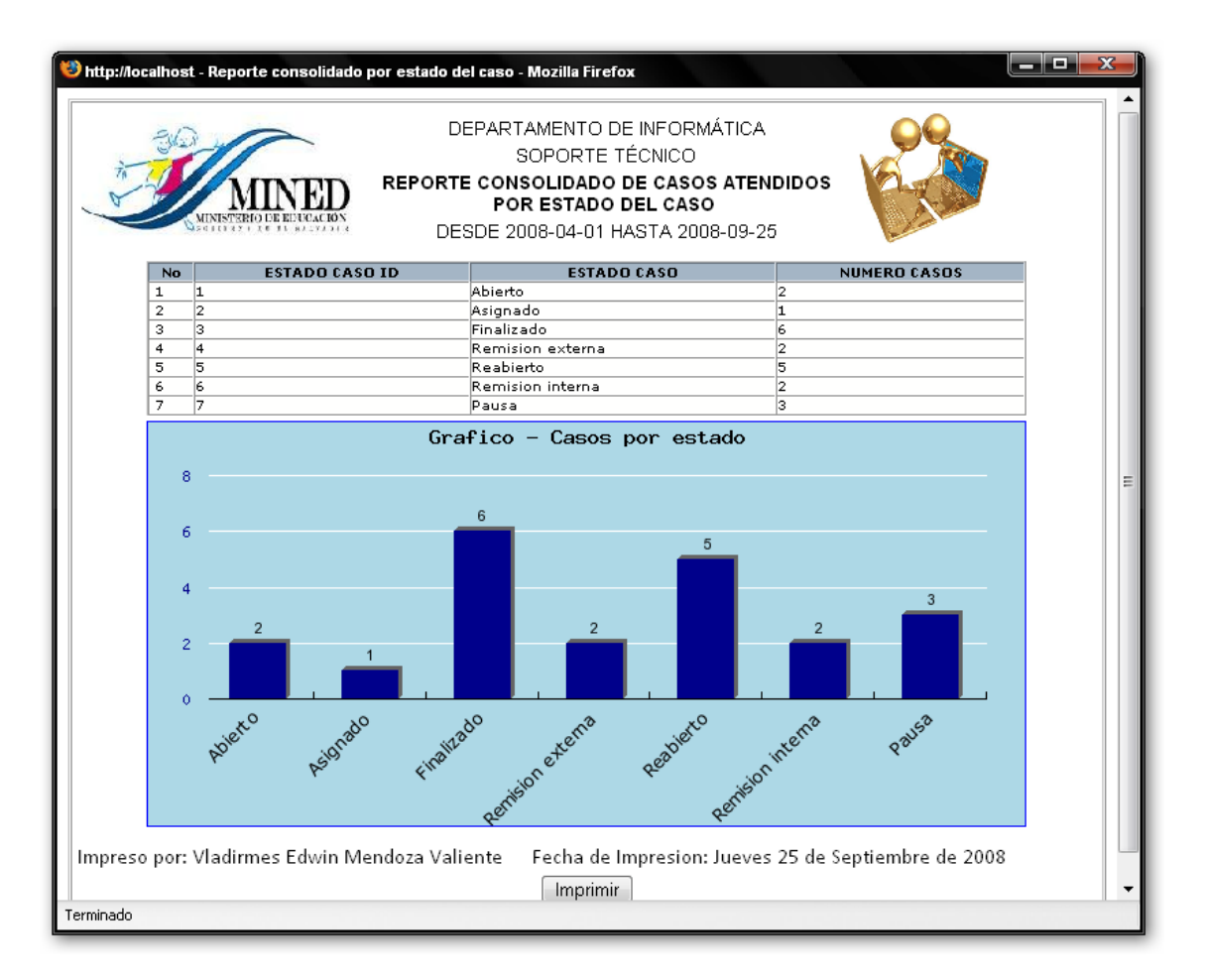

Figura 93.

## **Reporte equipo en préstamo y remisión.**

El proceso de la generación del reporte de la figura 94 es similar al reporte de eficiencia de técnicos**.** Favor hacer referencia.

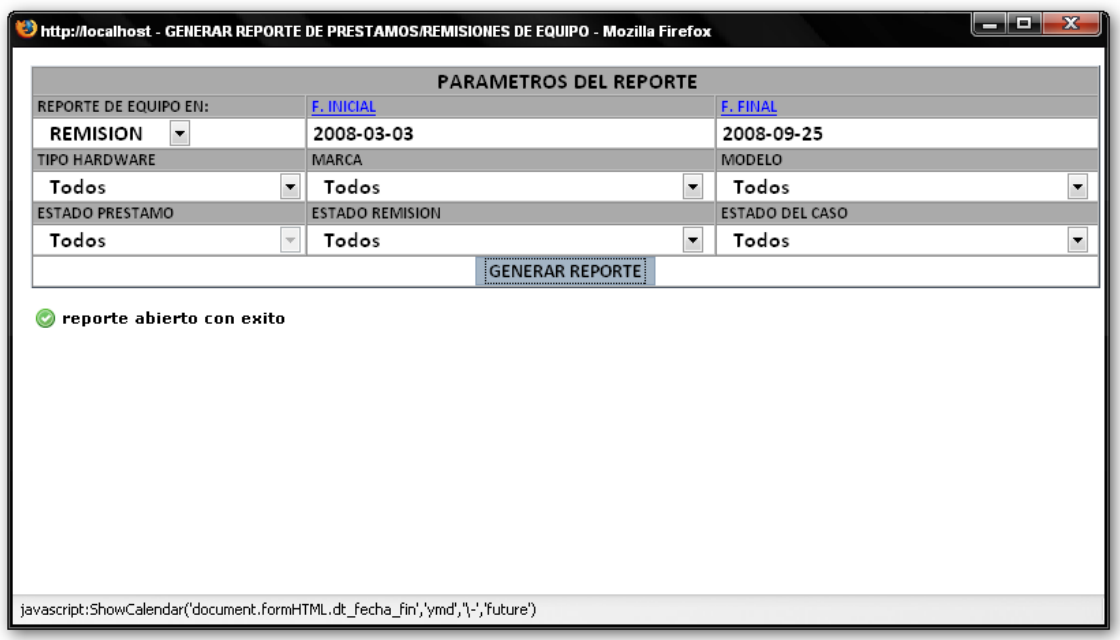

Figura 94.

|                |             |                                                 | SOPORTE TÉCNICO<br>REPORTE ESPECÍFICO DE EQUIPO EN REMISIÓN<br>DESDE 2008-03-03 HASTA 2008-09-25              |                      |                   |                 |                                                     |                                   |                                            |                                                                  |                     |
|----------------|-------------|-------------------------------------------------|----------------------------------------------------------------------------------------------------|----------------------|-------------------|-----------------|-----------------------------------------------------|-----------------------------------|--------------------------------------------|------------------------------------------------------------------|---------------------|
|                |             |                                                 | <b>DATOS DEL EQUIPO</b>                                                                                       |                      |                   |                 |                                                     | <b>JEFATURA</b>                   | <b>DATOS DEL USUARIO</b>                   |                                                                  | <b>ESTADO CASO</b>  |
| 11             | 12-0114-037 | No CASO ID INVENTARIO ID TIPO HARDWARE<br>lcpu. | <b>DESCRIPCION EQUIPO</b><br>DISCO DURO:40 GB<br>MEMORIA: 256 MB<br>MICROPROCESADOR: INTEL<br>CELERON 2.0 GHz | <b>MARCA</b><br>CLON | NO.               | 2008-08-03      | MODELO FECHA REMISION ESTADO REMISION<br>FINALIZADO | ND.                               | <b>DEPARTAMENTO</b><br>ND.                 | <b>USUARIO</b><br>Vladirmes Edvin<br>Mendoza<br>Valiente         | Finalizado          |
| 2 2            | 08-0114-002 | <b>CPU</b>                                      | DISCO DURO: 40GB<br>MEMORIA: 256MB<br>MICROPROCESADOR: PENTIUM                                                | DELL                 | OPTIPLEX<br>GX260 |                 | INICIADO                                            | <b>Direccion Nacional</b>         | de Administración DESCENTRALIZACION        | CARLOS<br><b>ALFREDO</b><br><b>CALDER ON</b><br><b>CALDER ON</b> | Remision<br>externa |
| 3 <sup>2</sup> | 08-5417-002 | MÓNITOR                                         | ND.                                                                                                    | <b>DELL</b>          | DELL              |                 | INICIADO                                            | <b>Direccion Nacional</b>         | de Administración DESCENTRALIZACION        | CARLOS<br>ALFREDO<br><b>CALDER ON</b><br>CALDERON                | Remision<br>externa |
| 4 3            | 08-0113-002 | TECLADO                                         | ND.                                                                                                    | <b>COMPAQ</b>        | 3902C952          | 2008-07-04      | FINALIZADO                                          | Direccion Nacional                | de Administración DESCENTRALIZACION        | CARLOS<br><b>ALFREDO</b><br>CALDERON<br><b>CALDER ON</b>         | Reabierto           |
| 53             | 08-0114-002 | lcpu.                                           | DISCO DURO: 40GB<br>MEMORIA: 256MB<br>MICROPROCESADOR: PENTIUM                                                | DELL                 | OPTIPLEX<br>GX260 | 2008-07-04      | FINALIZADO                                          | <b>Direccion Nacional</b>         | de Administración DESCENTRALIZACION        | CARLOS<br><b>ALFREDO</b><br>CALDERON<br><b>CALDERON</b>          | Reabierto           |
| 66             | 07-0114-012 | <b>CPU</b>                                      | DISCO DURO:40 GB<br>MEMORIA: 128 MB<br>MICROPROCESADOR: PENTIUM 4<br>1.5GHz                                   |                      | COMPAO EVO D310v  | 2008-07-04      | <b>FINALIZADO</b>                                   | Dirección de<br>Auditoría Interna | AUDITORIA INTERNA                          | MARTA LILIAN<br>CORTEZ<br>MANZANO                                | Reabierto           |
| 77             | 07-5417-012 | <b>MÓNITOR</b>                                  | ND.                                                                                                    | COMPAQ               | V570              | 2008-07-03      | <b>FINALIZADO</b>                                   | Dirección de<br>Auditoría Interna | AUDITORIA INTERNA                          | MARTA LILIAN<br>CORTEZ<br>MANZANO                                | Finalizado          |
| 810            | 45-5417-004 | <b>MÓNITOR</b>                                  | ND.                                                                                                    | COMPAQ               | 3912A133          | 2008-07-04      | <b>FINALIZADO</b>                                   | Direccion Nacional<br>de Eduacion | GERENCIA DE<br>SEGUIMIENTO A LA<br>CALIDAD | Ricardo Leonel<br>Abrego Abrego                                  | Remision<br>externa |
| 912            | 07-5417-001 | <b>MÓNITOR</b>                                  | ND.                                                                                                    | PROVIEW              | 462               | 2008-08-12      | <b>FINALIZADO</b>                                   | Direccion de<br>Informática       | SOPORTE TECNICO                            | <b>Nelson Baires</b><br>Salazar                                  | Remision<br>interna |
|                |             | Impreso por: Vladirmes Edwin Mendoza Valiente   |                                                                                                    |                      |                   | <i>Imprimir</i> | Fecha de Impresion: Jueves 25 de Septiembre de 2008 |                                   |                                            |                                                                  |                     |

Figura 95.